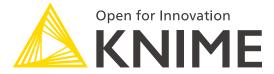

[L4-DE] Best Practices for Data Engineering

education@knime.com

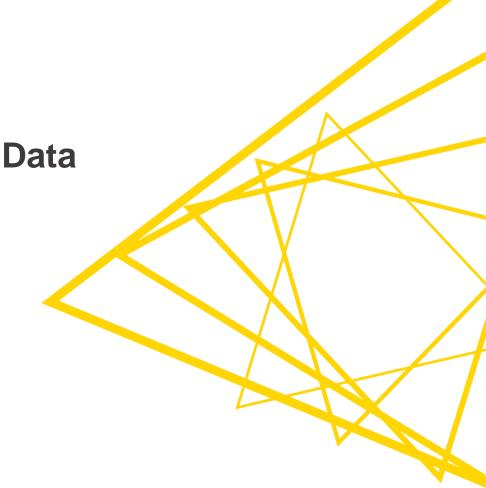

Introduction to the Course & Technical Setup

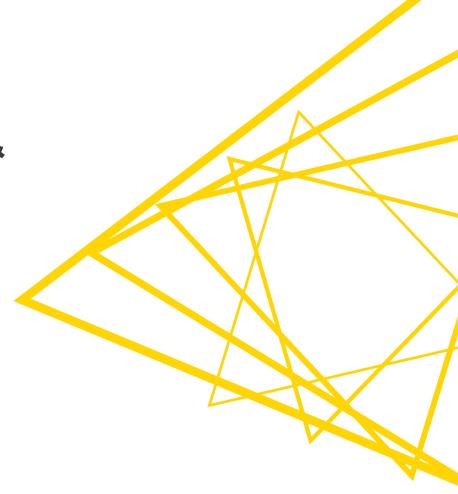

### **Goal of this Course**

- In the end of this course, you'll be able to...
  - Access various data types and connect to various data sources
    - structured and semi-structured data, databases, data lakes, data from the web, cloud, etc.
  - Build ETL and ELT data pipelines
  - Work with big data in KNIME Analytics Platform
    - integrate Hadoop Ecosystem (both on premise and on the cloud) into KNIME Analytics Platform
    - process data and train and apply machine learning models on Spark
  - Orchestrate multiple workflows and build workflow dependencies
- Learn and apply best practices for data engineers

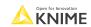

# **Agenda**

- Session 1: Introduction & technical setup, ETL,
   Connectors & Data access
- Session 2: ETL, Data anonymization, Databases
- Session 3: ELT, Big Data, Hadoop, Spark
- Session 4: Cloud and Big Data connectivity, Orchestration
- Session 5: Q&A

### **Exercises Overview**

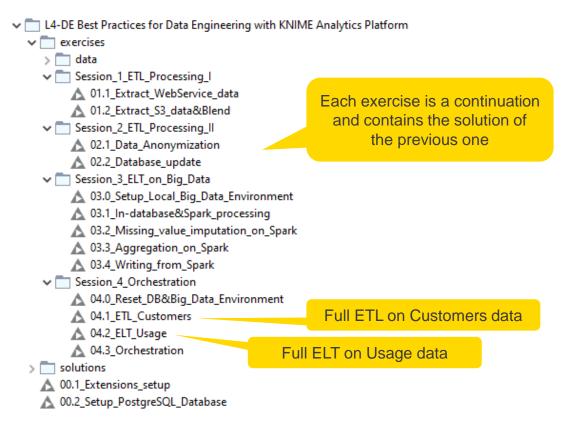

You can download the training workflows from the KNIME Hub

## **Technical Setup**

### What you need:

- PostgreSQL database installed locally
- KNIME Analytics Platform Extensions
  - Install via opening the 00\_Extensions\_setup workflow
  - Or via File > Install KNIME Extensions > ...
  - Or via Drag and Drop from KNIME Hub

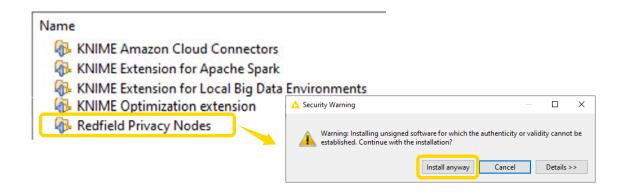

j .

**Session 1: ETL, Connectors & Data access** 

# **Session 1: Learning Outcomes**

At the end of this session, you will be able to:

- Recognize various KNIME connector nodes
- Access, validate, and parse data from a web service and a data lake
- Apply best practices regarding security, efficiency, reusability, and data validation
- Build the first part of the application that accesses, validates, processes, and blends the new customer data from two different sources

# Background

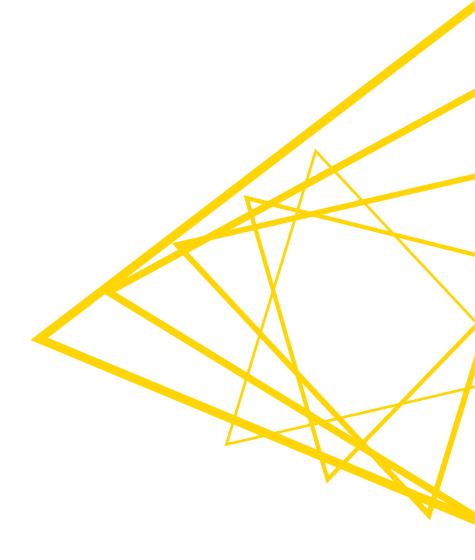

# Who is this Course for: Data Engineers

| Data Analyst                                                                                              | Data Scientist                                                                                          | Data Engineer                                                                                                    |
|----------------------------------------------------------------------------------------------------|----------------------------------------------------------------------------------------------------|----------------------------------------------------------------------------------------------------|
| Data cleaning, data<br>analysis, descriptive<br>statistics, reporting, data<br>visualizations, dashboards | Data pre-processing,<br>training machine learning<br>and statistics algorithms,<br>modeling, predicting | Integrating various data sources,<br>building data pipelines (ETL, ELT),<br>databases, data lakes, data<br>warehouses, file systems, and/or data<br>mart maintenance, monitoring and<br>testing |

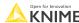

A K

## **ETL and ELT**

ETL

Extract data from data sources

<u>Transform</u> data in an intermediate storage

Load into a data warehouse

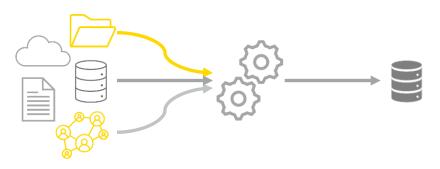

ELT

Extract data from data sources

**Load** into a data lake

<u>Transform</u> within the data lake

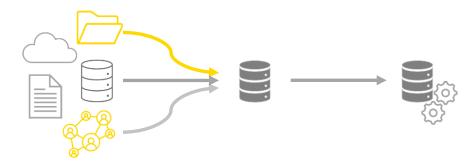

# Why to Apply Best Practices?

### Your data ETL/ELT pipeline should work

repeatedly, automatically, error-free, and smoothly.

Your workflow works well for this data in this context

- → But is it ready to be put into use?
  - Is its design efficient?
  - Will it work with new data?
  - Will it scale?
  - What will happen in the case of failure?
  - Will you be able to trace an error easily?
  - Finally, is it secure?

# **Best Practices for Data Engineers**

Efficiency

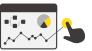

Error handling

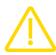

Scalability

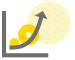

Security

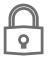

Reusability

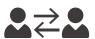

Repeatability

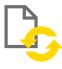

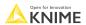

Today's example: ETL on Customers data – Part I

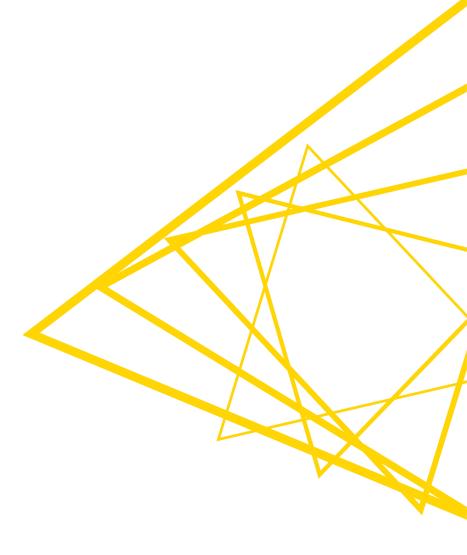

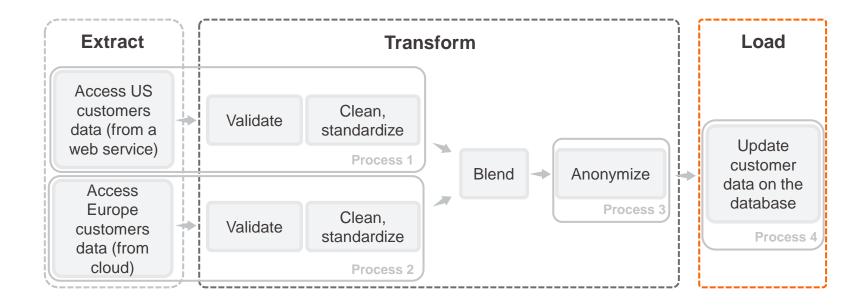

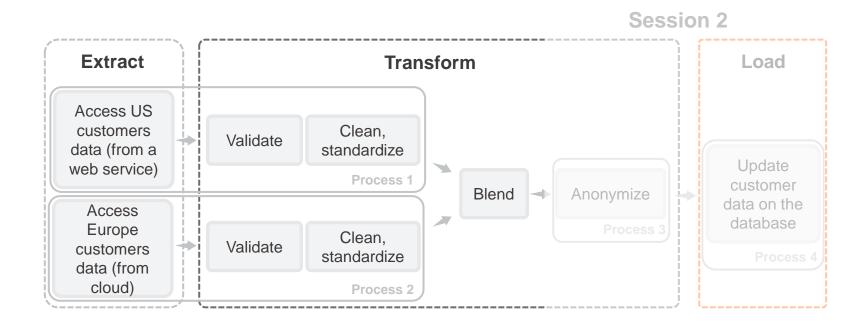

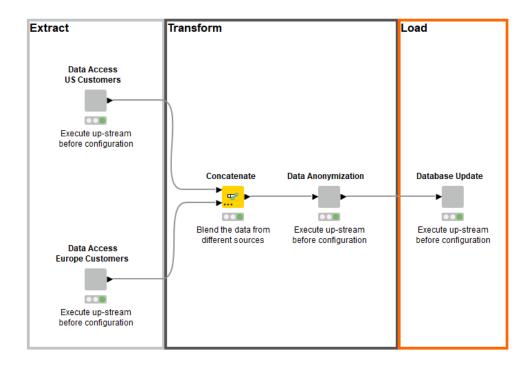

17 © 2022 KNIME AG. All rights reserved.

#### Session 2 Extract Transform Load Data Access **US Customers** Execute up-stream before configuration Data Anonymization Database Update Concatenate Blend the data from Execute up-stream Execute up-stream different sources before configuration before configuration Data Access **Europe Customers** Execute up-stream before configuration

## **Data Set**

#### Customers

| Custom | S Name            | Age | 31 Birthday | S Countr      | S City      | S Country     | S Email                        | Newsle | S Gender | S Marital | D Estimat |
|--------|-------------------|-----|-------------|---------------|-------------|---------------|--------------------------------|--------|----------|-----------|-----------|
| 11026  | Giuseppina Nitsch | 64  | 1975-12-09  | United States | Denver      | United States | giuseppina.nitsch@provider.com | 1      | М        | S         | 30,000    |
| 11033  | Natalija Weiße    | 63  | 2001-12-09  | United States | Los Angeles | United States | natalija.weiãÿe@provider.com   | 0      | М        | M         | 20,000    |
| 11044  | Victor Koll       | 61  | 1975-02-12  | United States | Fort Worth  | United States | victor.koll@provider.com       | 0      | M        | M         | 20,000    |
| 11057  | Stavros Selle     | 57  | 1997-11-14  | United States | Chicago     | United States | stavros.selle@provider.com     | 1      | M        | М         | 70,000    |
| 11066  | Salih Limbach     | 36  | 1979-11-21  | United States | Boston      | United States | salih.limbach@provider.com     | 0      | F        | M         | 70,000    |

The dataset is generated randomly. Any reference to living persons or real events is purely coincidental

Open for Innovation KNIME

# **Connectors**

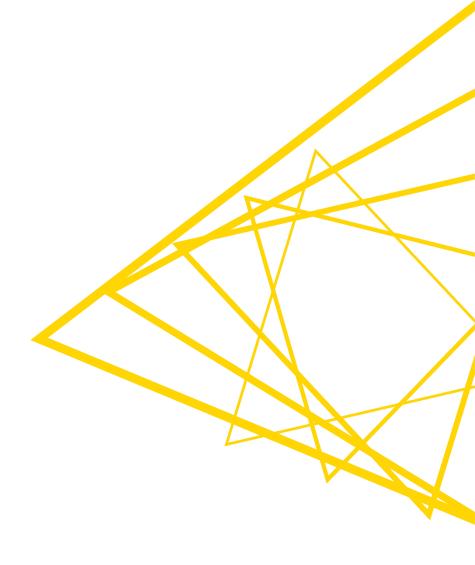

## **Connectors Cheat Sheet**

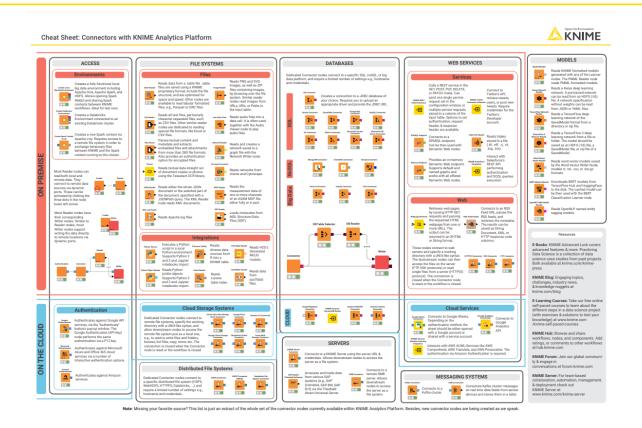

https://www.knime.com/sites/default/files/2021-07/cheat-sheet-connectors.pdf

Open for Innovation KNIME

© 2022 KNIME AG. All rights reserved.

# **File Handling**

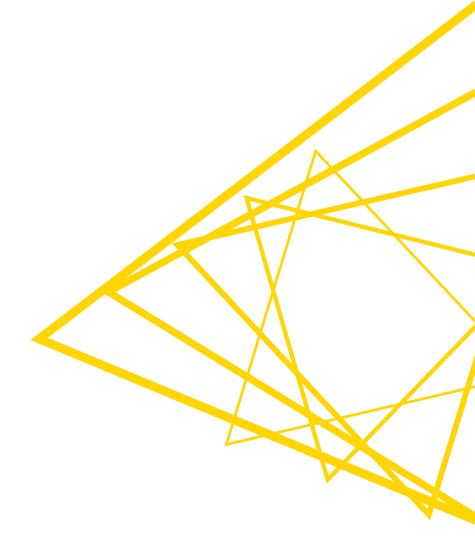

# File Handling

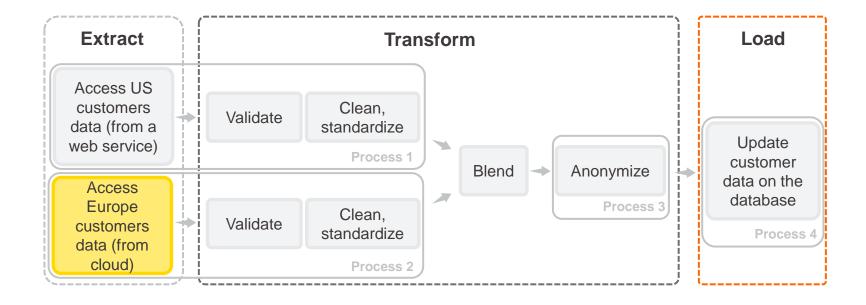

# Data Access, Export, & Utility Nodes

- Reading / writing tabular, structured, textual, chemical data, audio, image, and model files
- Support of integrations, e.g., Python, R, H2O, etc.
- Reading one or multiple files
- Transformation before reading into KNIME
- Reading from / writing to local and remote file systems
- Sending data directly to PowerBI, Tableau
- Manage files and folders within one or several local or remote file systems
  - Transfer (copy or move) files and folders between file systems
  - List files and folders
  - Create folders
  - Compress and decompress
  - Delete files and folders

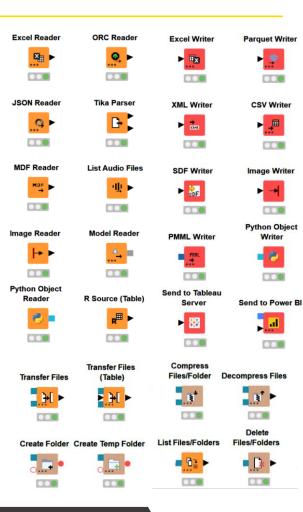

Open for Innovation KNIME

## **Supported File Systems**

- Standard file systems
  - Local file system
  - Mountpoint
  - Relative to
    - current workflow, mountpoint, workflow data area
  - Custom/KNIME URL
- Connected file systems
  - File systems with external authentication
    - Amazon
    - Microsoft
    - Google
  - File systems without external authentication
    - Databricks
    - BigData file systems (HDFS, httpFS, ...)
    - SMB, SSH, HTTP(S), FTP, KNIME Server

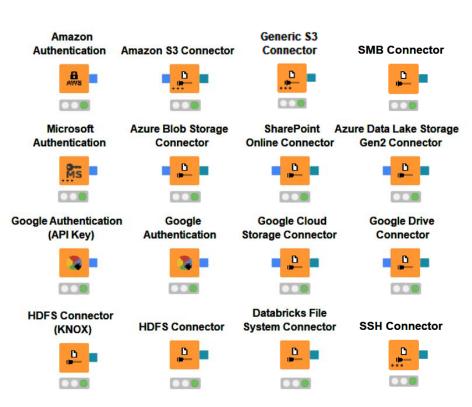

Open for Innovation KNIME

# **Example: File Handling on Amazon S3**

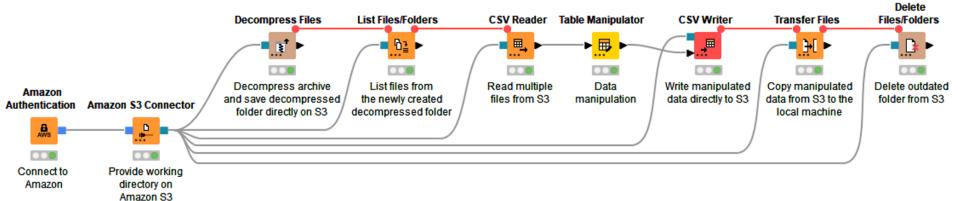

KNIME

# File Handling Framework – Flexibility

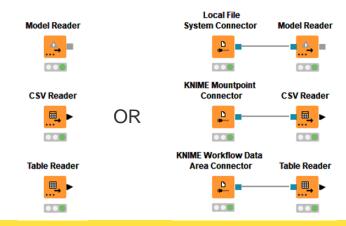

### Local file system and KNIME mountpoints

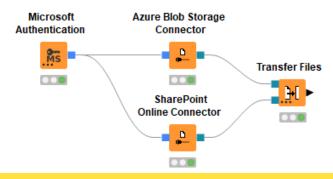

Same cloud environment

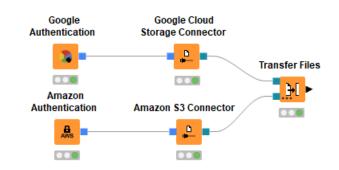

#### Cross cloud environments

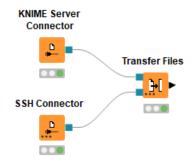

On-premise

Open for Innovation

KNIME

# Demo

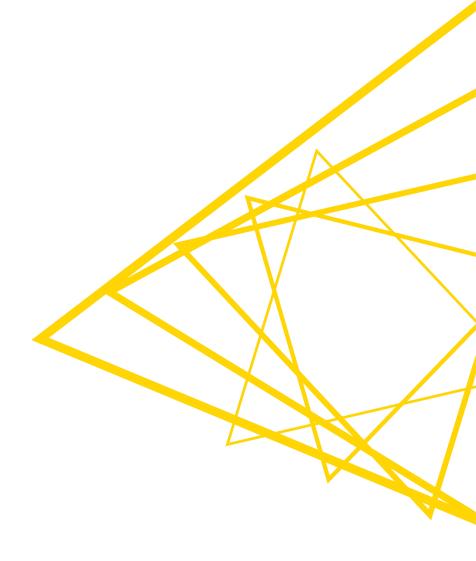

# **Web Services**

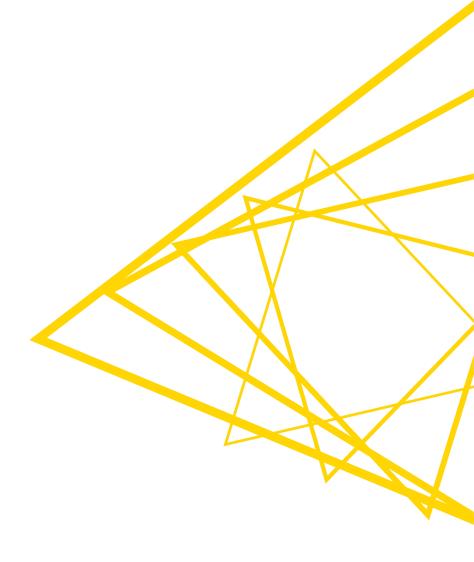

## **Web Services**

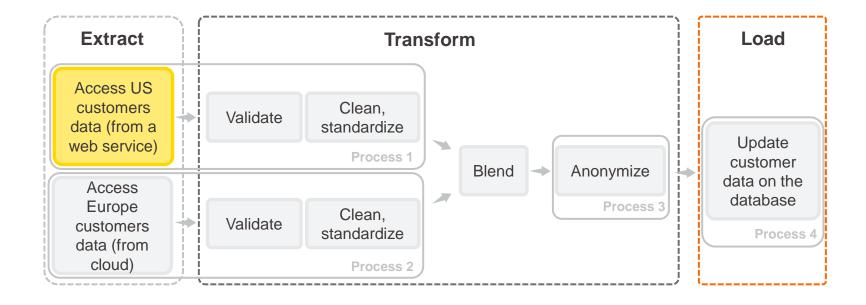

### RESTful Web Services / API

- **Re**presentational **S**tate **T**ransfer
  - RESTful APIs are Web Service APIs that adhere to the REST constraints
  - One the most predominant architectures for obtaining and managing data across applications
  - Uses HTTP transfer protocol, resources as endpoints of requests, standard HTTP verbs
  - Simple to use
- Existing KNIME nodes

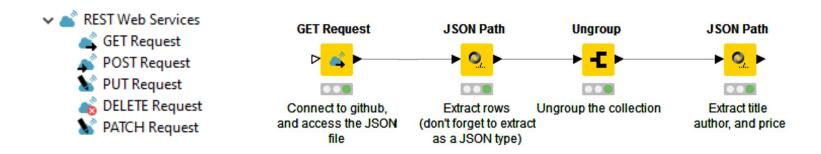

### **RESTful Web Services / API**

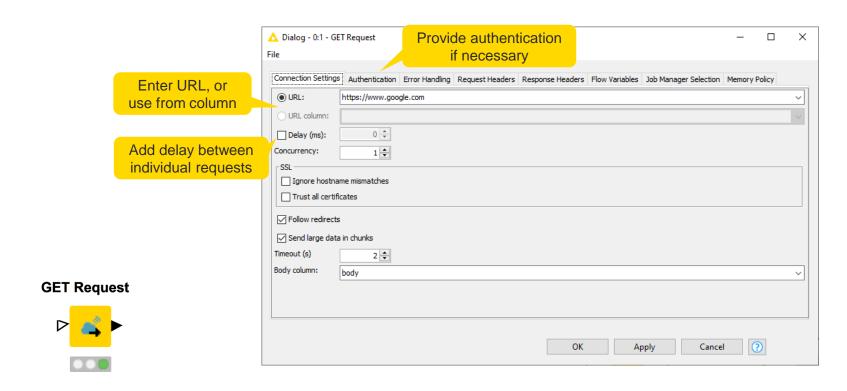

https://www.knime.com/blog/a-restful-way-to-find-and-retrieve-data https://www.knime.com/blog/OSM-meets-CSV-file-and-Google-API

Open for Innovation KNIME

# **JSON** and XML Parsing Tips

- Use the JSON Path node to query the JSON file and extract parameters
- Editor window simplifies construction of JSON queries by auto-generating them
  - Select the value of interest in the JSON-Cell Preview and use the buttons to automatically add a query to extract this single value or a collection of similar values
  - OR write a JSONPath query manually
- Analogously with Xpath

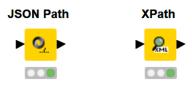

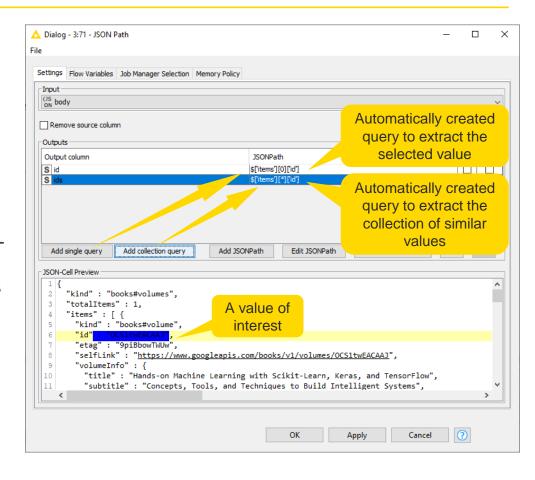

## **Pagination**

- Pagination is a process of dividing a content into small consumable pages
  - API requests to large collections / dense databases can return a massive response with many pages
  - That can result in a heavy workload for an API
  - Retrieving partial paginated results to handle responses easier and keep network traffic manageable

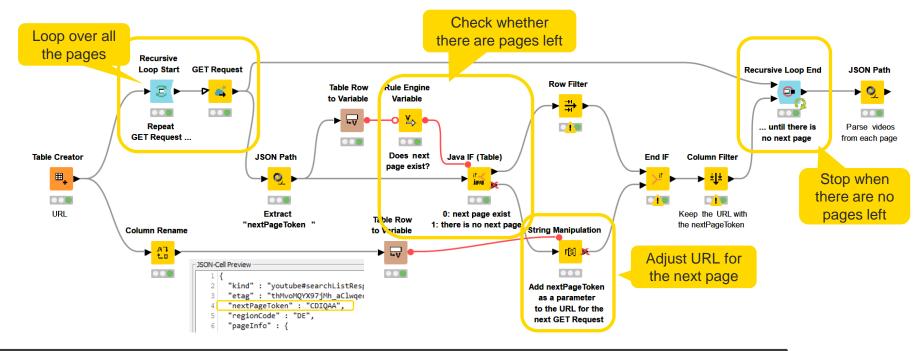

# **Error Handling**

- Many errors might occur
  - client-side errors, server-side errors or ratelimiting conditions
  - can be individually configured, including the number of retry attempts or invocation pausing
- Specify node behavior in case of error directly in the node
- Works with all the nodes in KNIME REST Client Extension

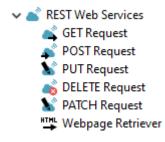

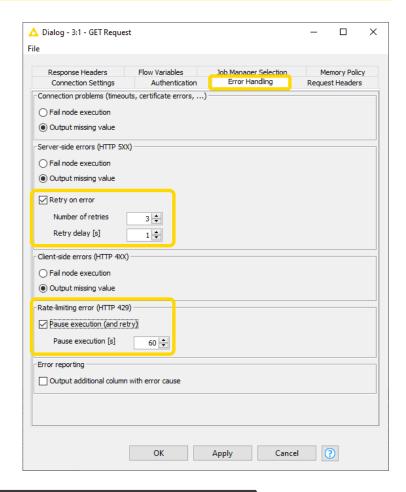

### **Other Web Resources**

### Webpage Retriever

- Retrieve the whole webpage by issuing HTTP GET requests
- Use when no API is available or API endpoints are not enough
- Provide Authentication if needed
- Output as XML or String
- Parse result with the XPath node (when possible)

#### Web Servers

- HTTP(s) Connector
- SSH Connector
- FTP Connector
- Functionality similar to file system connectors
- RSS Feed

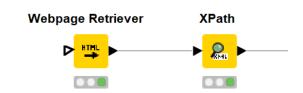

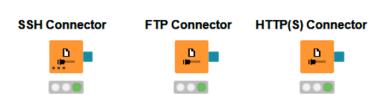

Open for Innovation KNIME

#### **Dedicated Web and Cloud Services Connectors**

- Based on provider's API
- No need to write API requests
- Many extensions are available
  - Salesforce
  - Twitter
  - Semantic Web
  - Google Sheets
  - Google Analytics

all simpsons blackboard gags

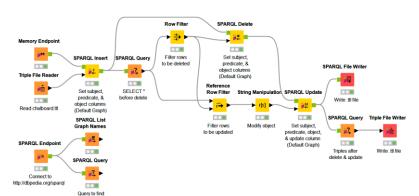

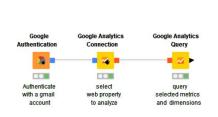

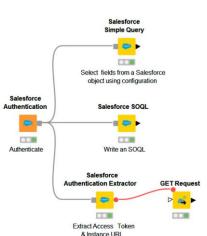

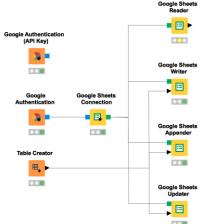

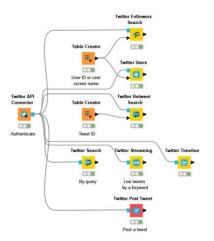

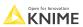

## Demo

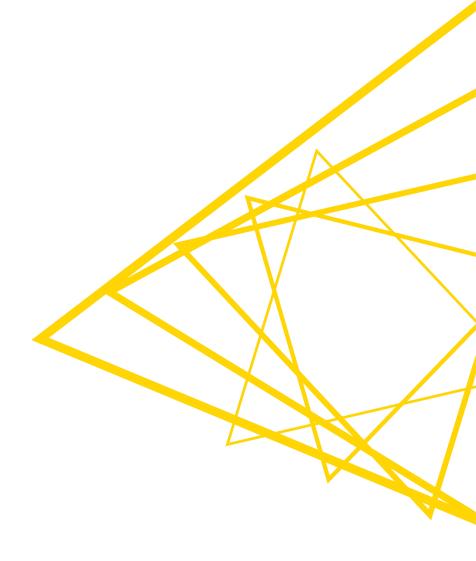

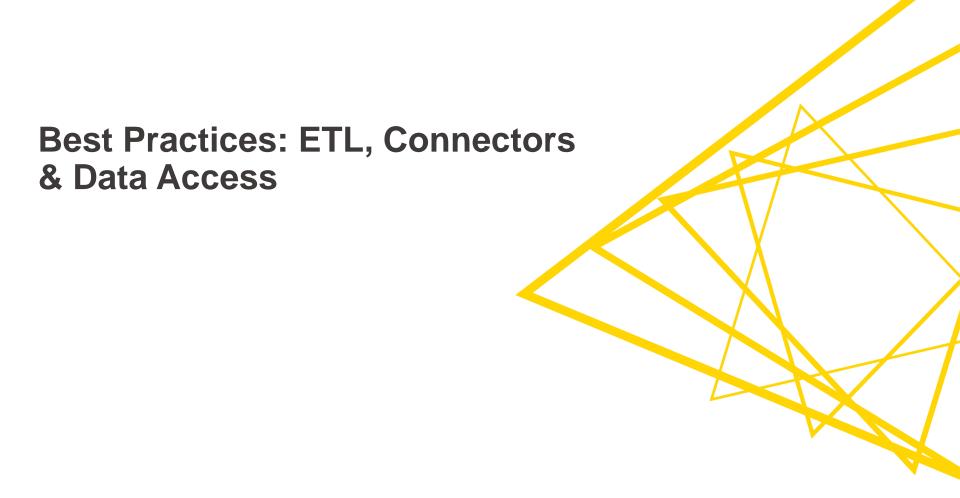

# **Security**

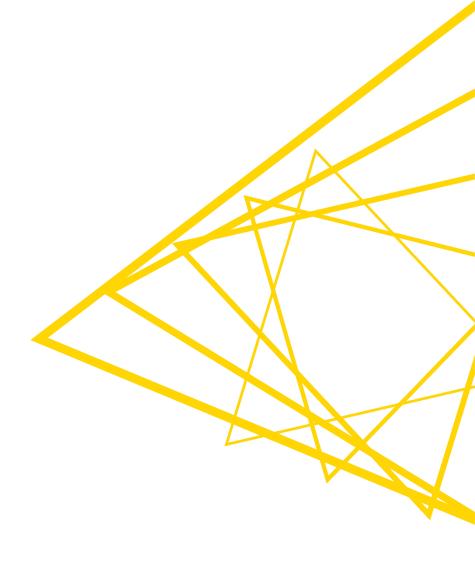

### **Credentials Security Considerations**

- No passwords in plaintext anywhere
- Do not hardcode your credentials in nodes
- To always avoid storing passwords as part of the workflow on disc:
  - Specify permanently in the knime.ini in the root of the KNIME installation:
    - -Dknime.settings.passwords.forbidden=true

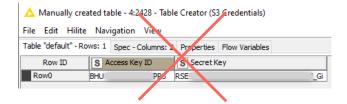

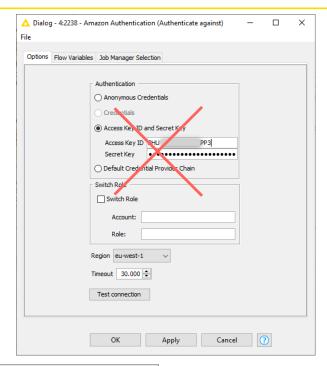

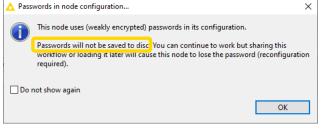

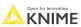

#### **Handling Credentials**

- Avoid saving credentials to the node
- Encrypt the credentials with the Credentials Configuration or Credentials Widget nodes
- Use for database connector, authentication, and REST nodes

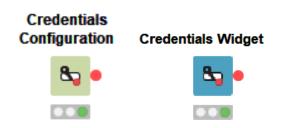

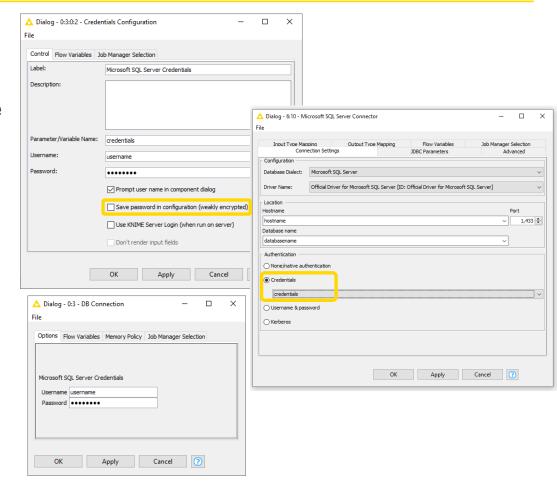

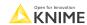

### **Handling Cloud Credentials**

- Avoid saving the authentication credentials to the node (Node option)
- If you use the node more than once, make use of authentication files (Custom option)
- If you use the node only once, keep the authentication credentials in memory (Memory option)
- When possible, limit the available scopes

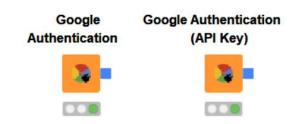

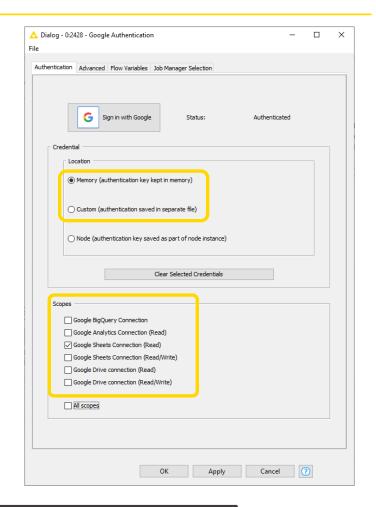

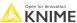

#### **Handling Sensitive Data**

- Do not save confidential data inside your workflow
- Reset your workflow before sharing it
  - unless there is a specific reason not to

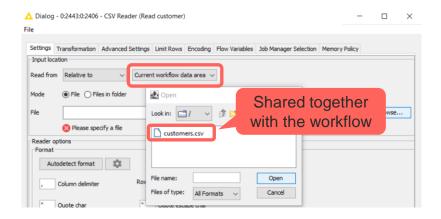

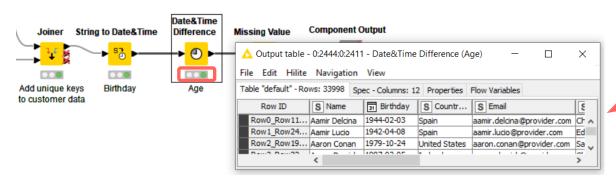

Interim result is available after the workflow is closed

# **Efficiency**

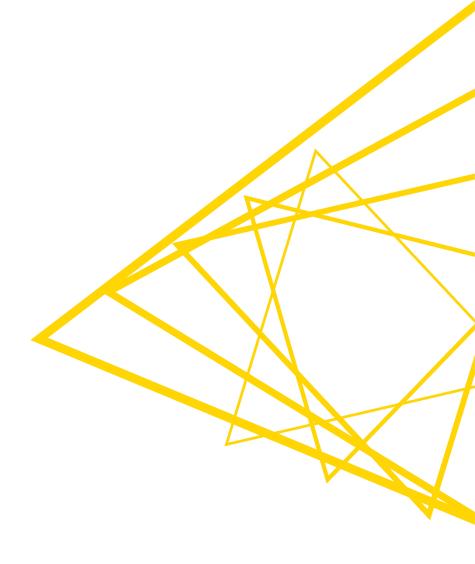

#### **Efficient Reading of Files**

- Remove redundant and unused columns in the "transformation" tab of a reader node
- Avoid reading the same file multiple times
- Read multiple files with the same structure with one Reader node using the "Files in folder" option

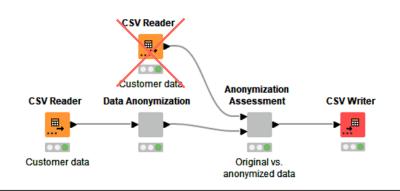

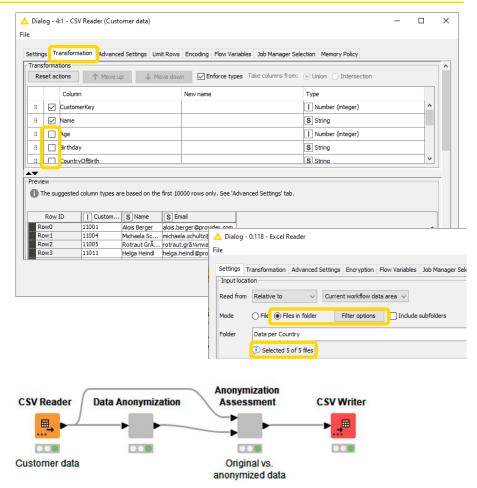

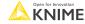

#### **Efficient Workflow Design**

- Not every manipulation operation in your data will be equally expensive
  - Joining two tables with a Joiner node will be more expensive than replacing a few rows with a Cell Replacer node Math Formula
  - Only use loops when absolutely needed use Multi Column nodes instead
- Not every data type in KNIME uses the same 'memory space':
  - Strings occupy more space in memory than integers
  - Consider removing columns with constant values if they are not needed
- Remove redundant data early

Filter redundant rows or columns before dragging them through the data pipeline and other data

operation, e.g., before joining

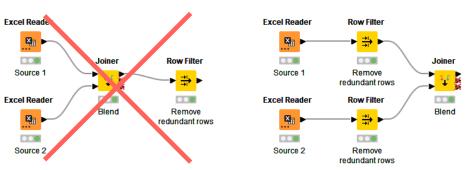

String Manipulation

(Multi Column

(Multi Column)

► f(x) ►

#### **Efficient Workflow Design**

#### Absolutely avoid:

- Disconnected nodes/components, especially if that workflow will run on a KNIME Server or will be called by another workflow
- Workflow branches that are not actively needed
- Storing large unused files inside of the workflow
  - It will cause the workflow to take a long time to load/save

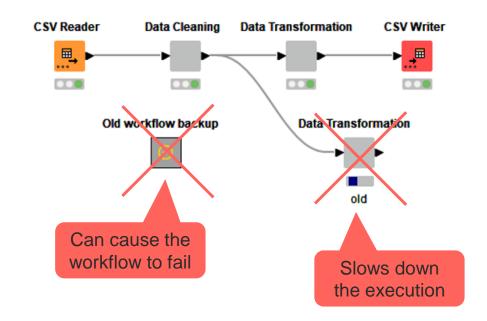

### Additional Efficiency Tip: Streaming (Beta Feature)

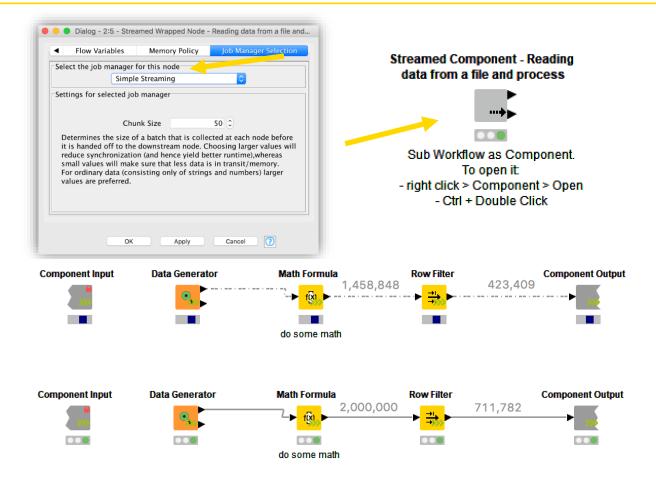

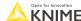

#### **Performance**

- The execution of the deployment application must be fast
  - keep an eye on scalability
  - address the pain points in the execution
- Test for speed on large datasets (Timer Info node)
  - Find out which nodes take the longest to execute
  - Inspect what is KNIME-related and what could be related to other variables (i.e. slow network connection)
  - Measure how much you have improved your execution time keep track of success

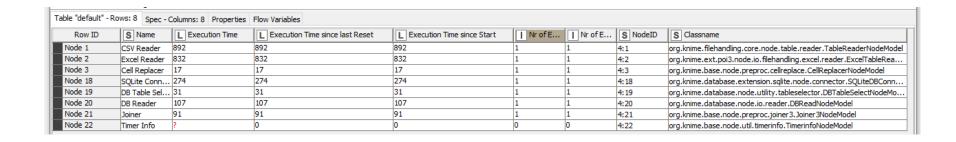

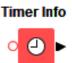

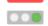

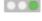

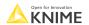

© 2022 KNIME AG. All rights reserved

# Reusability

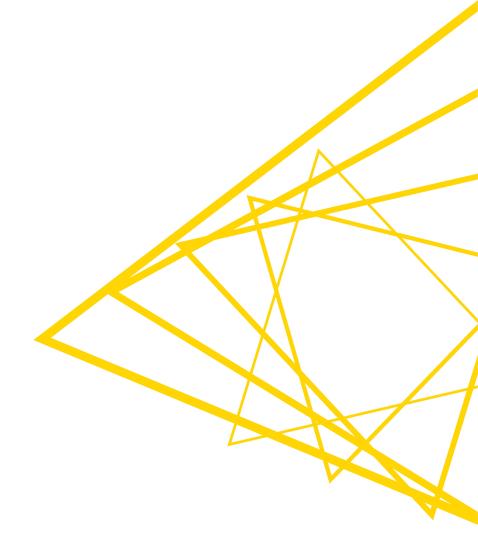

#### Reusability via Components

- Logic blocks and repeatable processes can be written once and reused
- In KNIME Analytics Platform by means of reusable components
  - THE KIND Analytics Flatform by means of reusable compone

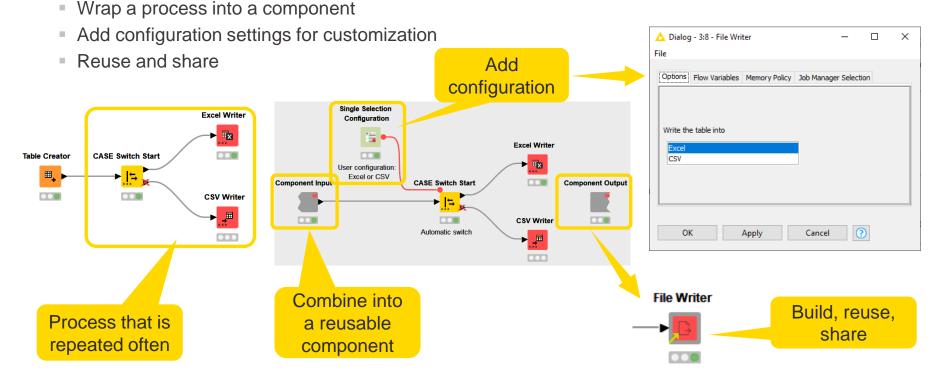

### Benefits of Using Components within an Organization

#### Standardization

- You own organization's best practices and procedures can be implemented as components
- Component-driven design & development helps promote creation of reusable processes with a single responsibility. For example...
  - Organization-specific database connectors
  - Standardized ETL cleanup operations
  - Standardized logging operations
  - Model API interfaces (i.e., schema validation and transformation of JSON input/output)

#### Adherence to modern testing and design principles

- Components help teams follow the <u>Don't Repeat Yourself (DRY) principle</u>
- Components are small, independently testable units of functionality.

#### Workflow organization

 Components can be nested inside other components, allowing complex workflows to be comprised of small, maintainable parts.

© 2022 KNIME AG. All rights reserved.

### **Best Practices for Components Building**

- Single function or responsibility
- Small set of consistent inputs and outputs
  - Input should be validated, e.g., expected number of columns, rows, column types, value ranges, etc.
  - Breakpoint node for unexpected input stop execution with a custom error message
  - Similar output for similar input unless randomness is needed
- Should not rely on the workflows that use them in order to function properly
- Avoid dependencies on specific data sources
  - Exception: components whose purpose is connecting to a data source
- Should be self-contained
  - By default, variables from the workflow aren't available inside the component
  - By default, variables created inside are only available locally inside the component
  - Configure Component Input/Output to pass flow variables from/to outside the component
- Should be properly documented
  - Describe the function, set of inputs, configuration settings, and set of outputs

© 2022 KNIME AG. All rights reserved.

#### **Best Practices for Components Sharing**

- Include input data with component
  - When selected, everyone with access to the component will access it together with its current input data
  - Make sure that no sensitive data are shared

#### **Destination**

Make sure that everyone who uses the component can access it and update its instances in their workflows

| Local Workspace                                             | KNIME Server                                                 | KNIME Hub                                                                                                    |
|-------------------------------------------------------------|--------------------------------------------------------------|----------------------------------------------------------------------------------------------------|
| Access from the local KNIME Analytics Platform installation | Access from the KNIME Server client                          | <ul> <li>Private: access logging in to your KNIME Hub profile</li> <li>Public: available to everyone</li> </ul> |
| Share for own usage                                         | Share with colleagues who have access to the server instance | Share for own usage, with colleagues who have access to the space, or publicly                                  |

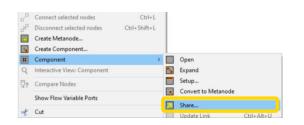

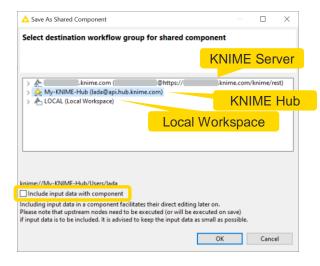

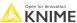

### **Best Practices for Components Sharing**

#### Link

 Make sure a workflow always can find a component when update is needed

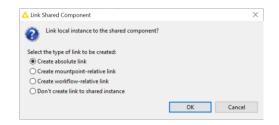

|                                                     | Description                                                                                                    | Usage                                                                  |
|-----------------------------------------------------|----------------------------------------------------------------------------------------------------|------------------------------------------------------------------------|
| Absolute                                            | Absolute location of the shared component knime://LOCAL/Destination/Component                                                                              | Local Workspace: own usage<br>Server or Hub: share with others         |
| Mountpoint-<br>relative                             | Path is relative to the current mountpoint<br>Similar folder structure w.r.t. the mountpoint is required<br>knime://knime.mountpoint/Destination/Component | For sharing the components used in the same mountpoint                 |
| Workflow-relative                                   | Path is relative to the current workflow Similar folder structure w.r.t. the workflow is required knime://knime.workflow//Destination/Component            | For sharing the components used in the same workflow or workflow group |
| Share but continue to work on the unlinked instance | Shared component has an absolute link Current instance isn't linked to the shared component knime://LOCAL/Destination/Component                            | To create a component but continue to work on the current instance     |

© 2022 KNIME AG. All rights reserved.

#### Replication vs. Security

- Include data in the workflow data area to allow for replication when sharing
  - BUT Don't include sensitive data that shouldn't be shared
  - BUT Keep large files outside the workflow to avoid slow loading / saving
- Use relative paths instead of absolute paths
  - Absolute paths aren't optimal for sharing, reusability, and security
  - With the appropriate relative path, the workflow will work everywhere
- Do not hardcode the credentials in connector nodes
  - Make use of the Credentials Configuration node

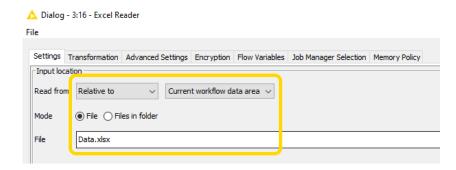

Open for Innovation KNIME

© 2022 KNIME AG. All rights reserved.

### Replication

 Use seeds in the nodes that use (pseudo)randomness to be able to replicate the results

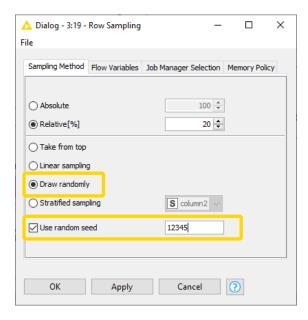

## **Data Validation**

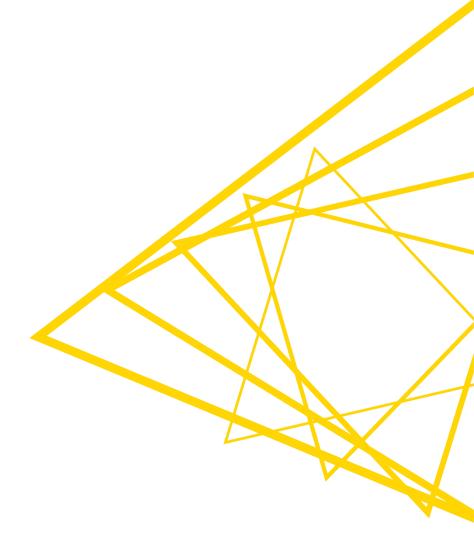

#### **Input Data Validation**

- Make sure the workflows are using correct data
  - Validate input data tables, JSON schema, input files, images, etc.

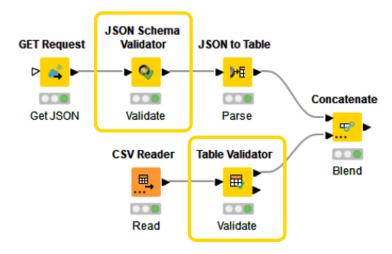

#### **JSON Schema Validator Node**

- Validates JSON values based on the specified schema
- JSON Schema
  - "A vocabulary that allows to annotate and validate the format and structure of a JSON Object"
  - Describes how data should be organized, e.g., expected fields and data types

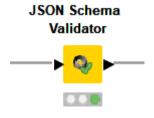

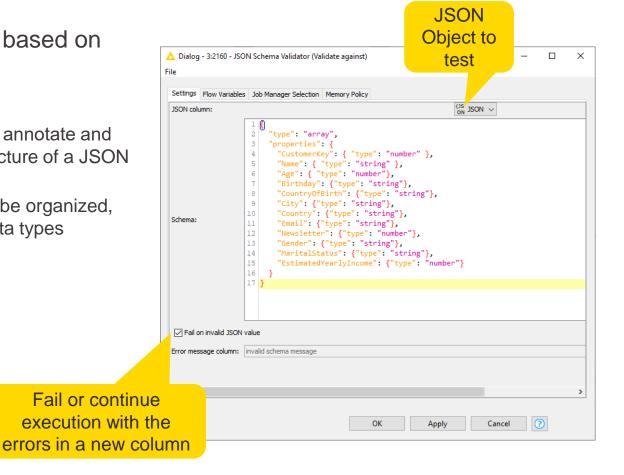

Open for Innovation KNIME

#### **Table Validator Node**

 Ensure a certain table structure and content using a reference table specification during configuration

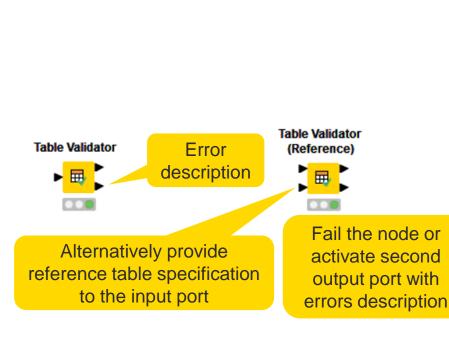

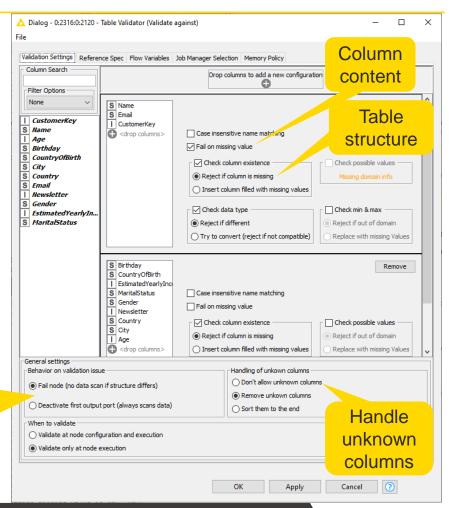

Open for Innovation KNIME

## Demo

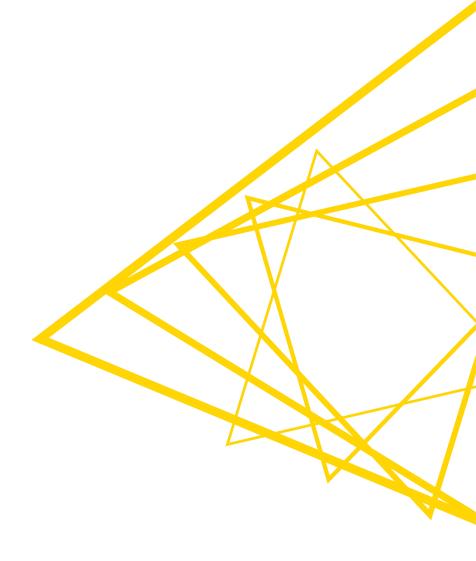

#### **Session 1: Summary**

#### Now you should be able to:

- Recognize various KNIME connector nodes
- Access, validate, and parse data from a web service and a data lake
- Apply best practices regarding security, efficiency, reusability, and data validation
- Build the first part of the application that accesses, validates, processes, and blends the new customer data from two different sources

#### Exercises – Session 1

- Before starting the exercise
  - Install local instance of PostgreSQL
  - Download the training workflows from the KNIME Hub
  - Install necessary extensions (open 00.1\_Extensions\_setup)
  - Execute workflow 00.2\_Setup\_PostgreSQL\_Database
    - Use the credentials for your local instance of PostgreSQL
  - ✓ Session\_1\_ETL\_Processing\_I
    ▲ 01.1\_Extract\_WebService\_data
    ▲ 01.2\_Extract\_S3\_data&Blend

#### Exercise – 01.1\_Extract\_WebService\_data

- This exercise is the first step to build application "ETL on Customers Data"
  - 1 Access from the web service, validate, clean, and standardize the US customers data
    - Credentials for the GET Request node can be found in the reminder email
  - Find detailed instructions in the workflow

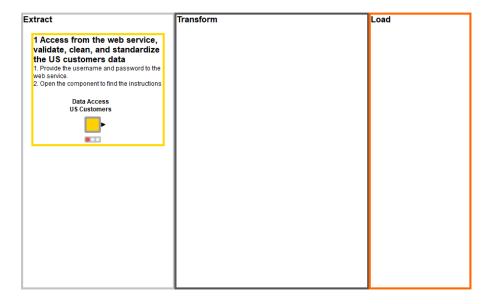

#### Exercise – 01.2\_Extract\_S3\_data&Blend

- This exercise is the second step to build application "ETL on Customers Data"
  - The solution to the previous exercises is already in the workflow
  - 2.1 Access from the Amazon S3 data lake, validate, clean, and standardize the Europe customers data
    - Credentials for the Amazon Authentication node can be found in the reminder email
  - 2 2 Blend
  - Find detailed instructions in the workflow

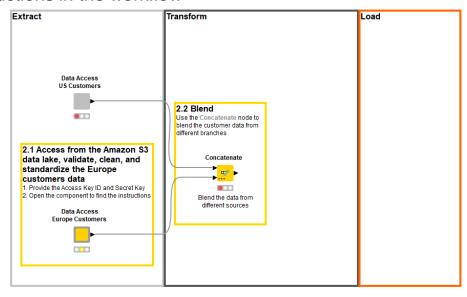

**Session 2: ETL, Data anonymization, Databases** 

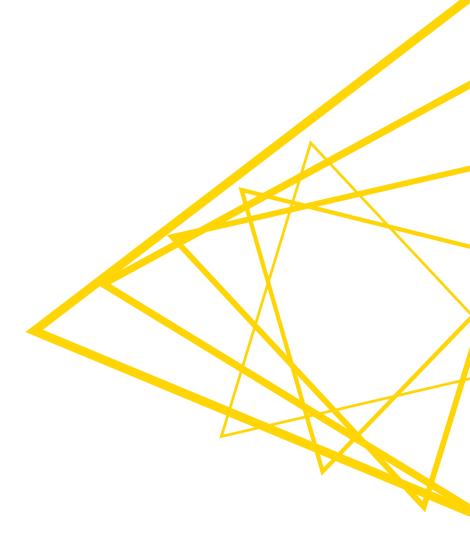

### **Session 2: Learning Outcomes**

At the end of this session, you will be able to:

- Apply various data anonymization techniques
- Recognize advanced KNIME Database extension functionality
- Query and update a database records
- Build the application that anonymizes the new customer data and uploads it to the database

Today's example: ETL on Customers data – Part II

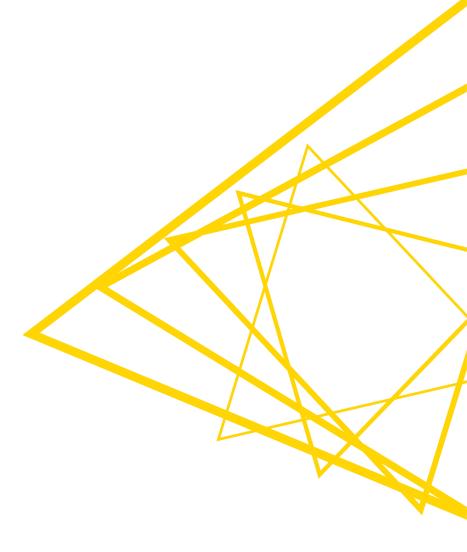

### Today's Example: ETL on Customers Data

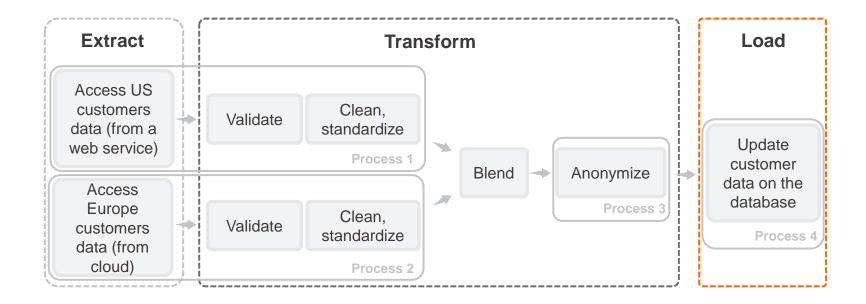

### Today's Example: ETL on Customers Data

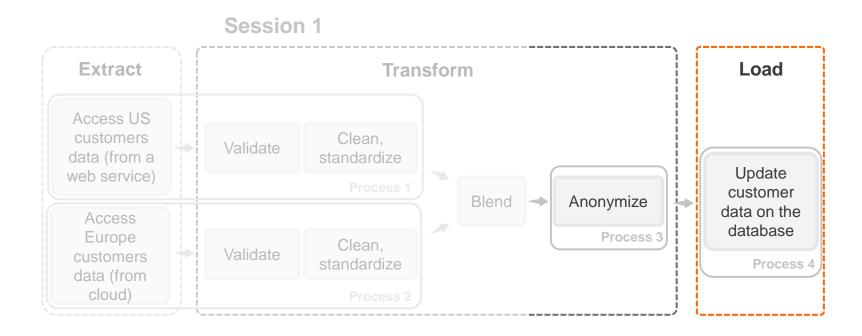

# Today's Example: ETL on Customers Data

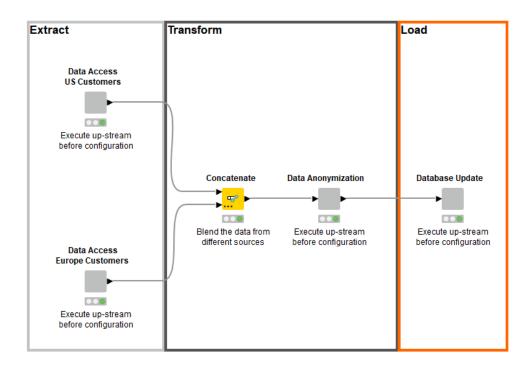

# Today's Example: ETL on Customers Data

#### Session 1

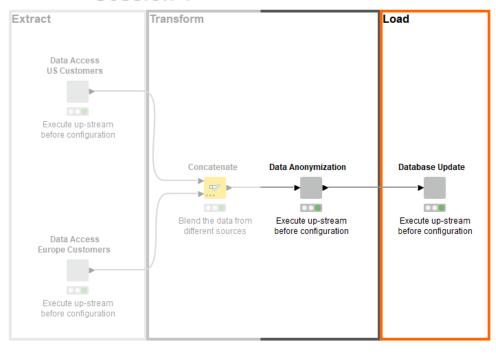

# **Data Anonymization**

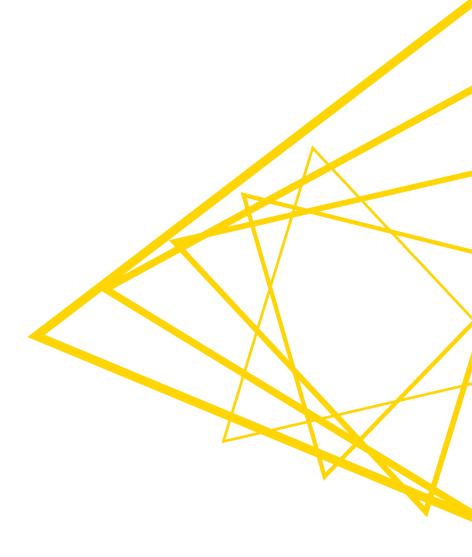

# **Data Anonymization**

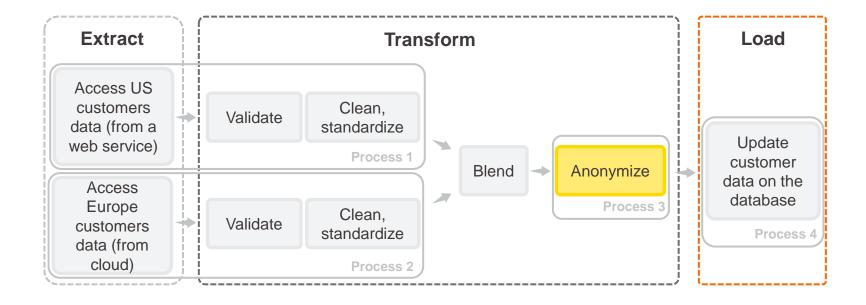

# **Data Anonymization**

- Sensitive / personal data needs to be handled with caution
- GDPR is stipulating that only anonymized data may be used extensively
  - Transform the data so that it is impossible to re-identify the individuals in the dataset
  - Assess the risks of de-anonymization

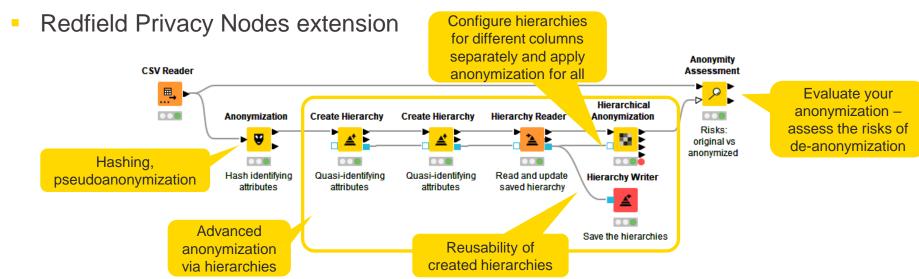

- https://www.knime.com/blog/data-anonymization-in-knime-a-redfield-privacy-extension-walkthrough
- https://www.youtube.com/watch?v=5e6hd0LWNDo

Open for Innovation KNIME

# **Attribute Types & Anonymization Forms**

- Attribute types
  - Identifying attributes that identify a person precisely, e.g., name, email, ID number, etc.
  - Quasi-identifying attributes that identify a person indirectly, e.g., date of birth + gender + zip code
     + additional information
  - Sensitive attributes that should not be matched to a specific person, e.g., medical diagnoses, sexual orientation, religious views.
  - Non-sensitive all the other attributes that can be useful for data analysis
- Anonymization forms (available in KNIME Analytics Platform)
  - Suppression entire removal of values in specific columns, e.g., identifying information
  - Character masking partial modification of values with non-meaningful characters (e.g., "x" or "\*")
  - Pseudoanonymization replacement of values with values that do not contain any useful information, e.g., hashing and tokenization
  - Generalization aggregated of original values, e.g., mean, mode, or bins, instead of original values

Open for Innovation KNIME

# Pseudoanonymization via Hashing

- Hashing is transforming a given key into another value
- SHA-1 (Secure Hash Algorithm 1) is a cryptographic hash function which takes an input and produces a 160-bit hash value (40 digits long)
- Problems
  - Enumerating all the possible original values and hashing them can lead to deanonymization
  - Possibility of collision two different keys are hashed into a similar value
  - Other columns and datasets can be used to re-identify the person
- Solution: Salting
  - Concatenate original string with random value, values from the other column, or a timestamp
- Anonymization node from Redfield Privacy Nodes extension

| S Name            | S Name_salted                        | S Name_anonymized                        |  |
|-------------------|--------------------------------------|------------------------------------------|--|
| L. Messi          | L. Messi-5106534569952410475         | 6ae704fdfdfa8d5a19672364ee9f6c3d9d20efeb |  |
| Cristiano Ronaldo | Cristiano Ronaldo-167885730524958550 | 6ea5a126ae64717440a34e26f72cf65172922727 |  |
| Neymar Jr         | Neymar Jr4672433029010564658         | 16786d48048655658e3a1c93292eadb45d3c8649 |  |
| De Gea            | De Gea-7216359497931550918           | 476ed16fd2f7f70085c8cb498eb8bce095f9cfc0 |  |
| K. De Bruyne      | K. De Bruyne-3581075550420886390     | d4a31af79bd24d80052f11604ed0547fda2c4959 |  |

Open for Innovation KNIME

# **Anonymization Node**

Hashes the values with SHA-1 function

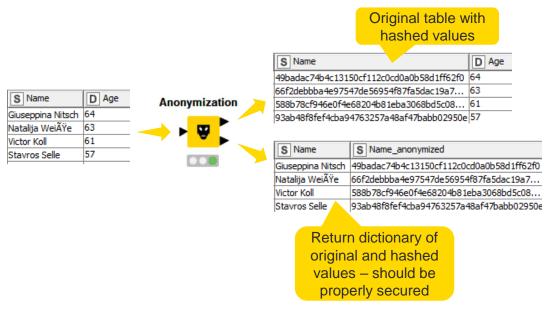

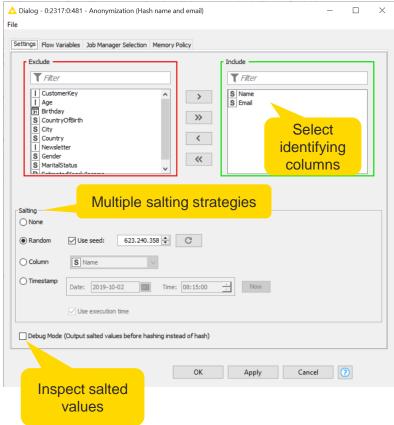

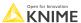

# **Generalization – Creating Hierarchies**

- Define complex binning rules with multiple layers that go from original data to less and less accurate, and finally to completely suppressed data
  - Date-based
  - Interval-based
  - Order-based
  - Mask-based
- Create Hierarchy node from Redfield Privacy Nodes extension

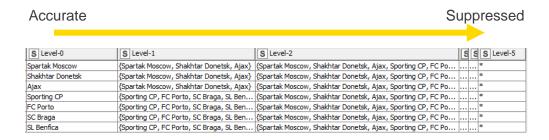

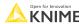

# **Create Hierarchy Node**

- Categorical data use ordering
  - 1. Order categorical values manually in a meaningful order or automatically in alphabetic order
  - 2. Aggregate categorical values into bins of different levels and create semantic hierarchies
  - 3. Define aggregation function and a function parameter for each group
  - 4. Manually design bins by increasing the size of each bin

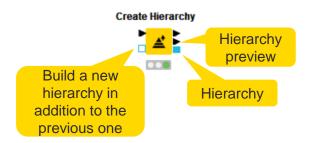

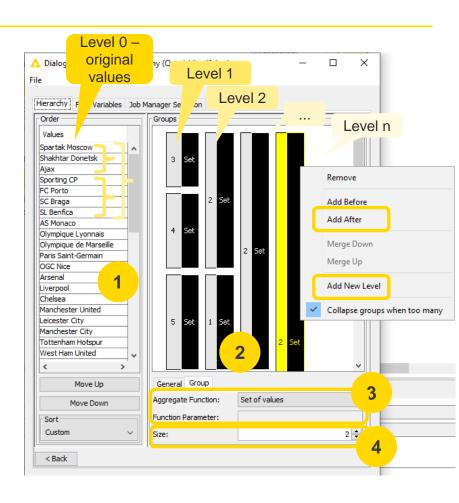

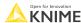

# **Create Hierarchy Node**

- Numeric data use intervals
  - 1. Select the aggregate function for all groups
  - 2. Change the default range
  - 3. Define the range of the selected bin
  - 4. Add new level and increase its size: the bins of previous level with the defined range will be created automatically
  - 5. Click "Add After" and repeat for new bins

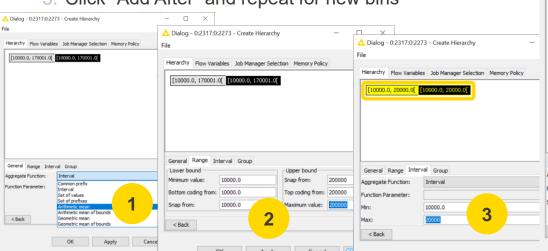

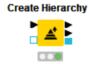

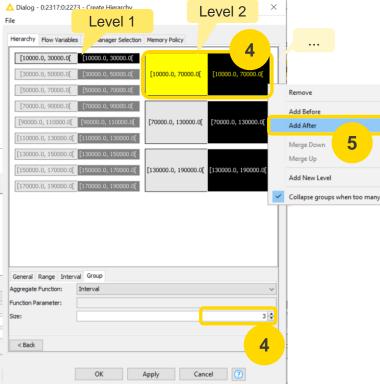

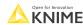

# **Generalization – Privacy Models**

- Which level of hierarchy to use? Let a privacy model find out
- Privacy model specifies conditions that the data set must satisfy to keep disclosure risk acceptable according to the user-specified parameters
- k-anonymity model
  - "A dataset is k-anonymous if each record cannot be distinguished from at least k-1 other records regarding the quasi-identifiers."
  - "Each group of indistinguishable records in terms of quasi-identifiers forms a so-called equivalence class."
  - E.g., in 2-anonymity model, each person should be indistinguishable from at least one other person
- Hierarchical Anonymization node from Redfield Privacy Nodes extension

Sweeney, L. (2002). k-Anonymity: A Model for Protecting Privacy. Int. J. Uncertain. Fuzziness Knowl. Based Syst., 10, 557-570.

Open for Innovation

KNIME

# **Hierarchical Anonymization Node**

Applies the privacy model to anonymize the data

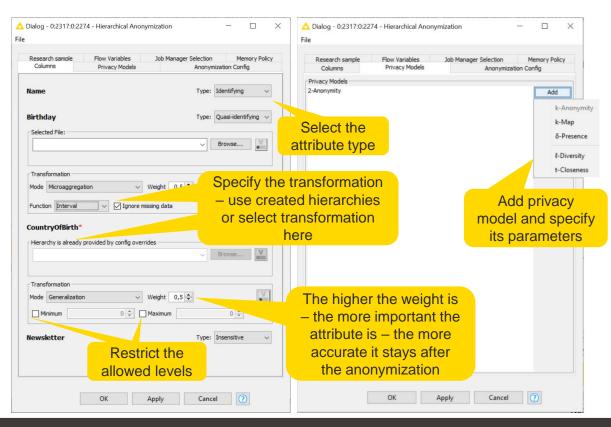

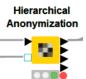

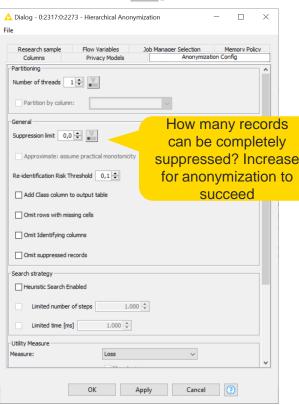

Open for Innovation KNIME

# **Hierarchical Anonymization Node**

Use automatically suggested levels of anonymization or control them

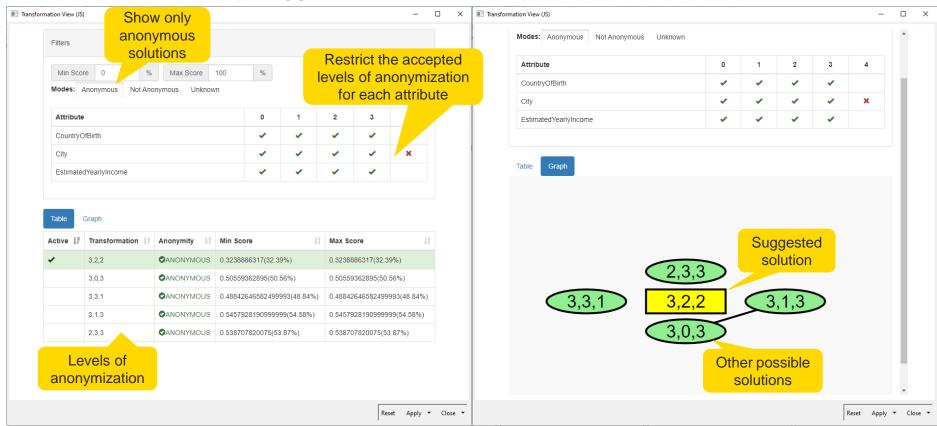

# **De-anonymization Risk Assessment**

#### Quasi-identifiers risks

- Measure the distinction and separation of the quasi-identifiers and their combinations to find out which attributes have the biggest diversity
  - Separation defines the degree to which combinations of variables separate the records from each other
  - Distinction defines to which degree the variables make records distinct

#### Attacker model risks

- Estimates the probability of re-identification and success rate for it
  - Prosecutor: tries to identify a specific person in the dataset
  - Journalist: tries to identify any person in the dataset, to show that the dataset is compromised
  - Marketer: tries to identify as many people in the data set as possible

Open for Innovation KNIME

### **Anonymity Assessment Node**

- Before anonymization
  - Provide only the original table to check which attributes or combinations are the most risky
  - Decide which attributes to anonymize
- After anonymization
  - Compare original data vs. anonymized data
  - Assess the de-anonymization risks

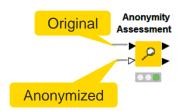

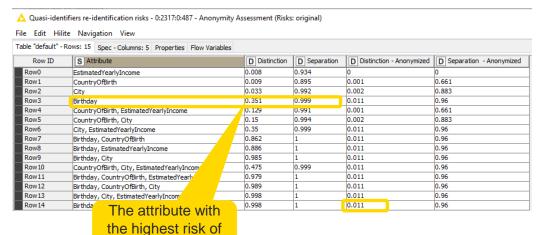

identification

Open for Innovation KNIME

# Demo

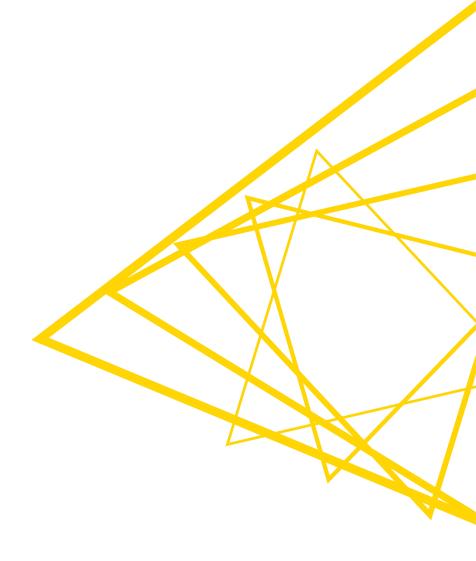

# **Relational Databases**

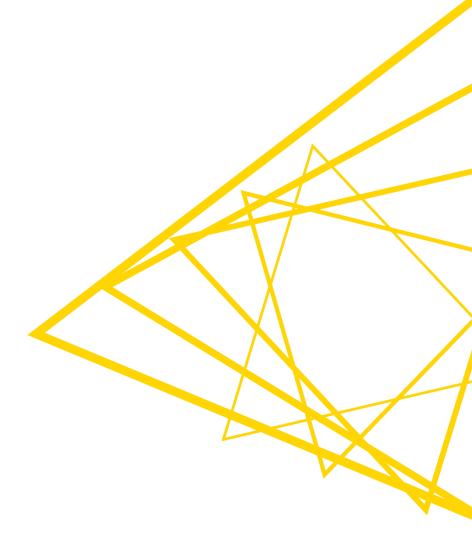

### **Relational Databases**

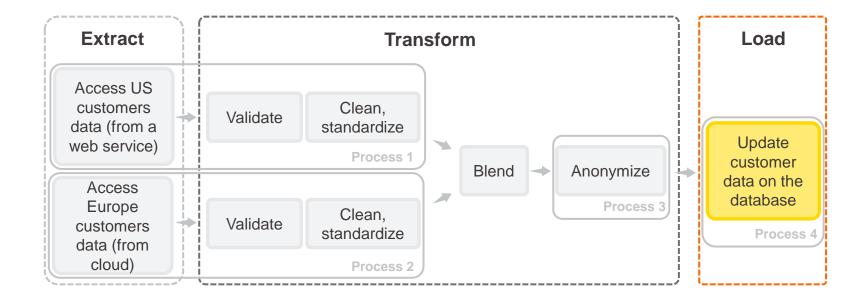

### **Relational Database**

#### Relational Database

- Based on the relational model of data
- Data are organized into tables "relations" of columns and rows
- Columns are attributes
- Each row (record) contains a value for each attribute
- Can be queried and maintained with SQL

|      | Columns |       |       |
|------|---------|-------|-------|
| Rows | Key     | Col 1 | Col 2 |
|      | Row 1   |       |       |
|      |         |       |       |
|      | Row n   |       |       |

NIME Open for Innovation

#### **KNIME Database Extension**

- Connect to all JDBC-compliant databases
- Visually assemble complex SQL statements (no SQL coding needed)
- Harness the power of your database within KNIME

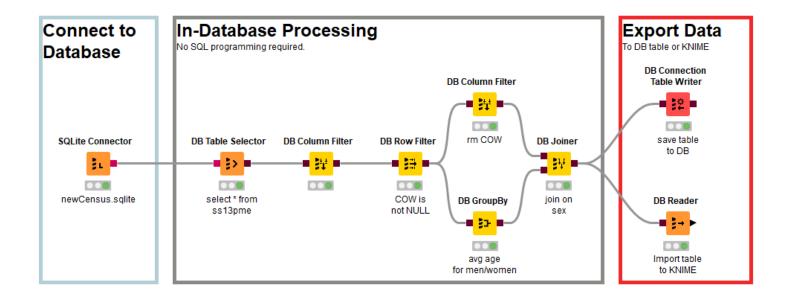

# **Connect to a Database**

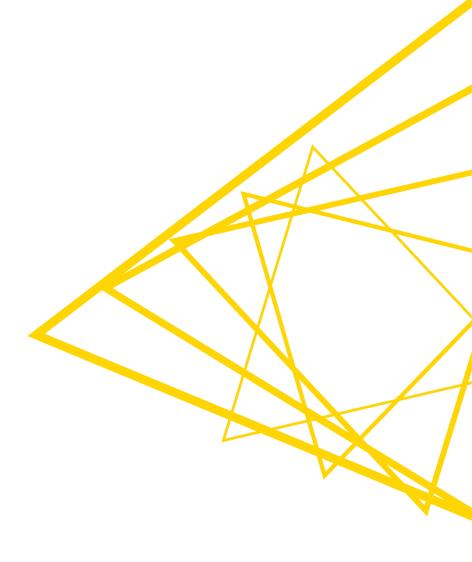

### **Database Connectors**

- Dedicated nodes to connect to specific Databases
  - Necessary JDBC driver included
  - Easy to use
  - Import DB specific behavior/capability
- Hive and Impala connector part of the KNIME Big Data Connectors extension
- General Database Connector
  - Can connect to any JDBC source
  - Register new JDBC driver via File -> Preferences -> KNIMF -> Databases

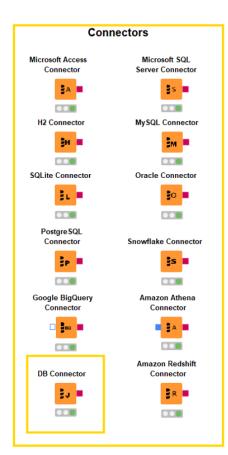

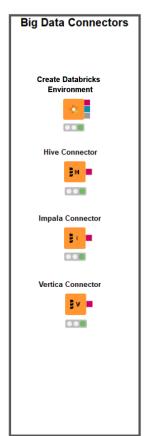

# Advanced Database Options – Advanced Tab

- Define KNIME framework properties and interaction with the database
- Dedicated connectors show only a subset of options
- Check <u>documentation</u> for more details on each option

🛕 Dialog - 0:37 - DB Connector Enable or disable Input Type Mapping the reconnection to Connection the database if the connection is invalid Validation guery Dialect capabilities Name CASE expressions DROP TABLE statement Advanced SQL dialect settings, e.g., disable Dialect syntax DROP TABLE if no Name table should be removed by accident JDBC logger Name Enable **Fnable or disable** logger for JDBC Name Enable operations Metadata Retrieve in configure Disable if a database

Output Type Mapping Flow Variables Advanced Connection Settings JDBC Parameters Automatically reconnect to database Reconnect to database timeout Restore database connection CREATE TABLE CONSTRAINT name Derived table reference Insert into table from guery Value CREATE "temporary" TABLE syntax GLOBAL TEMPORARY CREATE TABLE "if not exists" syntax Delimit only identifier with spaces Identifier delimiter (closing) Identifier delimiter (opening) Identifier non-word character replacement Replace non-word characters in identifiers Table reference keyword Value JDBC statement cancellation Value  $\checkmark$ Node cancellation polling interval 1000 Retrieve in configure timeout Name Value Fetch size 10000 Support multiple databases Cancel

© 2022 KNIME AG. All rights reserved.

computes metadata slower or when a network is slow

# **Advanced Database Options – JDBC Parameters**

- Define custom JDBC driver connection parameters
  - constant,
  - variable,
  - credential user,
  - credential password,
  - KNIME URL (files)

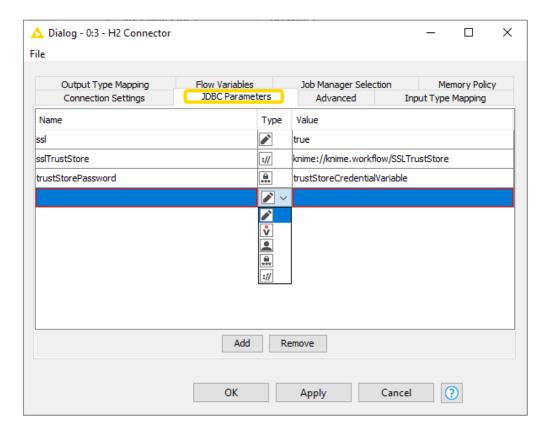

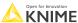

# Advanced Database Options – Type Mapping

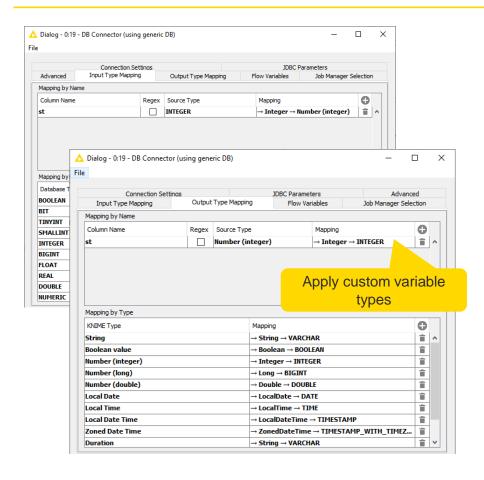

- KNIME will do its best to guess what type mappings are appropriate based on what it knows about your database
- Specify type mappings manually
  - By name, for individual fields or groups of fields using RegEx
  - By type
- Two separate tabs to govern input (from a database) and output (from KNIME) type mappings
- DB Type Mapper Node

#### Authentication via Kerberos

- A network authentication protocol for distributed applications
  - Configure in File > Preferences > KNIME > Kerberos
  - Enable / disable Kerberos logging to get more information about Kerberos setup
  - Log in in the bottom right part of KNIME workbench and check the status in Preferences
  - In the connector node, select Kerberos as an authentication option and provide necessary parameters in the JDBC Parameters tab
- Provided for connectors that support it
  - DB Connector, Microsoft SQL Server, Oracle, PostgreSQL, Hive, Impala, Vertica, HDFS, SMB, Create Spark Context (Livy), REST nodes, SAP Reader (Theobald Software)
- Full <u>documentation</u> available

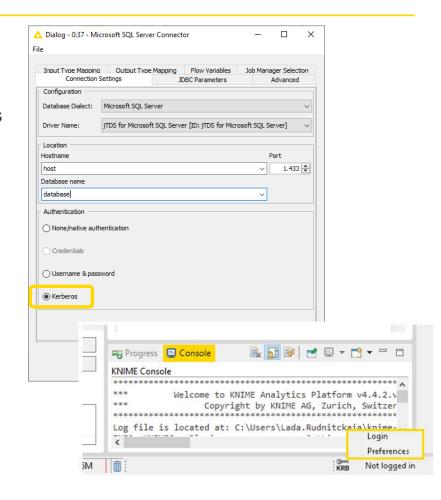

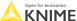

# **In-Database Processing**

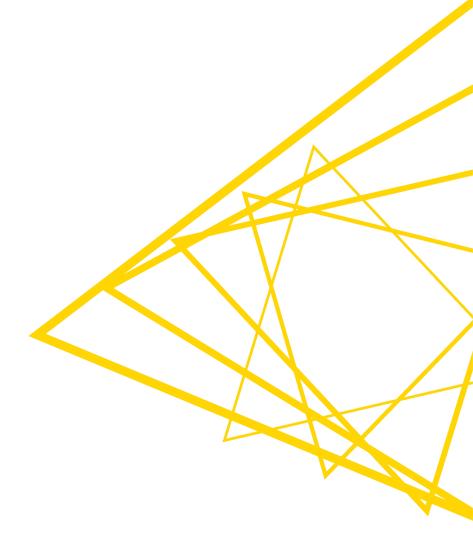

# **Query Nodes**

- Various manipulations
  - Filter rows and columns
  - Join and concatenate tables
  - Extract samples
  - Bin numeric columns
  - Sort
  - Aggregate
  - Write your own query
- Configuration is similar to KNIME Manipulation nodes (in most cases)
- No SQL coding
- The nodes construct and output a SQL query

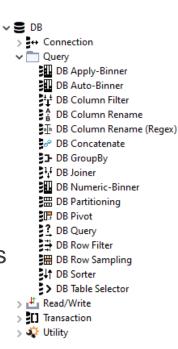

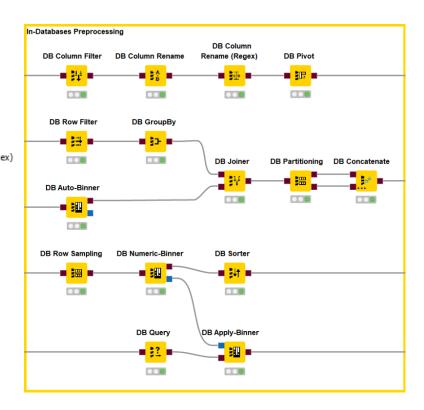

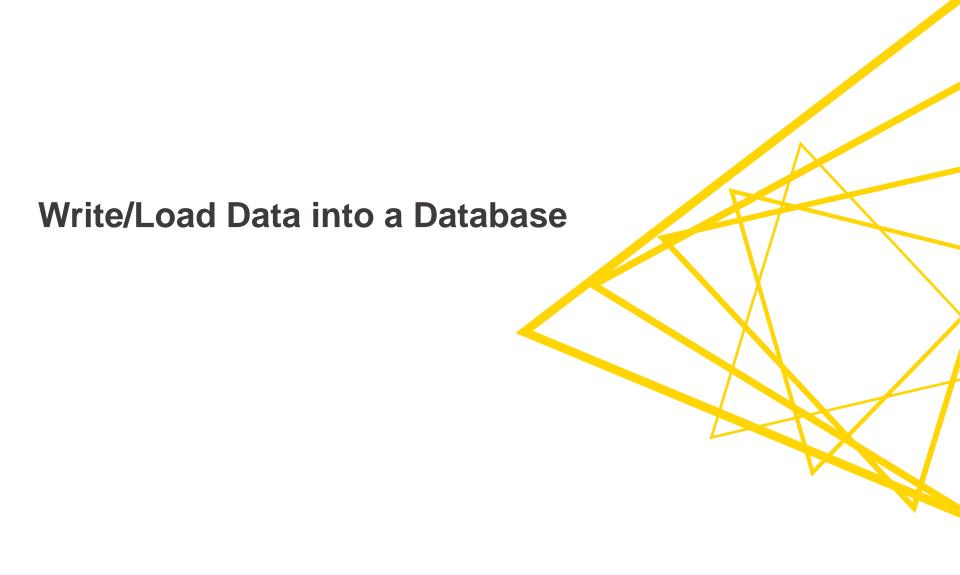

# **Database Writing Nodes**

- Create table directly in the database
- Insert/append data
- Update values in table
- Delete rows from table

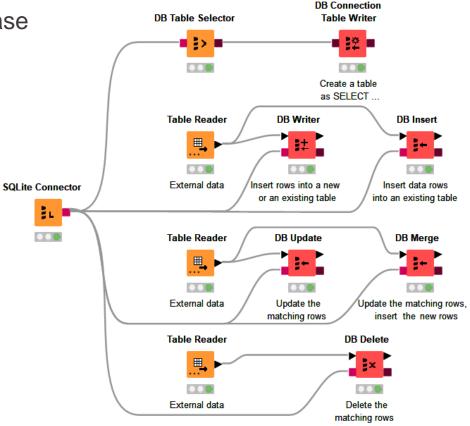

### **DB Insert Node**

Inserts data rows into an existing database table Dialog - 0:2318:0:495 - DB Insert (Insert new customers)  $\times$ Column names need to match exactly Settings Output Type Mapping Flow Variables Job Manager Selection Memory Policy -Table to insert -Schema: Table: customers Select a table Fail on error Append insert status columns Batch Size: Disable DB Data output port Table Reader Table Manipulator Select the columns to insert (SET in SQL) Manual Selection ○ Wildcard/Regex Selection ○ Type Selection Increase batch size for Include better performance **T** Filter No columns in this list S CustomerKey > S Name S Age **DB Connector DB Insert** >> S Birthday S CountryOfBirth < S Email SCity S Country << S Gender S EstimatedYearlyIncome Enforce exclusion Enforce inclusion OK Apply Cancel

#### **DB Writer Node**

- If the table exists
  - Inserts data rows into a database table
    - Column names need to match exactly
  - Or overwrites the existing table
- If the table doesn't exist
  - Creates it according to the input table spec
  - To control new table's properties, use DB Table Creator and DB Insert nodes instead

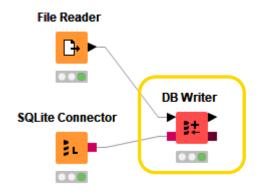

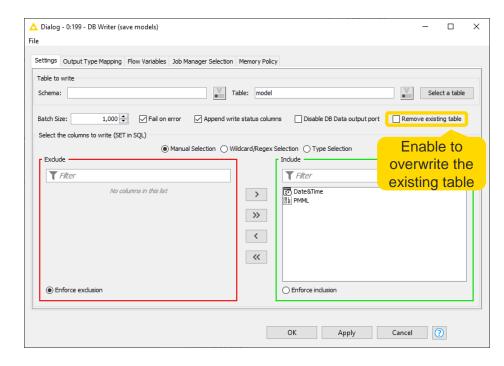

#### **DB Loader Node**

- Inserts data rows into an existing database table
  - Uses fast bulk loading for large amounts of data
  - Column names and order need to match exactly
  - Doesn't check the column type compatibility or the values itself
    - Can lead to a corrupt data table
  - Supported by the limited number of databases

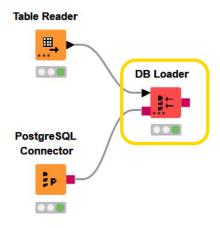

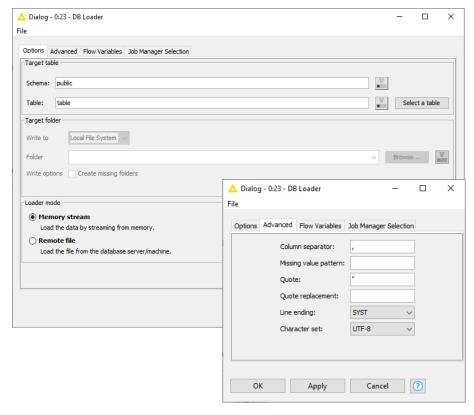

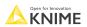

# **DB Update Node**

- Updates the records in the existing database table that match the update criteria
  - Column names need to match exactly

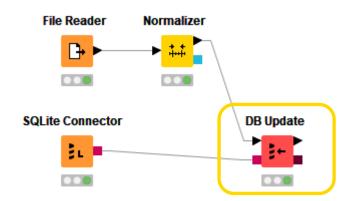

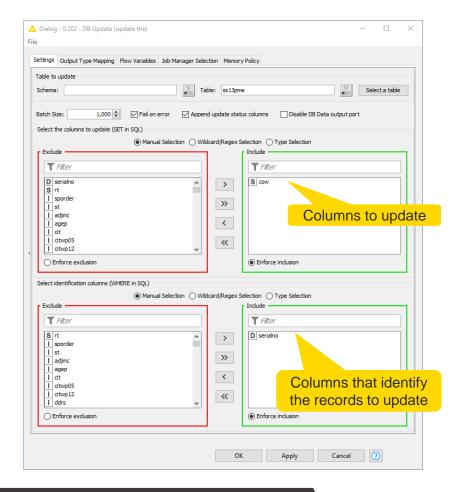

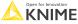

# **DB Merge Node**

- Updates the records in the existing database table that match the update criteria
- Inserts new records if there are no matching rows
  - Column names need to match exactly

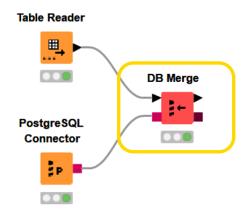

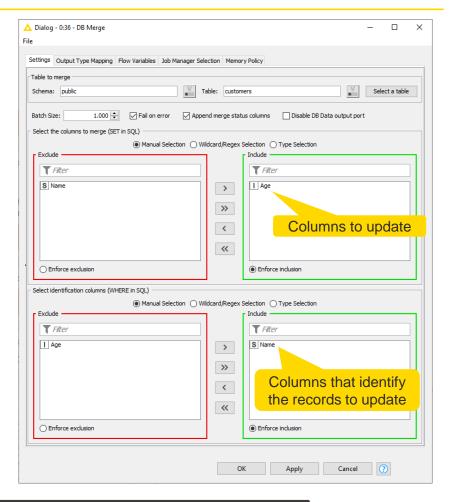

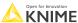

#### **DB Connection Table Writer Node**

Creates a new database table based on the input SQL query

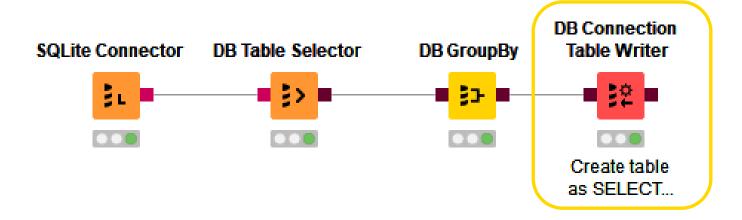

109 Popen for Inn

#### **DB Delete Node**

- Deletes the records that match the values of the selected columns in the existing database table
  - Column names need to match exactly

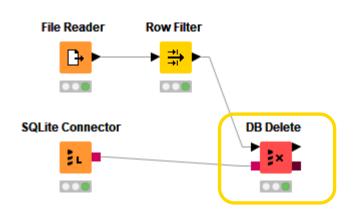

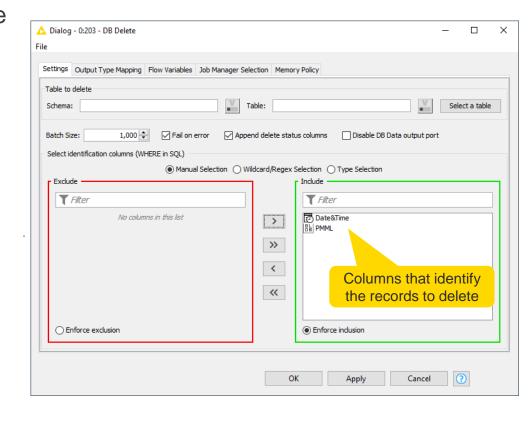

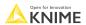

# **Utility**

- Create new table
- Drop table
  - missing table handling
  - cascade option
- Execute any SQL statement e.g. DDL
- Manipulate existing queries

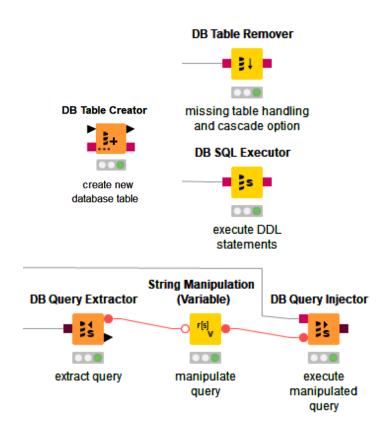

Open for Innovation KNIME

© 2022 KNIME AG. All rights reserved.

#### **DB** Connection

- The DB Session lifecycle is managed by the Connector nodes
  - Executing a Connector node will create a DB Session
  - Resetting the node or closing the workflow will destroy the corresponding DB Session
- DB Connection Closer
  - Closes the input database connection
  - Always use at the end of the DB processing
    - Free up DB resources as soon as possible
    - No need to wait till the end of the workflow to close the DB connection if it's used in the beginning of the workflow only
    - On the server it might take some time to really close a workflow
- DB Connection Extractor
  - Extracts the output database connection from the input database data connection
    - Use when a node that requires a DB Session input port executes after a node that outputs a DB Data port
    - E.g., when modeling the database transactions

DB Connection Closer

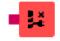

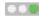

DB Connection Extractor

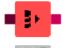

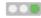

Open for Innovation KNIME

### **Transaction Support**

#### DB Transaction Start/End

- Group several database data manipulation operations into a single unit of work – transaction
- The transaction either completes entirely or not at all
  - If successful, the transaction ends with a commit that makes all changes visible to other users
  - If not, the transaction ends with a rollback returning the database to the state at the beginning of the transaction
- Uses the default isolation level of the connected database

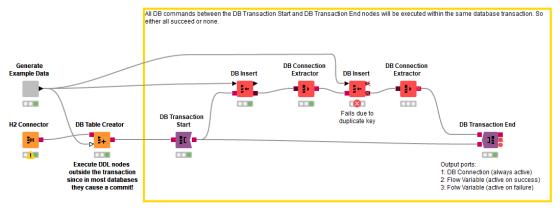

Workflow is available on the KNIME Hub: https://kni.me/w/kWP1OhaY4DXK444n

# **NoSQL Databases**

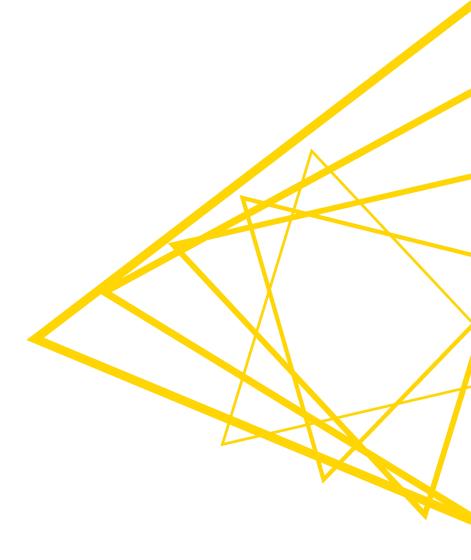

#### **NoSQL Databases**

- Non-SQL or non-relational database design
- Store and retrieve data other than in tabular form
- Different data models (structures)
  - key-value, document, column, graph, object, multimodel, etc.
- Used in big data and real-time web applications
  - Flexible data model (No ETL, no need to design schema first)
  - Quick insights
- Example: key-value NoSQL database
  - Keys identify data records uniquely
  - Each record can have different fields of different types
  - Queries are expressed in terms of keys
  - Memory efficient gaps aren't stored

| Key | Value   |
|-----|---------|
|     | A, B, C |
| k2  | A, B    |
| k3  | B, D    |
| k4  | A, 4, 2 |

Open for Innovation KNIME

© 2022 KNIME AG. All rights reserved.

### **NoSQL Databases in KNIME Analytics Platform**

- Supported NoSQL databases:
  - MongoDB (document)
  - DynamoDB (key-value, document)
  - Neo4j (graph)
  - OrientDB (multi-model: graph, document, key/value, and object models)

- ✓ MongoDB
   MongoDB Aggregation
   MongoDB Connector
   MongoDB Reader
   MongoDB Remove
   MongoDB Run Command
   MongoDB Save
   MongoDB Update
   MongoDB Writer
- Amazon DynamoDB

  Amazon DynamoDB Batch Delete

  Amazon DynamoDB Batch Get

  Amazon DynamoDB Batch Put

  Amazon DynamoDB Create Table

  Amazon DynamoDB Delete Table

  Amazon DynamoDB Describe Table

  Amazon DynamoDB List Tables

  Amazon DynamoDB Put Item

  Amazon DynamoDB Query

  Amazon DynamoDB Scan

  Amazon DynamoDB Update Item
- ➤ I Neo4j

  Neo4j Connection

  Neo4j Reader

  Neo4j Writer

  Neo4j Writer

  Neo4j Writer

  Neo4j Writer

  Neo4j Writer

  Neo4j Writer

  Neo4j Writer

  Neo4j Writer

  Neo4j Writer

  Neo4j Writer

  Neo4j Writer

  Neo4j Writer

  Neo4j Writer

  Neo4j Writer

  Neo4j Writer

  Neo4j Writer

  Neo4j Writer

  Neo4j Writer

  Neo4j Writer

  Neo4j Writer

  Neo4j Writer

  Neo4j Writer

  Neo4j Writer

  Neo4j Writer

  Neo4j Writer

  Neo4j Writer

  Neo4j Writer

  Neo4j Writer

  Neo4j Writer

  Neo4j Writer

  Neo4j Writer

  Neo4j Writer

  Neo4j Writer

  Neo4j Writer

  Neo4j Writer

  Neo4j Writer

  Neo4j Writer

  Neo4j Writer

  Neo4j Writer

  Neo4j Writer

  Neo4j Writer

  Neo4j Writer

  Neo4j Writer

  Neo4j Writer

  Neo4j Writer

  Neo4j Writer

  Neo4j Writer

  Neo4j Writer

  Neo4j Writer

  Neo4j Writer

  Neo4j Writer

  Neo4j Writer

  Neo4j Writer

  Neo4j Writer

  Neo4j Writer

  Neo4j Writer

  Neo4j Writer

  Neo4j Writer

  Neo4j Writer

  Neo4j Writer

  Neo4j Writer

  Neo4j Writer

  Neo4j Writer

  Neo4j Writer

  Neo4j Writer

  Neo4j Writer

  Neo4j Writer

  Neo4j Writer

  Neo4j Writer

  Neo4j Writer

  Neo4j Writer

  Neo4j Writer

  Neo4j Writer

  Neo4j Writer

  Neo4j Writer

  Neo4j Writer

  Neo4j Writer

  Neo4j Writer

  Neo4j Writer

  Neo4j Writer

  Neo4j Writer

  Neo4j Writer

  Neo4j Writer

  Neo4j Writer

  Neo4j Writer

  Neo4j Writer

  Neo4j Writer

  Neo4j Writer

  Neo4j Writer

  Neo4j Writer

  Neo4j Writer

  Neo4j Writer

  Neo4j Writer

  Neo4j Writer

  Neo4j Writer

  Neo4j Writer

  Neo4j Writer

  Neo4j Writer

  Neo4j Writer

  Neo4j Writer

  Neo4j Writer

  Neo4j Writer

  Neo4j Writer

  Neo4j Writer

  Neo4j Writer

  Neo4j Writer

  Neo4j Writer

  Neo4j Writer

  Neo4j Writer

  Neo4j Writer

  Neo4j Writer

  Neo4j Writer

  Neo4j Writer

  Neo4j Writer

  Neo4j Writer

  Neo4j Writer

  Neo4j Writer

  Neo4j Writer

  Neo4j Writer

  Neo4j Writer

  Neo4j Writer

  Neo4j Writer

  Neo4j Writer

  Neo4j Writer

  Neo4j Writer

  Neo4j Writer

  Neo4j Writer

  Neo4j Writer

  Neo4j Writer

  Neo4j Writer

  Neo4j Writer

  Neo4j Writer

  Neo4j Writer

  Neo4j Writer

  Neo4j Writer

  Neo4j Writer

  Neo4j Writer

  Neo4j Writer

  Neo4j Writer

  Neo4j Writer

  Neo4j Writer

  Neo4j Writer

  Neo4j Writer

## MongoDB in KNIME Analytics Platform

Provide host, port,

needed

Dedicated nodes in KNIME MongoDB Integration

- Connect
- Read all JSON data
- Query specific entries
- Write new dataset to MongoDB
- Update, insert, remove specific entries
- Execute database management controls in MongoDB from within KNIME
- Querying
  - Selecting the database and collection
  - Specify query, projection, & sorting
  - Aggregate within MongoDB

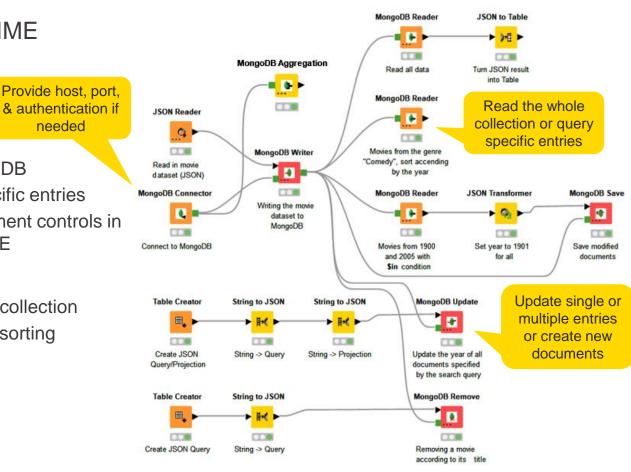

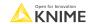

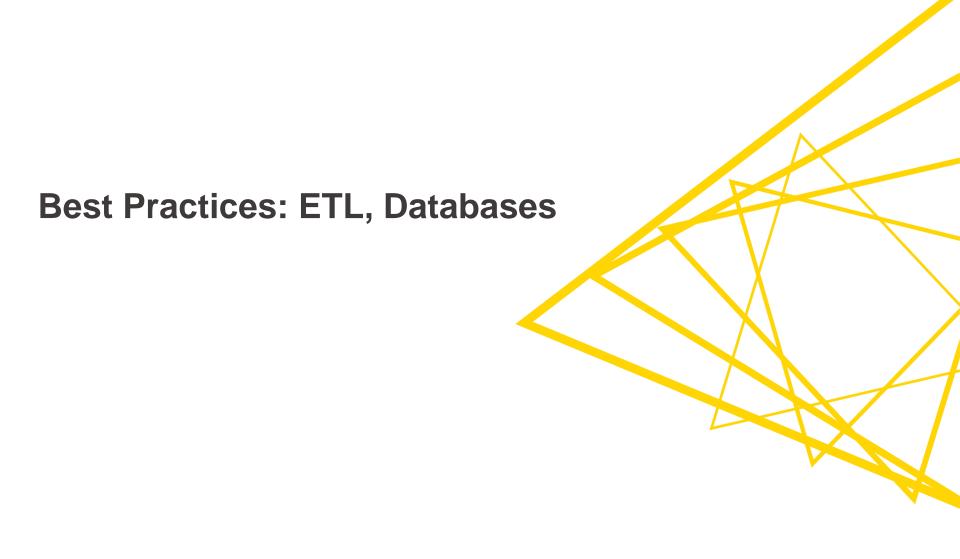

# **Efficiency**

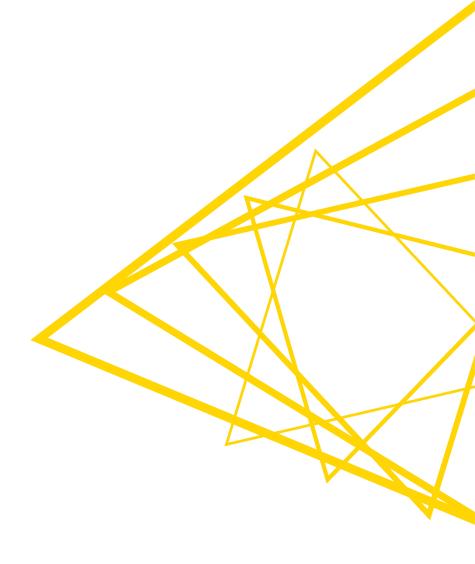

### **Efficient Usage of Databases**

- Make sure to use the new Database framework instead of the legacy version
  - "DB nodes" are new
  - "Database nodes" are legacy
- Avoid using the DB connection node multiple times if connecting to the same database
  - Unless you need to open up parallel connections to speed up execution of parallel branches
- Push processing to database server when possible – don't do it locally
- Always use the DB Connection Closer node at the end of your DB processing

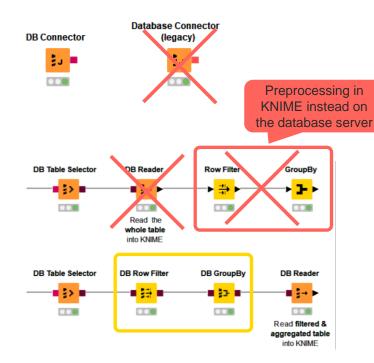

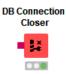

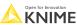

# **Error Handling**

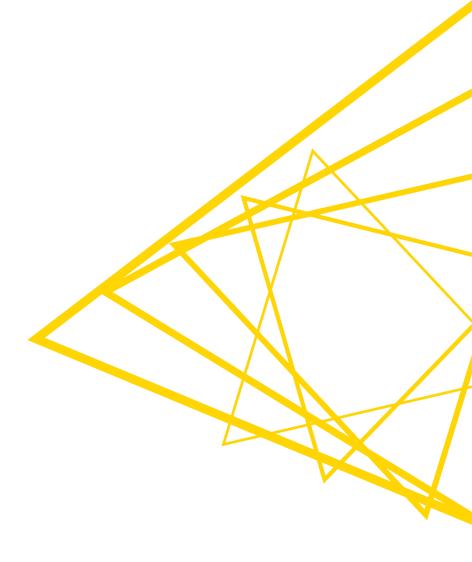

### **Recap: Transaction Support**

#### DB Transaction Start/End

- Group several database data manipulation operations into a single unit of work - transaction
- The transaction either completes entirely or not at all
  - If successful, the transaction ends with a commit that makes all changes visible to other users
  - If not, the transaction ends with a rollback returning the database to the state at the beginning of the transaction
- Uses the default isolation level of the connected database

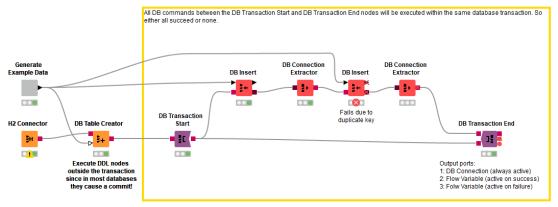

Workflow is available on the KNIME Hub: https://kni.me/w/kWP1OhaY4DXK444n

122 © 2022 KNIME AG. All rights reserved

### **Session 2: Summary**

#### Now you should be able to:

- Apply various data anonymization techniques
- Recognize advanced KNIME Database extension functionality
- Query and update a database records
- Build the application that anonymizes the new customer data and uploads it to the database

3 KN

#### Exercises – Session 2

- Before starting the exercise (skip if you performed these steps for session 1)
  - Install local instance of PostgreSQL
  - Download the training workflows from the KNIME Hub
  - Install necessary extensions (open 00.1\_Extensions\_setup)
  - Execute workflow 00.2\_Setup\_PostgreSQL\_Database
    - Use the credentials for your local instance of PostgreSQL
  - ▼ Session\_2\_ETL\_Processing\_II
    - ▲ 02.1\_Data\_Anonymization
    - ▲ 02.2\_Database\_update

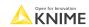

### Exercise – 02.1\_Data\_Anonymization

- This exercise is the third step to build application "ETL on Customers Data"
  - The solution to the previous exercises is already in the workflow
  - 3 Data Anonymization
  - Find detailed instructions in the workflow

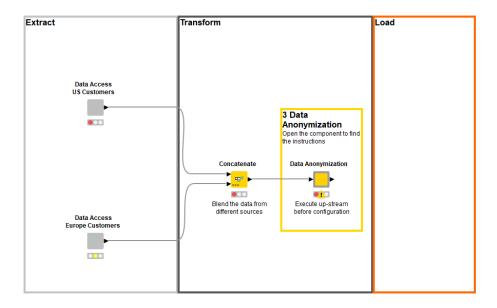

125 © 2022 KNIME AG. All rights reserved

#### Exercise – 02.2\_Database\_update

- This exercise is the fourth step to build application "ETL on Customers Data"
  - The solution to the previous exercises is already in the workflow
  - 4 Update the database
    - Use the credentials for your local instance of PostgreSQL
  - Find detailed instructions in the workflow

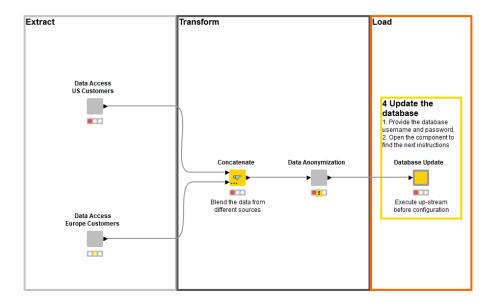

126 © 2022 KNIME AG. All rights reserved

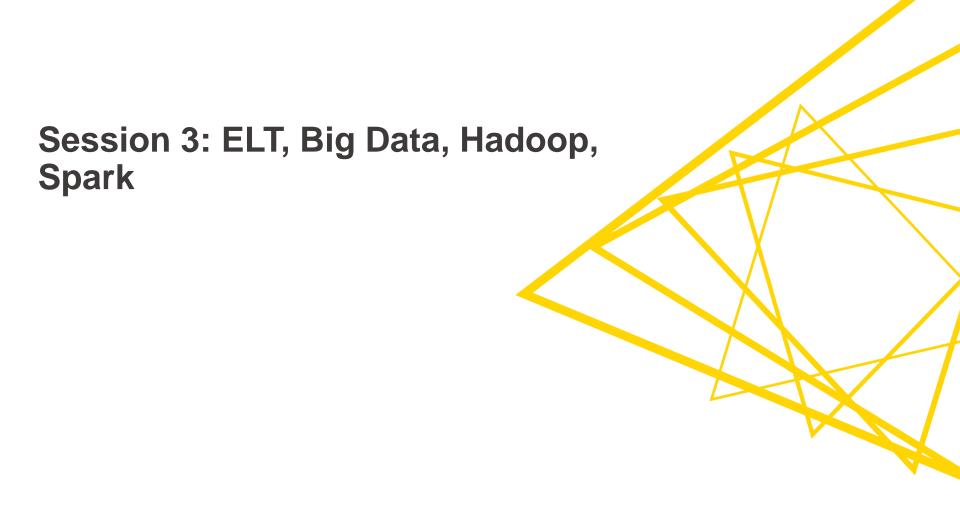

## **Session 3: Learning Outcomes**

At the end of this session, you will be able to:

- Integrate Hadoop applications, such as Hive, HDFS, and Spark into KNIME Analytics Platform
- Process relatively large data on a database server and on Spark
- Train and apply a machine learning model on Spark
- Impute missing values on Spark
- Build the application that aggregates website usage data, personal data, and contract data into a customer statistics table

© 2022 KNIME AG. All rights reserved.

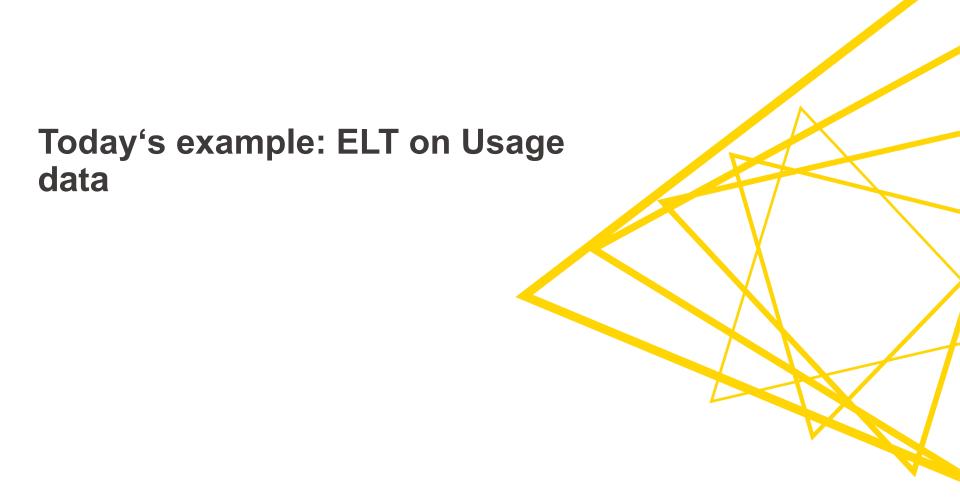

# **Session 3: ELT on Usage Data**

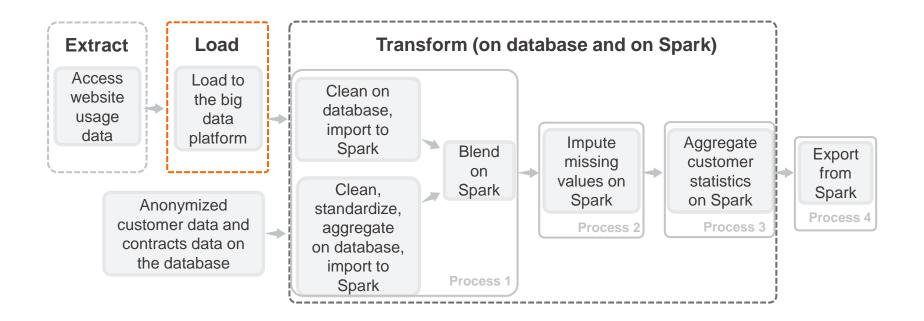

# Today's Example: ELT on Usage Data

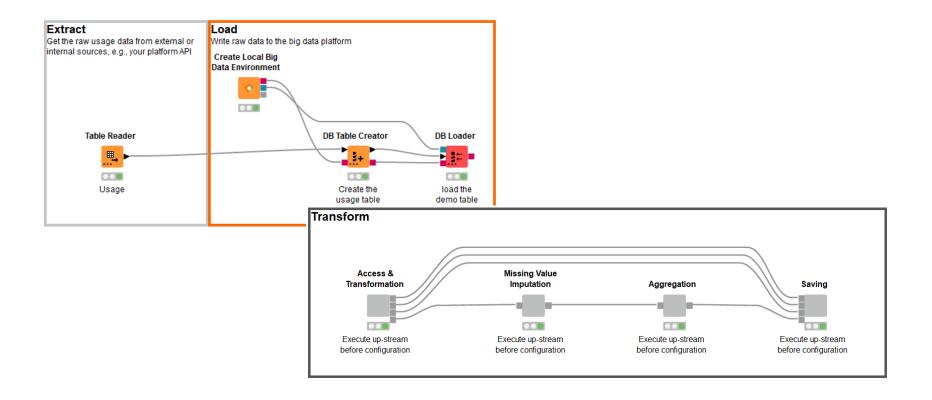

131 © 2022 KNIME AG. All rights reserved.

#### **Data Set**

#### Usage

| Custom | S SessionID | S IP      | § Property | Start Start      | ₹ End            | <b>D</b> Duration | D NrClicks | D NrPage | D AvgScr | D NrSear | D Search | D AvgPag | D AvgRe | D NrCras | D NrLikes | D NrDislikes | <b>D</b> NrShares | S SessionSatisfactionScore |
|--------|-------------|-----------|------------|------------------|------------------|-------------------|------------|----------|----------|----------|----------|----------|---------|----------|-----------|--------------|-------------------|----------------------------|
| 11001  | SID0000000  | 192.0.2.1 | ?          | 2016-08-17T17:44 | 2016-08-17T17:50 | 6                 | 188        | 6        | 19       | 9        | 9        | 594      | 594     | 4        | 9         | 4            | 2                 | 1.0                        |
| 11001  | SID0000001  | 192.0.2.1 | ?          | 2016-08-18T23:36 | 2016-08-18T23:53 | 17                | 503        | 16       | 50       | 25       | 25       | 1,527    | 1,527   | 10       | 25        | 10           | 5                 | 3.0                        |
| 11001  | SID0000002  | 192.0.2.1 | ?          | 2016-10-02T20:48 | 2016-10-02T21:07 | 19                | 466        | 15       | 47       | 23       | 23       | 1,419    | 1,419   | 9        | 23        | 9            | 5                 | 3.0                        |
| 11001  | SID0000003  | 192.0.2.1 | ?          | 2016-11-28T21:12 | 2016-11-28T21:28 | 16                | 658        | 20       | 66       | 33       | 33       | 1,985    | 1,985   | 13       | 33        | 13           | 7                 | 4.0                        |
| 11001  | SID0000004  | 192.0.2.1 | ?          | 2017-03-15T09:12 | 2017-03-15T09:32 | 20                | 987        | 30       | 99       | 49       | 49       | 2,963    | 2,963   | 20       | 49        | 20           | 10                | 6.0                        |
| 11001  | SID0000005  | 192.0.2.1 | ?          | 2017-05-16T06:48 | 2017-05-16T06:53 | 5                 | 826        | 25       | 83       | 41       | 41       | 2,483    | 2,483   | 17       | 41        | 17           | 8                 | 5.0                        |
| 11001  | SID0000006  | 192.0.2.1 | ?          | 2017-07-12T23:44 | 2017-07-13T00:00 | 16                | 373        | 12       | 37       | 19       | 19       | 1,142    | 1,142   | 7        | 19        | 7            | 4                 | ?                          |
| 11001  | SID0000007  | 192.0.2.1 | ?          | 2017-09-23T17:52 | 2017-09-23T18:10 | 18                | 567        | 17       | 57       | 28       | 28       | 1,718    | 1,718   | 11       | 28        | 11           | 6                 | 3.0                        |

#### Contracts

| 11005         C000003         Private Investment         860.395         2016-01-1           11013         C000006         Private Investment         1,180.312         2016-03-2                                                                                                    |   |
|----------------------------------------------------------------------------------------------------|---|
| The state of the state of the s | 5 |
|                                                                                                    | 3 |
| 11022   C000008   Fund Manager +   690.215   2016-11-1                                                                                                    | 1 |
| 11023 C000009 Private Investment 912.719 2016-10-0                                                                                                    | 3 |
| 11029 C000011 Private Investment 1,747.002 2016-08-0                                                                                                    | 1 |
| 11030 C000012 Private Investment 193.873 2016-01-0                                                                                                    | 4 |

#### **Statistics**

| Custom | D TotalActivity | <b>D</b> AverageDuration | LastActivity     | L VisitFrequency | D AverageSessionSatisfactionScore | <b>D</b> TotalContractValue | L NumberOfContracts | DaysSinceLastActivity |
|--------|-----------------|--------------------------|------------------|------------------|-----------------------------------|-----------------------------|---------------------|-----------------------|
| 23300  | 33              | 16.5                     | 2017-10-16T11:28 | 2                | 3.5                               | 2,456.139                   | 2                   | 532                   |
| 23307  | 255             | 11.087                   | 2018-06-04T18:59 | 23               | 3.13                              | 1,001.355                   | 1                   | 301                   |
| 23310  | 283             | 10.885                   | 2017-05-26T14:32 | 26               | 3.346                             | 1,501.292                   | 1                   | 675                   |
| 23316  | 178             | 13.692                   | 2017-01-26T18:52 | 13               | 2.923                             | 2,608.389                   | 2                   | 795                   |
| 23337  | 275             | 9.483                    | 2017-09-24T10:42 | 29               | 2.897                             | 1,208.75                    | 1                   | 554                   |
| 23345  | 325             | 12.037                   | 2018-03-26T12:41 | 27               | 2.593                             | 1,163.283                   | 1                   | 371                   |
| 23346  | 146             | 10.429                   | 2018-07-01T10:51 | 14               | 3                                 | 281.948                     | 1                   | 274                   |

The dataset is generated randomly. Any reference to living persons or real events is purely coincidental

© 2022 KNIME AG. All rights reserved.

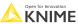

# A Quick Intro to Hadoop

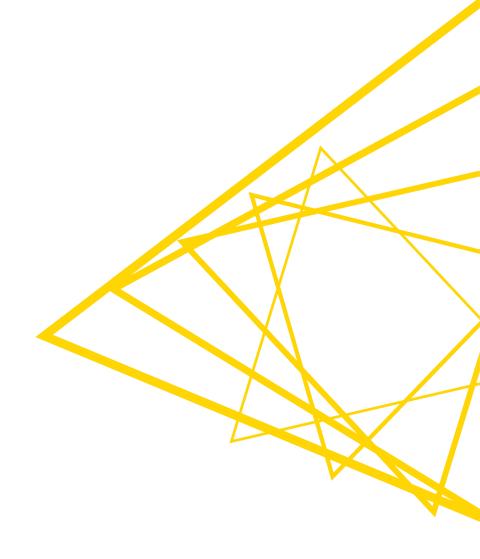

## **Apache Hadoop**

- Open-source framework for distributed storage and processing of large data sets
- Designed to scale up to thousands of machines
- Does not rely on hardware to provide high availability
  - Handles failures at application layer instead
- Spawned diverse ecosystem of products

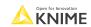

# **Hadoop Ecosystem**

Access HIVE

Processing MapReduce Tez Spark

Resource Management YARN

Storage HDFS

#### **HDFS**

- Hadoop distributed file system
- Stores large files across multiple machines
- Blocks of a file are replicated for fault tolerance
  - Aims: improve data reliability, availability, and network bandwidth utilization

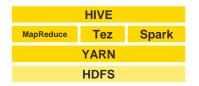

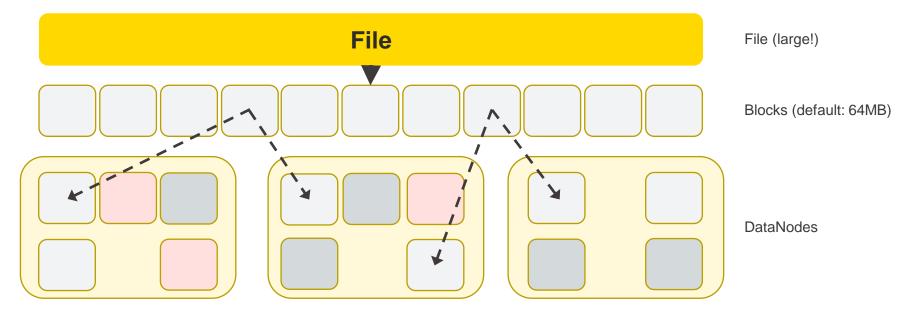

Open for Innovation KNIME

#### Hive

- SQL-like database on top of files in HDFS
- Provides data summarization, query, and analysis
- Interprets a set of files as a database table (schema information to be provided)
- Translates SQL queries to MapReduce, Tez, or Spark jobs
- Supports various file formats:
  - Text/CSV
  - SequenceFile
  - Avro
  - ORC
  - Parquet

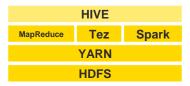

Open for Innovation KNIME

# **Spark**

- Cluster computing framework for large-scale data processing
- Keeps large working datasets in memory between jobs
  - No need to always load data from disk -> much (!) faster than MapReduce
- Programmatic interface
  - Scala, Java, Python, R
  - Functional programming paradigm: map, flatmap, filter, reduce, fold, ...
- Great for:
  - Iterative algorithms
  - Interactive analysis

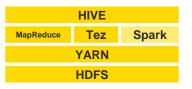

### **Spark DataFrame**

- Table-like
  - Collection of rows, organized in columns with names and types

NameSurnameAgeJohnDoe35JaneRoe29

- Immutable
  - Data manipulation = creating new DataFrame from an existing one by applying a function on it
- Distributed
  - Each row belongs to exactly one partition
  - Each partition is held by a Spark Executor
- Lazily evaluated
  - Functions are not executed until an action that requests to see the data is triggered

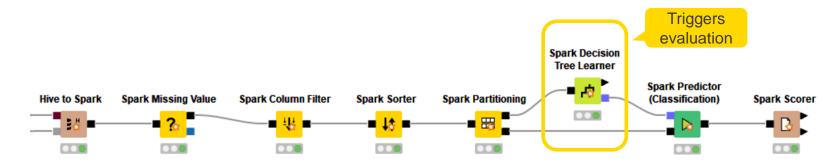

Open for Innovation KNIME

### **Spark Context**

- Spark Context
  - Main entry point for Spark functionality
  - Represents connection to a Spark cluster
  - Allocates resources on the cluster

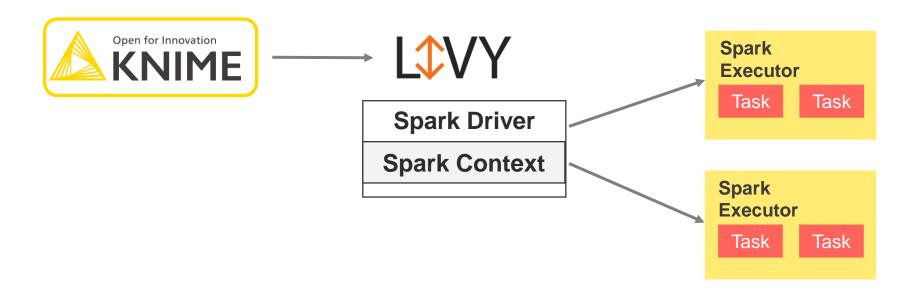

# **Big Data Architecture with KNIME**

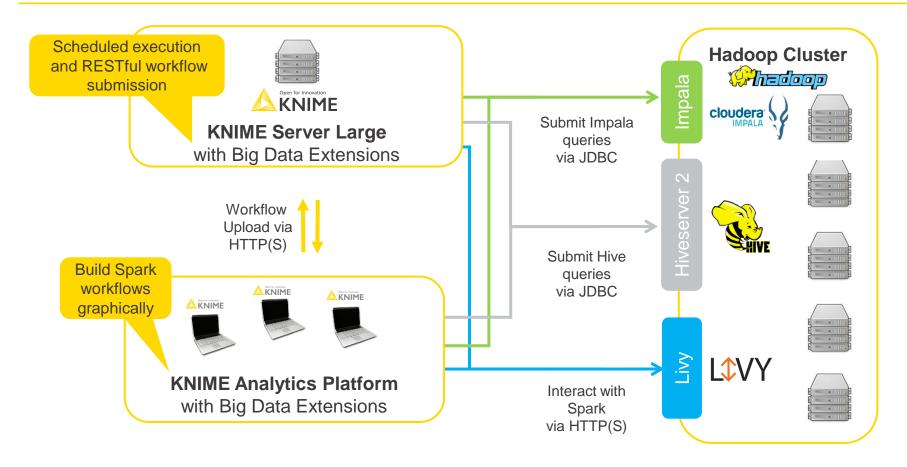

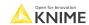

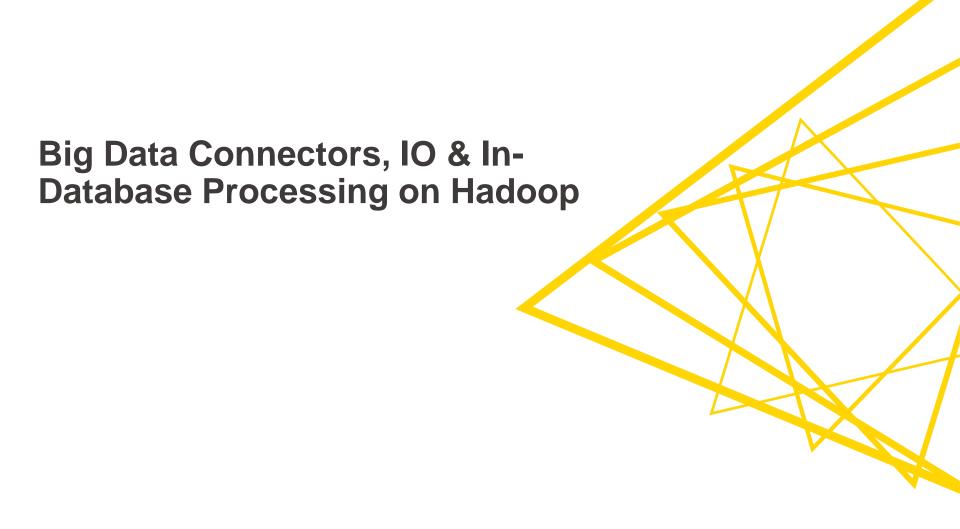

# IO & In-Database Processing on Hadoop

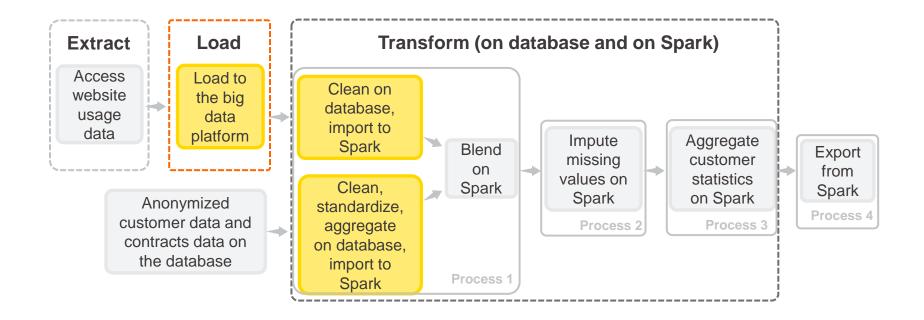

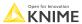

© 2022 KNIME AG. All rights reserved.

## **KNIME Big Data Connectors**

- Package required drivers/libraries
- Preconfigured connectors
  - HDFS, Hive, Impala, Vertica
  - Cloud: Amazon S3, Google BigQuery, Databricks, Amazon Athena, etc.
- Standard ports
  - Database and file system connectivity
  - Process data on Hadoop with regular KNIME Database extension nodes
  - Browse files and folders on distributed file systems with regular file handling framework

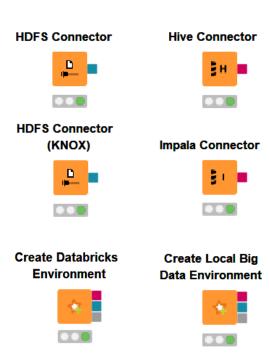

### **Hive Connector**

- Creates JDBC connection to Hive
- On unsecured clusters no password required

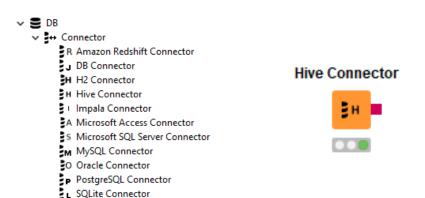

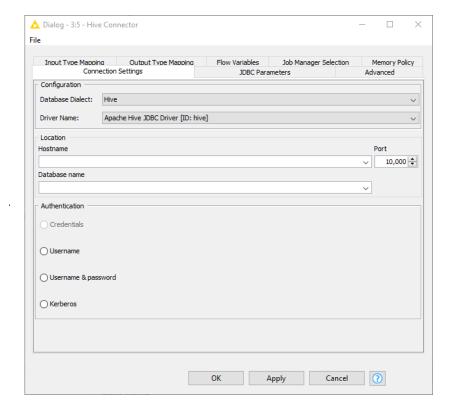

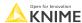

145 Open for Innovati

### **Create Local Big Data Environment Node**

- Creates a fully functional big data environment on your local machine with
  - Apache Hive
  - HDFS
  - Apache Spark
- Try out Big Data nodes without Hadoop cluster
- Build and test workflows locally on sample data

Create Local Big Data Environment

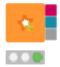

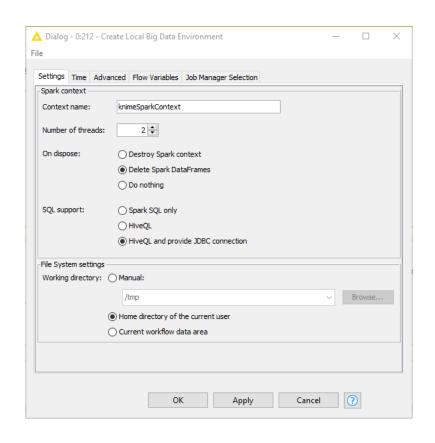

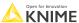

### **Recap: Query Nodes**

- Various manipulations
  - Filter rows and columns
  - Join and concatenate tables
  - Extract samples
  - Bin numeric columns
  - Sort
  - Aggregate
  - Write your own query
- Configuration is similar to KNIME Manipulation nodes (in most cases)
- No SQL coding
- The nodes construct and output a SQL query

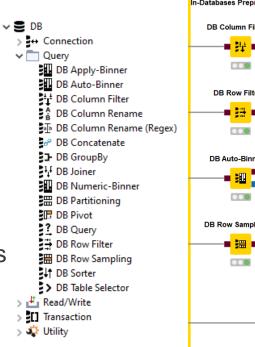

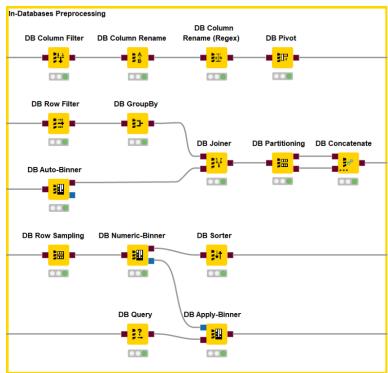

### **Loading Data into Hive/Impala**

- Connectors are from KNIME Big Data Connectors Extension
- Use DB Table Creator and DB Loader from regular DB framework

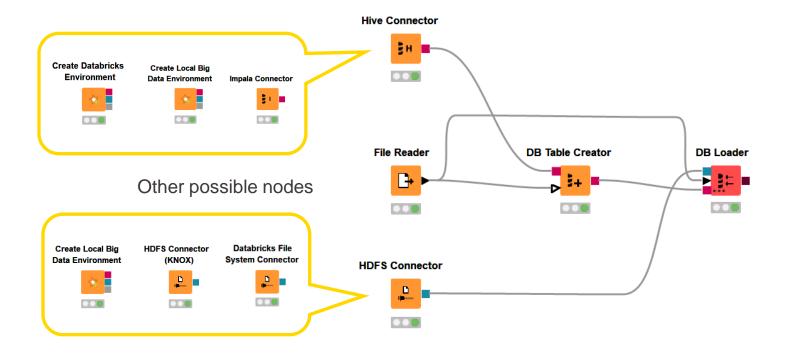

### Recap: DB Loader Node

- Inserts data rows into an existing database table
  - Uses fast bulk loading for large amounts of data
  - Column names and order need to match exactly
  - Doesn't check the column type compatibility or the values itself
    - Can lead to a corrupt data table

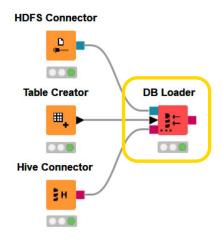

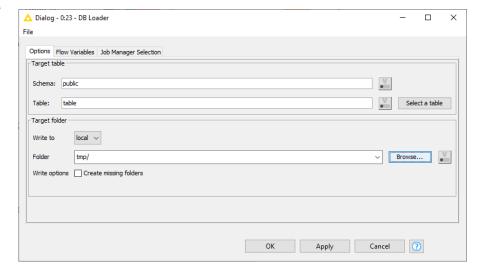

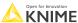

### **Hive Partitioning**

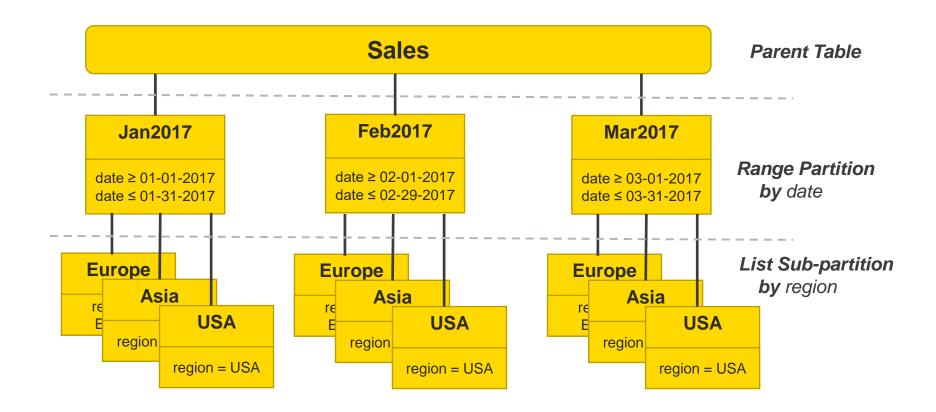

### **Partitioning**

#### About partition columns:

- Optional (!) performance optimization
- Use columns that are often used in WHERE clauses
- Use only categorical columns with suitable value range, i.e. not too few distinct values (e.g. 2) and not too many distinct values (e.g. 10 million)
- Partition columns should not contain missing values

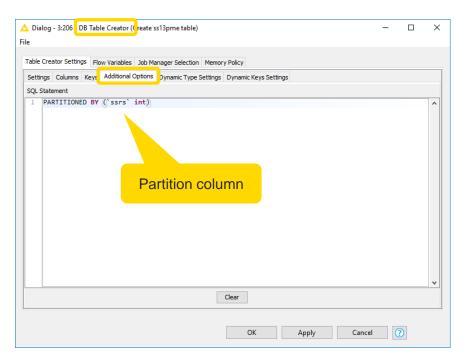

### Columnar File Formats

- Improve performance when reading, writing, and processing data in HDFS
- Benefits:
  - **Efficient compression**: Stored as columns and compressed, which leads to smaller disk reads.
  - Fast reads: Data is split into multiple files. Files include a built-in index, min/max values, and other aggregates. In addition, predicate pushdown pushes filters into reads so that minimal rows are read.
  - **Proven in large-scale deployments**: Facebook uses the ORC file format for a 300+ PB deployment.
- Available in KNIME Analytics Platform: ORC and Parquet

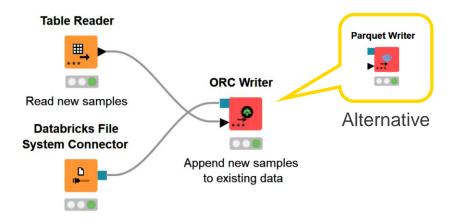

152 © 2022 KNIME AG. All rights reserved

### **Example: Columnar File Formats**

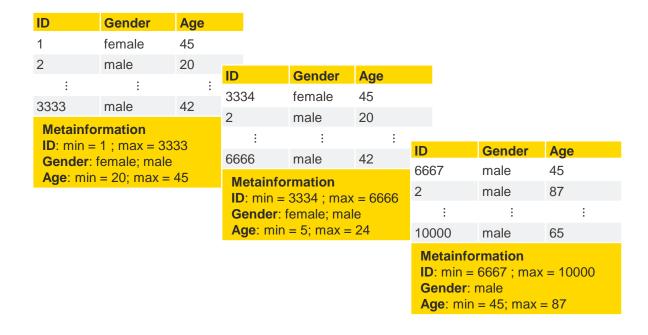

© 2022 KNIME AG. All rights reserved.

### **Example: Columnar File Formats**

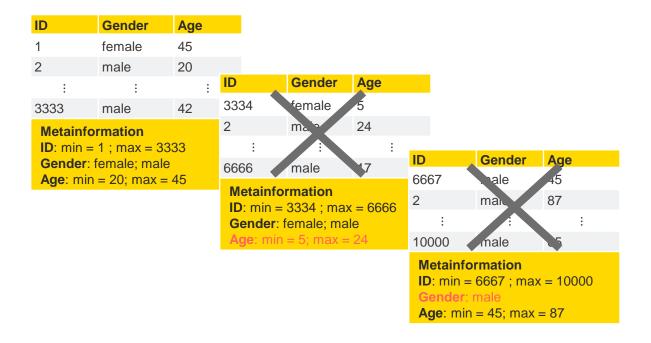

Select **ID** from table where **Age > 30 and Gender = female** 

154 **KNI** 

# **KNIME Extension** for Apache Spark

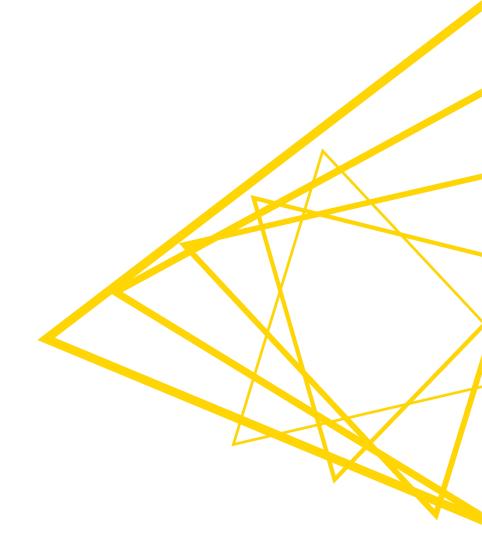

### **Apache Spark**

- Runs on Hadoop
- Supported Spark Versions
  - **1.2**, 1.3, 1.5, 1.6, 2.x, 3.1, 3.2
  - One KNIME extension for all Spark versions

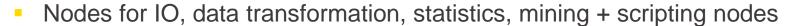

- Scalable machine learning library (Spark MLlib and spark.ml)
- Algorithms for
  - Classification (decision tree, naïve Bayes, logistic regression, ...)
  - Regression (linear regression, ...)
  - Clustering (k-means)
  - Collaborative filtering (ALS)
  - Dimensionality reduction (SVD, PCA)
  - Item sets / Association rules

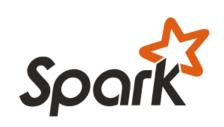

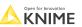

© 2022 KNIME AG. All rights reserved.

### Spark Context: Creating

#### Three nodes to create a Spark context:

- Create Local Big Data Environment
  - Runs Spark locally on your machine (no cluster required)
  - Good for workflow prototyping
- Create Spark Context (Livy)
  - Requires a cluster that provides the Livy service
    - e.g. Amazon EMR, Azure HDInsight
  - Good for production use
- Create Databricks Environment
  - Runs Spark on a remote Databricks cluster
  - Good for large-scale production use

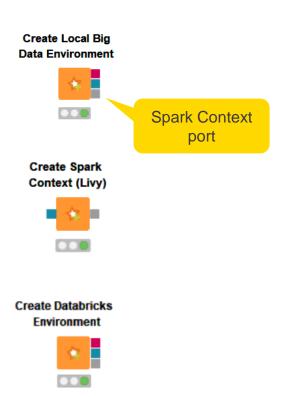

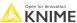

### **Spark Context: Using, Destroying**

- Spark Context port is required by all Spark nodes
- Destroying a Spark Context
  - destroys all Spark DataFrames within the context
  - frees up the resources Spark Context allocated on the cluster

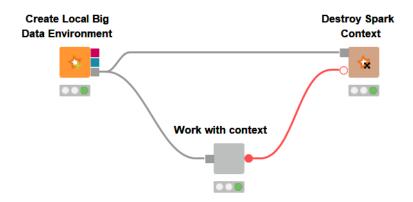

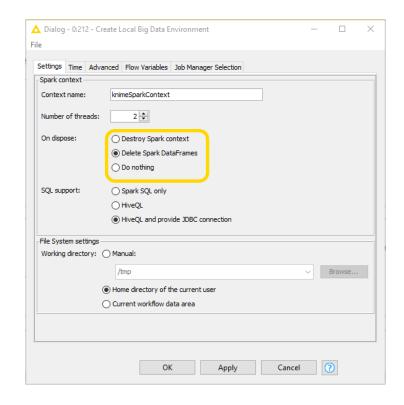

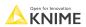

# **Import Data to Spark**

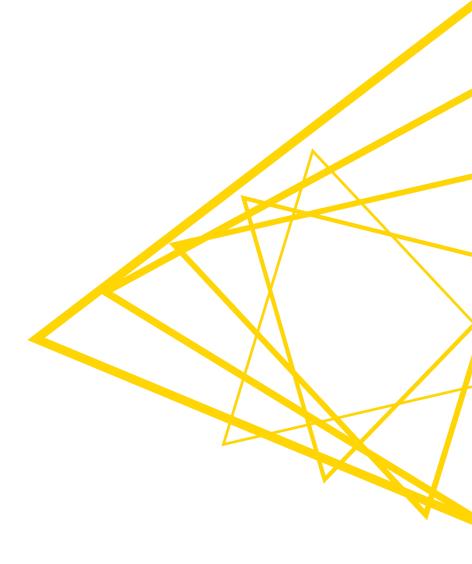

### **Import Data to Spark**

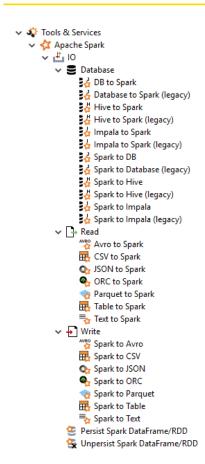

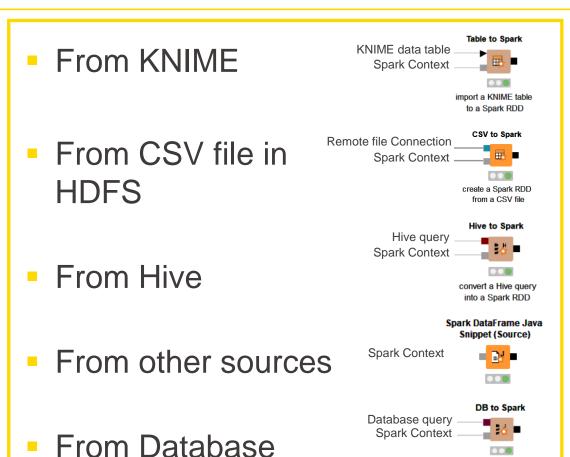

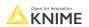

160

read database query into Spark RDD

### **Spark DataFrame Ports**

- Spark DataFrame port points to a DataFrame in Spark cluster
- Data stays within Spark
  - Output port provides data preview and column information
- Reminder: Lazy Evaluation
  - A green node status does not always mean that computation has been performed!

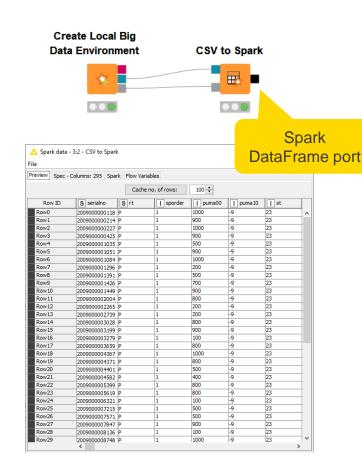

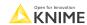

# **Pre-Processing with Spark**

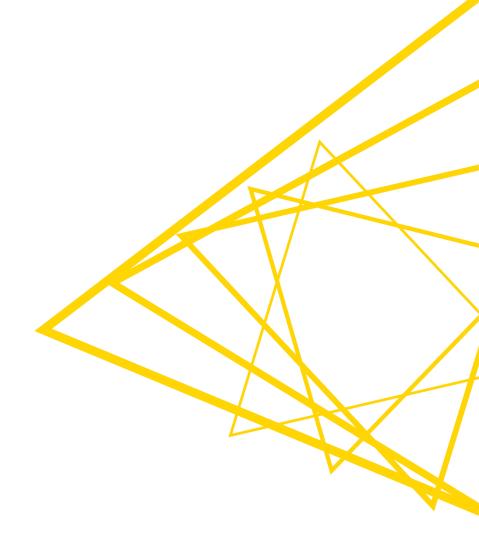

### **Pre-Processing with Spark**

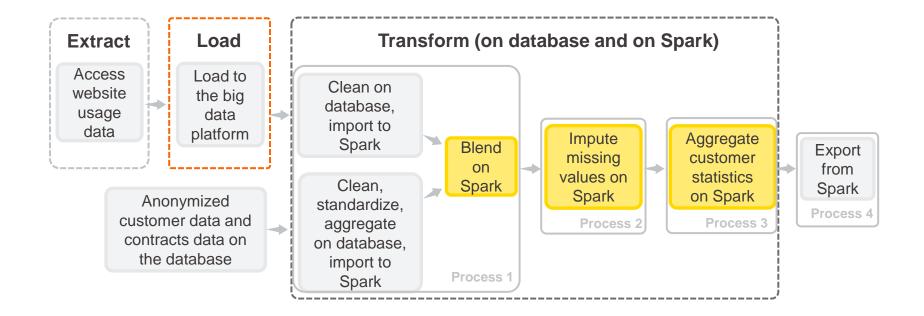

### **Spark Query Nodes**

- Various manipulations
  - Filter rows and columns
  - Join tables
  - Extract samples
  - Sort
  - Aggregate
  - Write your own query
- Configuration is similar to KNIME Manipulation nodes (in most cases)
- No coding

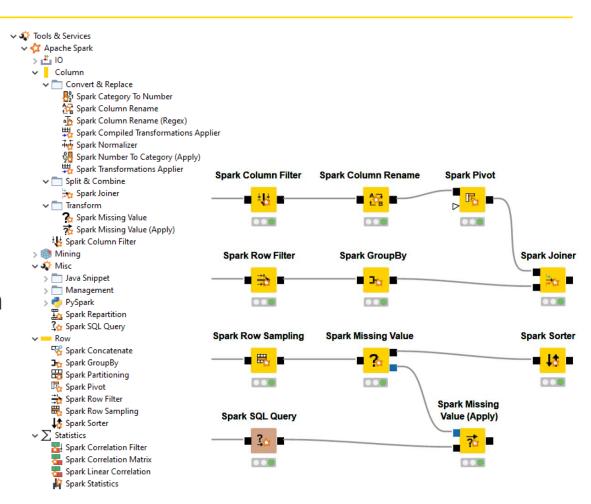

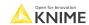

### **Spark Missing Value Node**

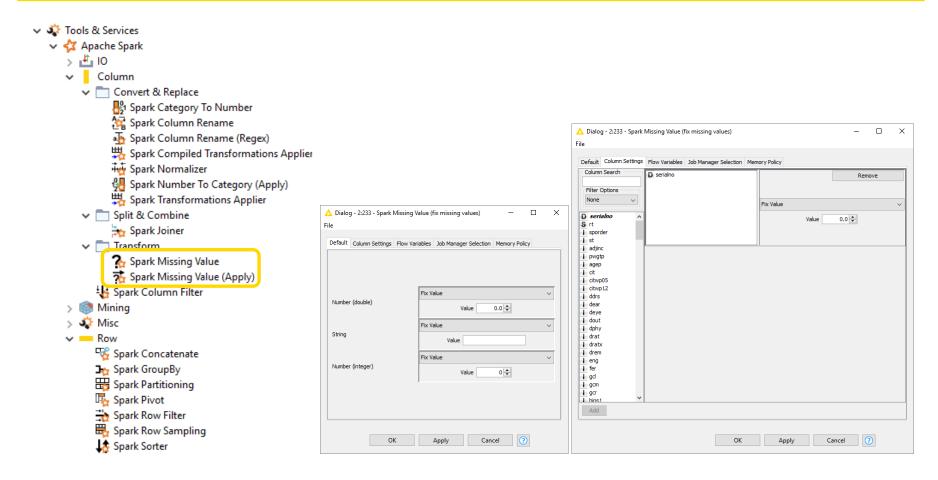

## **Spark SQL Query Node**

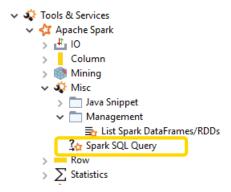

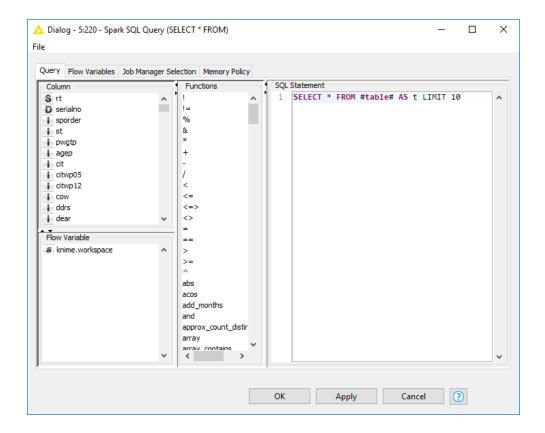

166 © 2022 KNIME AG. All rights reserved.

### Modularize and Execute Your Own Spark Code

- Java Snippets
- PySpark Script
  - Validate on cluster

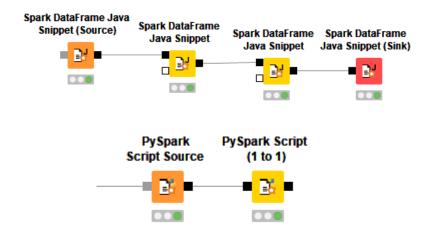

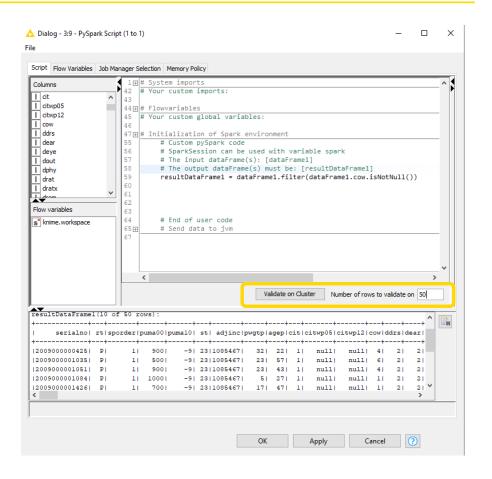

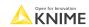

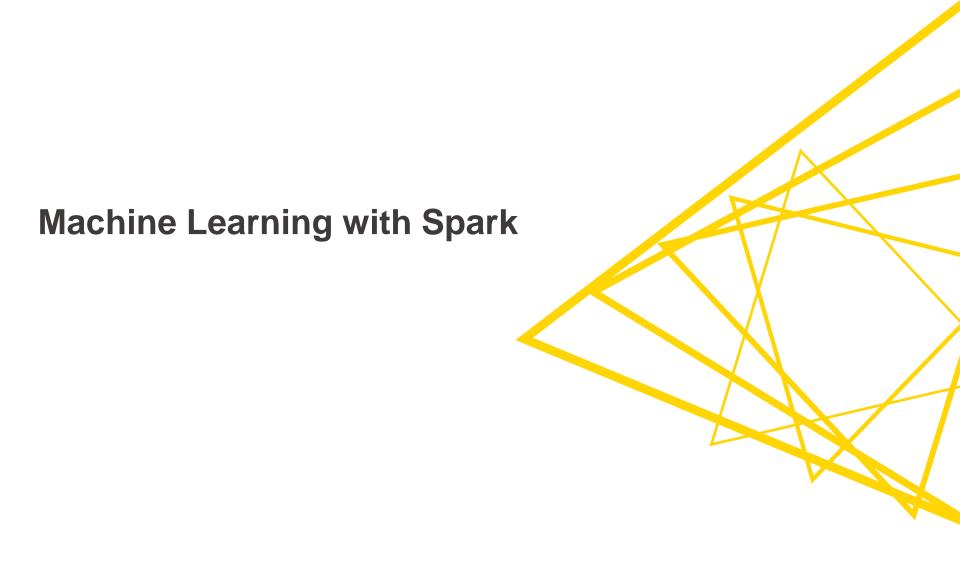

### **Machine Learning with Spark**

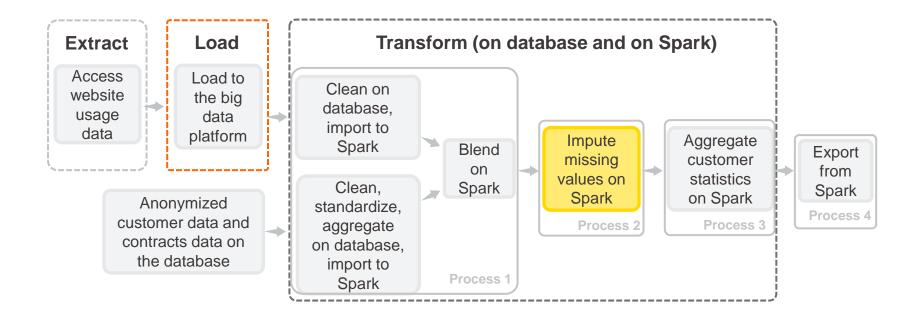

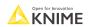

### **Machine Learning Integrations**

- KNIME Extension for Apache Spark includes nodes to train various machine learning models in Spark
- Implementation based on both spark.mllib and spark.ml packages
  - spark.ml is a primary package use it always when possible
- spark.ml based nodes have improved functionality
  - accept categorical features, provide training statistics, e.g., feature importance, provide conditional class probabilities

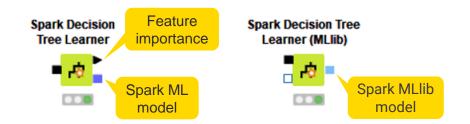

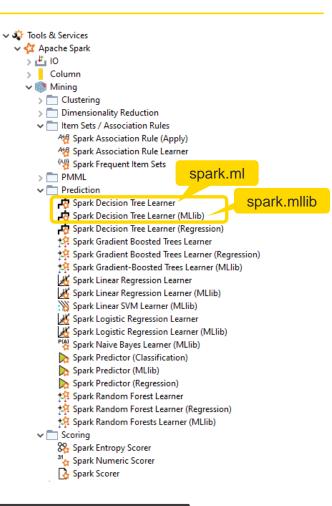

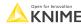

### **Spark ML Integration: Familiar Usage Model**

- Usage model and dialogs like existing nodes
- No coding required
- Various algorithms for classification, regression and clustering supported

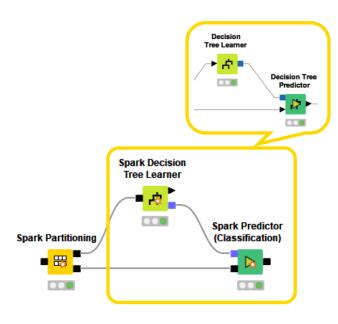

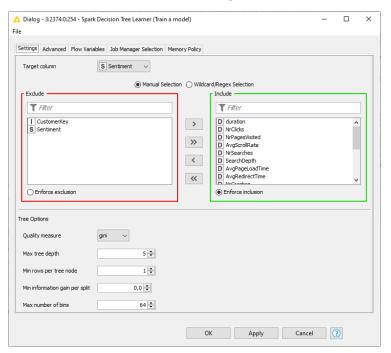

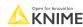

### **H2O on Spark**

- H2O: Open source, focus on scalability and performance
- Sparkling Water = H2O on Spark
- KNIME H2O integrations
  - KNIME H2O Machine Learning Integration
  - KNIME H2O Sparkling Water Integration
- Supports many different models
  - Generalized Linear Model
  - Gradient Boosting Machine
  - Random Forest
  - k-Means, PCA, Naive Bayes, etc. and more to come!
- Includes support for MOJO model objects for deployment

```
✓ H2O Machine Learning

√ 10

→ Read
         Spark to H2O
         Table to H2O

→ Write

         H2O To Spark
         H2O to Table
      Create H2O Sparkling Water Context
      H2O Local Context
  > i MOJOs
  > ( Manipulation
  > 🗁 Misc
  > B AutoML
    Generalized Linear Model
         H2O Generalized Linear Model Learner
         H2O Generalized Linear Model Learner (Regression)
    H2O Generalized Low Rank Models (Missing Value Impute)

→ B Gradient Boosting Machine

         H2O Gradient Boosting Machine Learner
         H2O Gradient Boosting Machine Learner (Regression)

✓ I Isolation Forest

         H2O Isolation Forest Learner

✓ I Naive Bayes

         H20 Naive Bayes Learner

✓ PCA

         H20 PCA
         H20 PCA Apply
         H20 PCA Compute
    H2O Random Forest Learner
         H2O Random Forest Learner (Regression)

√ 1 k-Means

         H20 k-Means
      H2O Cluster Assigner
      H2O Isolation Forest Predictor
         H2O Predictor (Classification)
      H2O Predictor (Regression)

✓ I Scoring

      H2O Binomial Scorer
         H2O Cross Validation Loop Start
         H2O Multinomial Scorer
      H2O Numeric Scorer
```

Open for Innovation KNIME

# **Export Data from Spark**

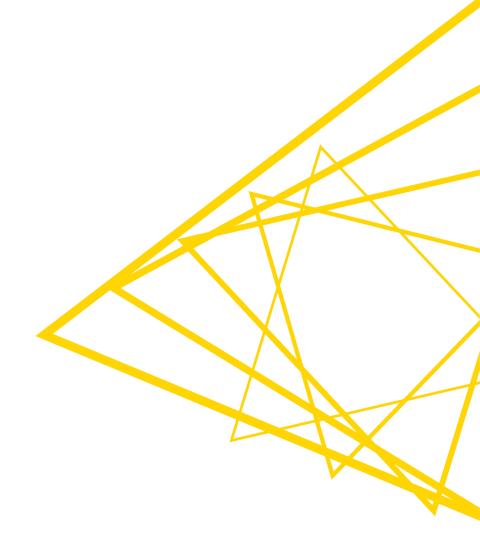

### **Export Data from Spark**

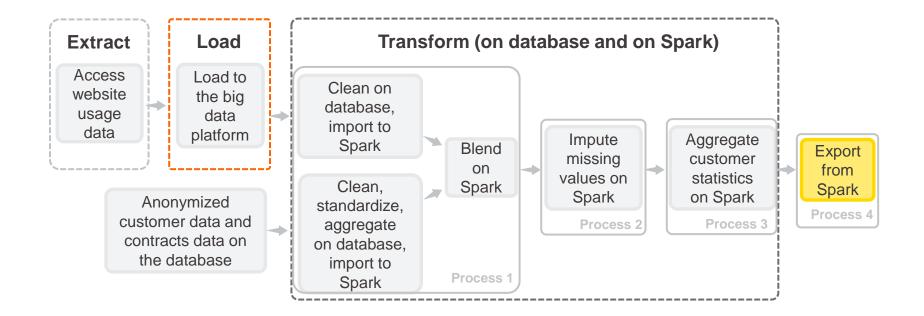

### **Export Data from Spark**

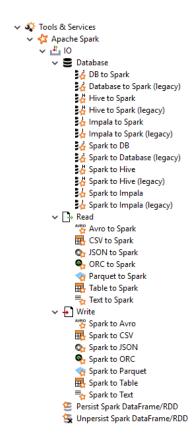

To KNIME

To CSV file in HDFS

To Hive

To Other Storages

To Database

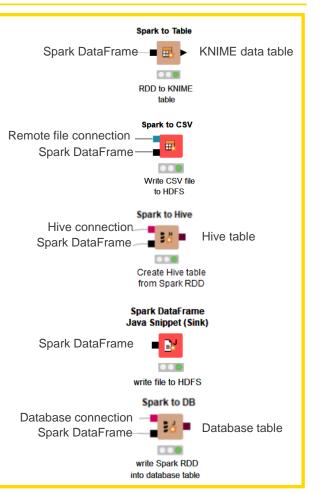

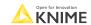

#### Mix & Match

Thanks to the transferring nodes (Hive to Spark, Spark to Hive, Table to Spark, Spark to Table, DB to Spark, Spark to DB) you can mix and match processing in KNIME, on database, and on Spark

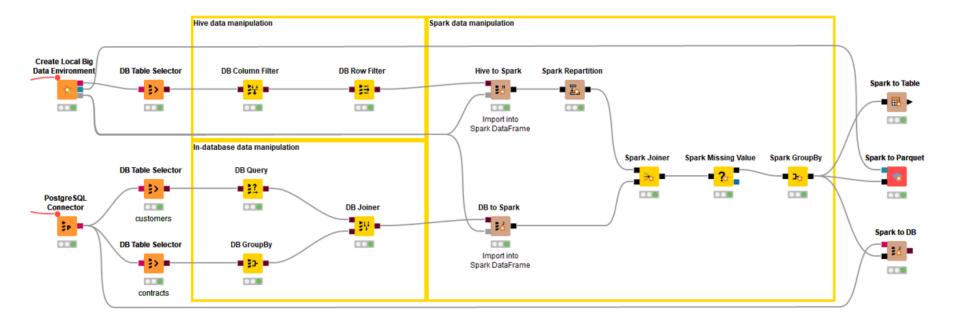

# Demo

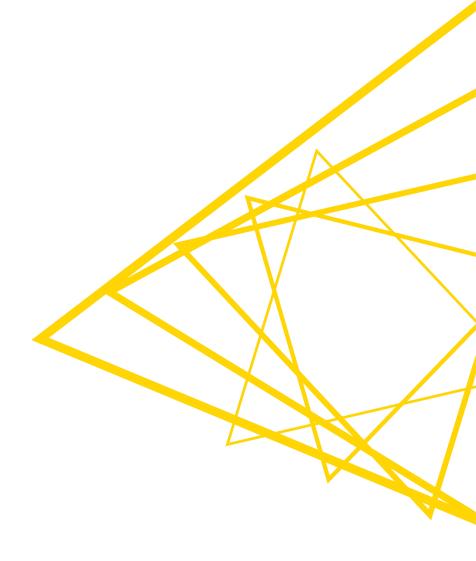

**Best Practices: Spark Performance & Optimization** 

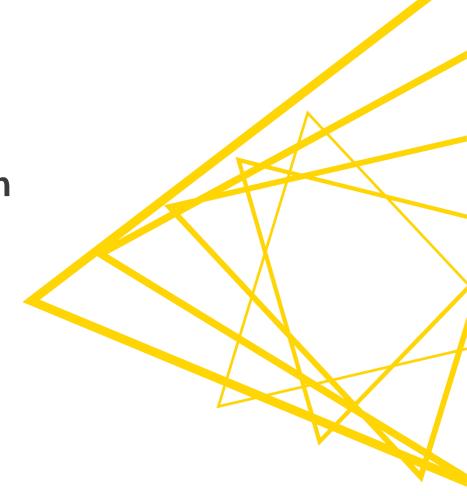

### **Spark Repartition**

- First partitioned randomly
  - If original partition doesn't work, repartition might be necessary
- Partitioning into same size groups increases the speed of parallel execution
  - No delayed completion of a stage due to an uneven distribution
- Optimal number of partitions
  - No idle/out of memory/slow executors due to too much data per partition
  - No unnecessary overhead due to too little data per partition
  - Via trial & error
  - At least a low multiple of the number of available executor cores in the Spark cluster
- Partitioning based on the values in a selected column
  - The column must be chosen carefully
  - A column with evenly distributed groups

Open for Innovation KNIME

© 2022 KNIME AG. All rights reserved.

### **Spark Repartition Node**

- Returns a Spark DataFrame with increased or decreased partition count
- When to use?
  - Before performing computation on a DataFrame (e.g. preprocessing or learning a model)
  - Before writing a DataFrame to storage to ensure fast writing and reading of the DataFrame
  - After operations that could cause uneven distribution, e.g., after row filtering
- Avoid expensive shuffling the data during repartition

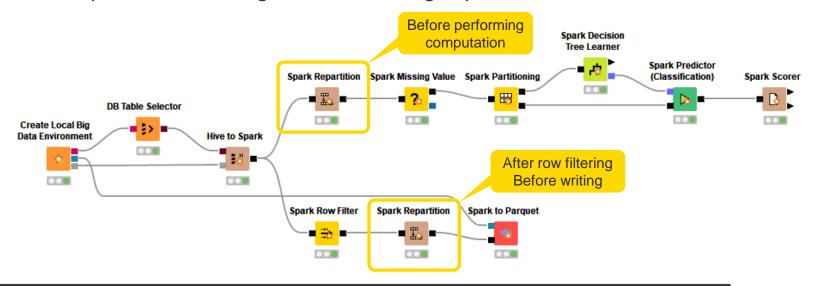

### **Spark DataFrame Persistence**

#### Spark DataFrames

- are created and exist in memory on executors
- Once a DataFrame is transformed and is no longer needed, it will be removed permanently

#### Cache or persist the DataFrame

- The DataFrame will be kept in memory on all of the nodes of the cluster where it is computed after the 1st action is called on it
- Useful when more than one action is required, e.g., within a loop body, to avoid an entire reevaluation
- The cashed DataFrame can be seen in the Storage tab in the Spark application UI

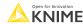

### Persist & Unpersist Spark DataFrame/RDD Nodes

- Persist (cache) the Spark DataFrame using the specified storage level
- Clean the storage when the operation is over (e.g., loop)

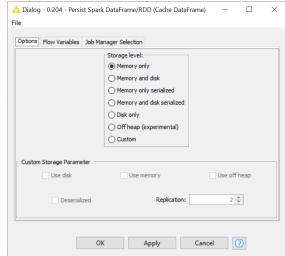

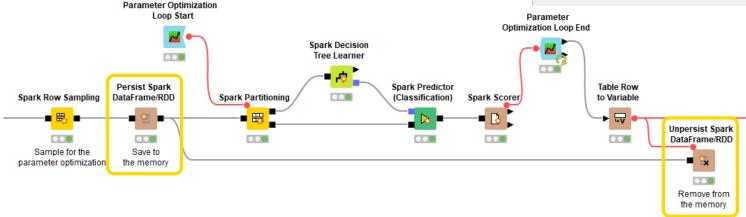

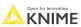

### Spark WebUI

- Web interface of a running Spark application to monitor and inspect Spark job executions in a web browser
- Open as a tab in KNIME Analytics Platform

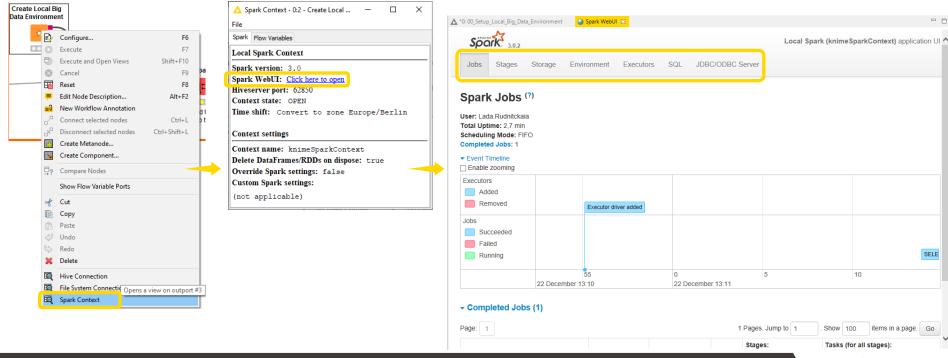

Open for Innovation KNIME

### Spark Web UI – Jobs

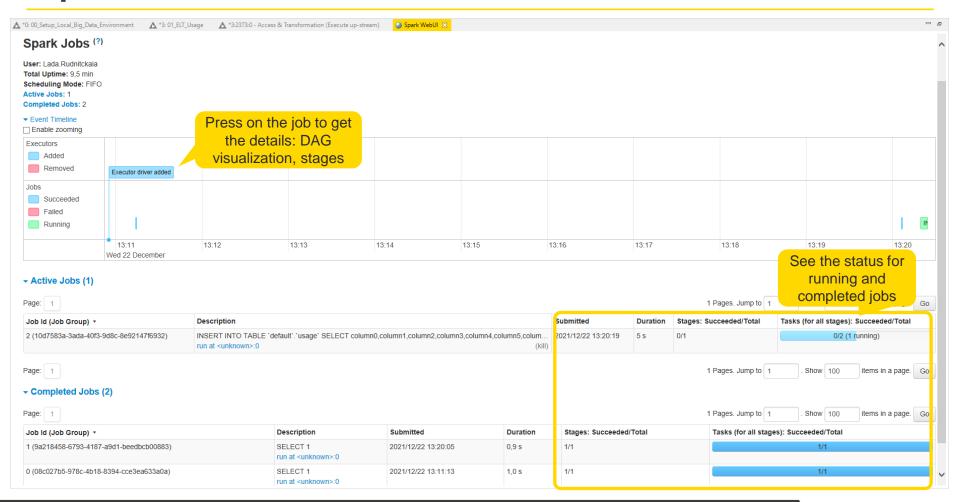

# **Recap: Destroying Spark Context**

Free up the resources Spark Context allocated on the cluster

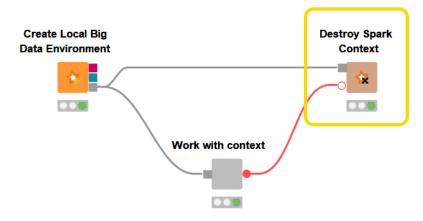

### **Recap: Columnar File Formats**

- Improve performance when reading, writing, and processing data in HDFS
- Benefits: efficient compression, fast reads, proven in large-scale deployments
- Available in KNIME Analytics Platform: ORC and Parquet

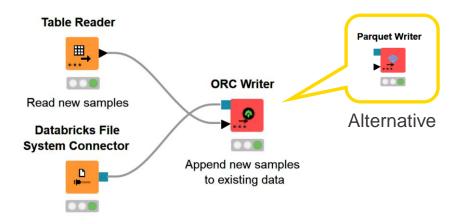

### **Missing Values Imputation**

- Separate data rows with SessionSatisfactionScore present and missing
- Train a machine learning classifier model to predict SessionSatisfactionScore (only on data rows with SessionSatisfactionScore)
- Apply the trained model to predict SessionSatisfactionScore where it is missing
- Update original data set with new predicted SessionSatisfactionScore values impute missing values

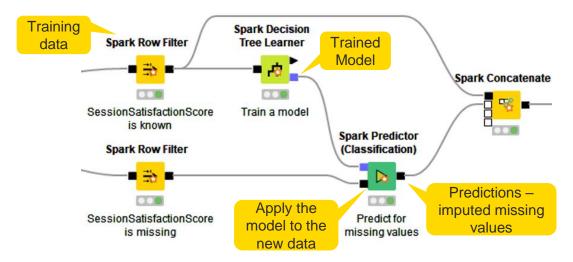

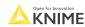

### **Session 3: Summary**

#### Now you should be able to:

- Integrate Hadoop applications, such as Hive, HDFS, and Spark into KNIME Analytics Platform
- Process relatively large data on a database server and on Spark
- Train and apply a machine learning model on Spark
- Impute missing values on Spark
- Build the application that aggregates website usage data, personal data, and contract data into a customer statistics table

#### Exercises – Session 3

- Before starting the exercise (skip if you performed these steps for session 1)
  - Install local instance of PostgreSQL
  - Download the training workflows from the KNIME Hub
  - Install necessary extensions (open 00.1\_Extensions\_setup)
  - Execute workflow 00.2\_Setup\_PostgreSQL\_Database
    - Use the credentials for your local instance of PostgreSQL
- Execute workflow 03.0\_Setup\_Local\_Big\_Data\_Environment (except this step)
  - - ▲ 03.0\_Setup\_Local\_Big\_Data\_Environment
    - ▲ 03.1\_In-database&Spark\_processing
    - ▲ 03.2\_Missing\_value\_imputation\_on\_Spark
    - ▲ 03.3\_Aggregation\_on\_Spark
    - ▲ 03.4\_Writing\_from\_Spark

Open for Innovation KNIME

### Exercise – 03.1\_In-database&Spark\_processing

- This exercise is the first step to build application "ELT on Usage data"
  - 1 Access the data, transform on database, import into Spark
    - Use the credentials for your local instance of PostgreSQL
  - Find detailed instructions in the workflow

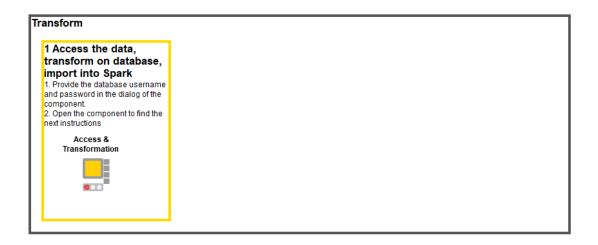

### Exercise – 03.2\_Missing\_value\_imputation\_on\_Spark

- This exercise is the second step to build application "ELT on Usage data"
  - The solution to the previous exercises is already in the workflow
  - 2 Impute missing values
  - Find detailed instructions in the workflow

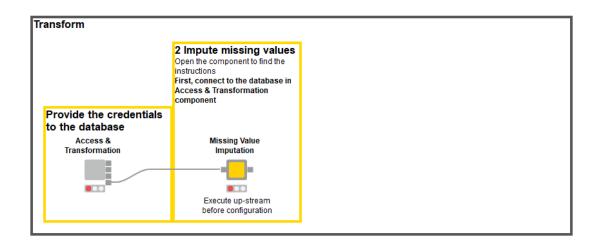

# Exercise – 03.3\_Aggregation\_on\_Spark

- This exercise is the third step to build application "ELT on Usage data"
  - The solution to the previous exercises is already in the workflow
  - 3 Aggregate statistics for each customer
  - Find detailed instructions in the workflow

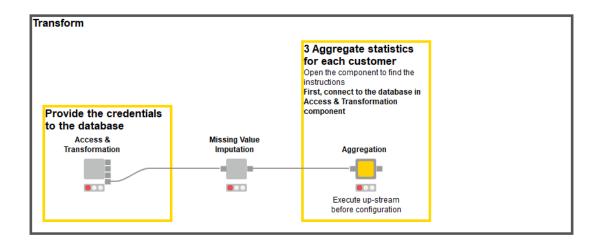

# Exercise – 03.4\_Writing\_from\_Spark

- This exercise is the fourth step to build application "ELT on Usage data"
  - The solution to the previous exercises is already in the workflow
  - 4 Save aggregated statistics table
  - Find detailed instructions in the workflow

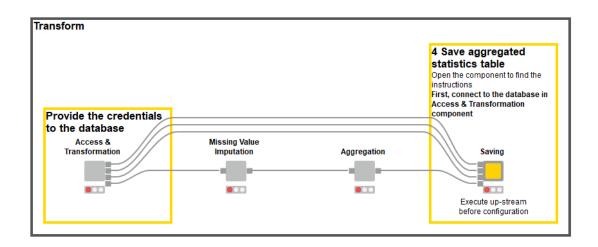

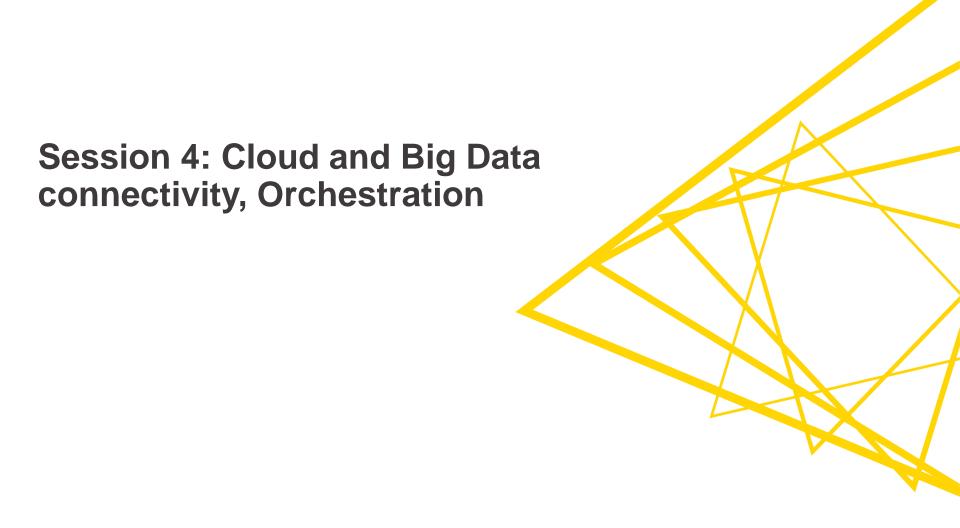

### **Session 4: Learning Outcomes**

At the end of this session, you will be able to:

- Integrate cloud Hadoop Applications in KNIME
- Orchestrate modular workflows from a caller workflow
- Build an application that triggers and orchestrates the applications from previous sessions

KNI

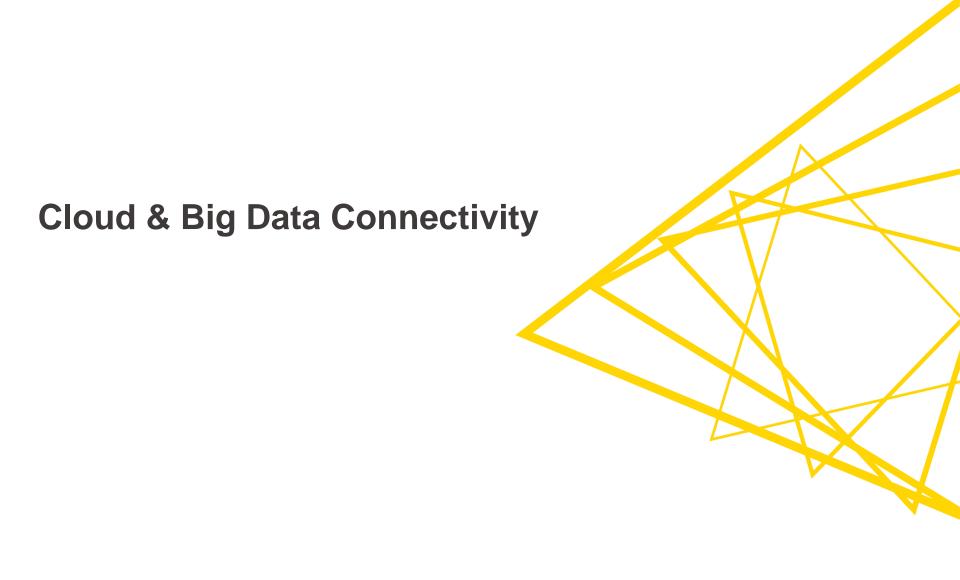

# Running Hadoop Applications in a Cloud

- Clusters managed by the cloud provider run Hadoop and Hadoop ecosystem applications
- Resources are offered by a cloud provider
- Everything is on one cloud platform
  - Distributed file system / Data lake / Data storage
  - Database for querying
  - Spark runtime for in-memory processing

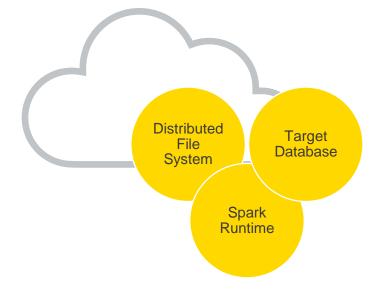

Open for Innovation KNIME

# Test Environment vs. Hadoop Ecosystem vs. Cloud

**Database** 

connectivity

**Test** Hadoop Cloud **Environment Ecosystem** Google BigQuery **Hive Connector** Connector **Create Local Big** Google Google Cloud **HDFS Connector Data Environment** Authentication **Storage Connector** Create Spark **Create Spark** Context (Livy) Context (Livy)

File System

connectivity

Spark

Runtime

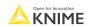

### **Google Cloud Platform**

- Connectivity to
  - Data storage: Google Cloud Storage
  - Database: Google Big Query, Hive on Google Dataproc
  - Spark Runtime: Google Cloud Dataproc
- KNIME Google Cloud Integration User Guide
  - Dataproc cluster setup
  - Connect to Dataproc cluster with Livy

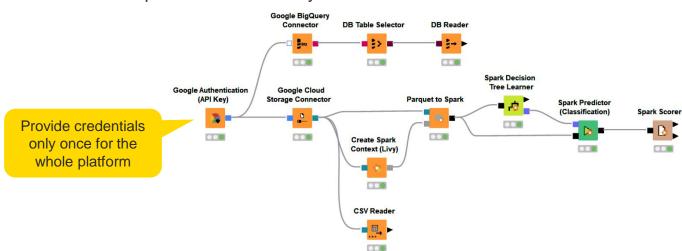

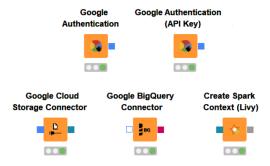

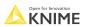

# **Amazon Web Services (AWS)**

- Connectivity to
  - Data storage: Amazon S3
  - Database: Amazon Athena, Hive on EMR
  - Spark Runtime: Amazon EMR (Elastic MapReduce)
- KNIME Amazon Web Services Integration User Guide
  - Create an Amazon EMR cluster
  - Connect to EMR cluster with Livy

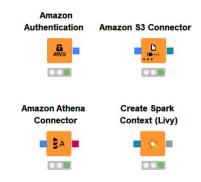

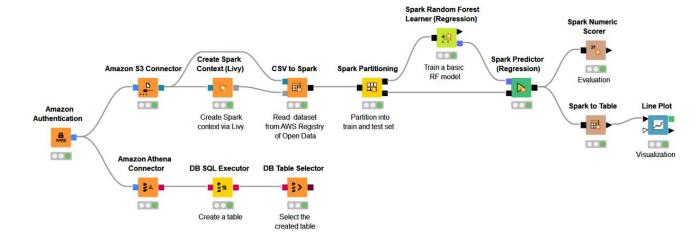

Open for Innovation KNIME

#### Microsoft Azure

- Connectivity to
  - Data storage: Azure Data Lake Storage Gen2, Azure Blob Storage
  - Database: Hive on Azure HDInsight, Azure SQL Database
  - Spark Runtime: Azure HDInsight
- KNIME Azure Integration User Guide

Apache Hive on HDInsight

- Azure HDInsight cluster setup
- Connect to HDInsight cluster with Livy Table to Spark Spark Column Rename Spark to Parquet Create Spark 000 **Data Generator** Context (Livy) Parquet to Spark Spark to Table 000 Generate Create a Spark random data Context via Livy 000 Microsoft Azure Data Lake Storage Authentication **Gen2 Connector CSV Reader** 0.08 0.00 Import the CSV file into KNIME **Hive Connector DB Table Creator DB** Loader Establish a connection to

**Azure Data Lake Storage** Microsoft Authentication **Gen2 Connector Azure Blob Storage** Microsoft SQL Create Spark Connector Server Connector Context (Livy)

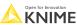

Connect to Hive in

**HDInsight cluster** 

000

Create an

empty table

Load table content

into the new table

#### **Databricks**

- Connectivity to
  - Data storage: Databricks File System (DBFS)
  - Database: Databricks Database, Databricks Delta
  - Spark Runtime: Databricks Cluster
- KNIME Databricks Integration User Guide

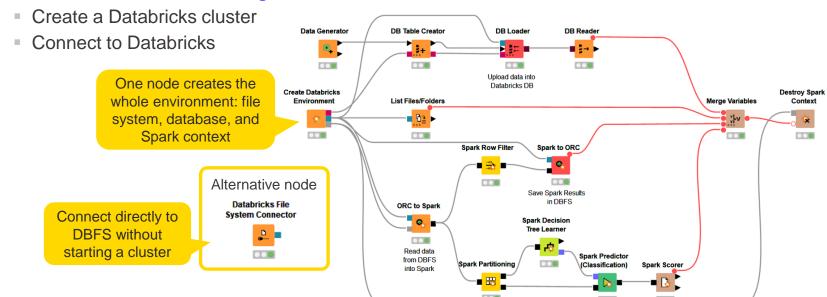

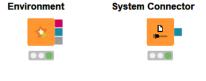

Databricks File

Create Databricks

#### Snowflake

- Snowflake Cloud Data Platform
  - In-cloud data warehouse
  - Can be deployed on Azure, AWS, or GCP
- KNIME Snowflake Extension Guide

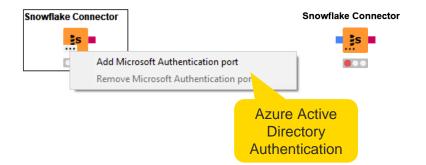

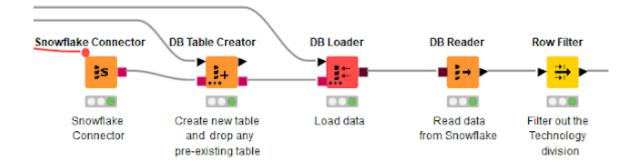

Open for Innovation KNIME

### **Snowflake H2O Machine Learning**

- Data prediction within Snowflake without moving the data out of Snowflake
  - Prediction result is stored in a Snowflake table
- Supported H2O MOJO models learned via
  - KNIME H2O Machine Learning Integration
  - KNIME H2O Sparkling Water Integration (within a Spark runtime)
- Different predictors available in KNIME H2O Snowflake Integration

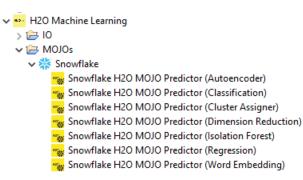

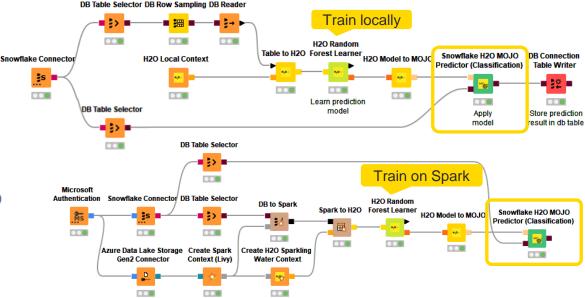

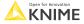

# Demo

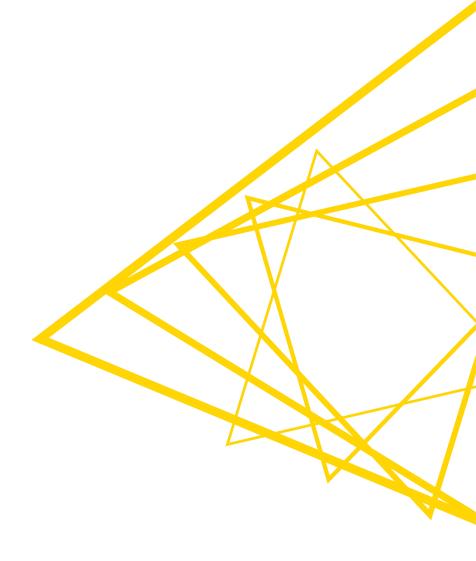

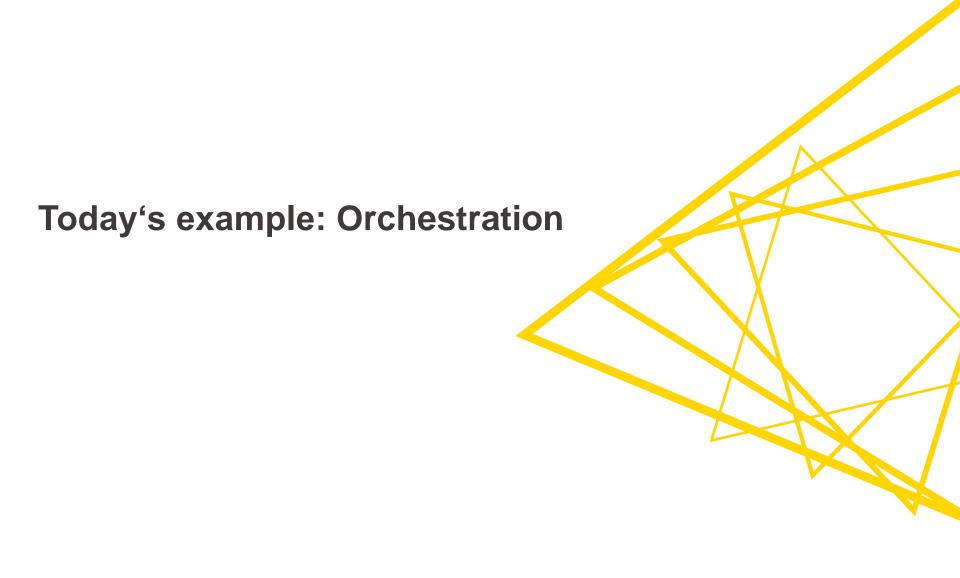

# Recap: ETL on Customers Data

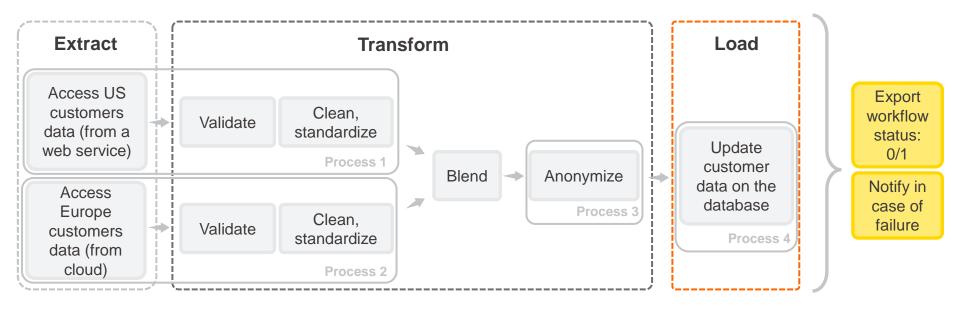

KNIME

# Recap: ELT on Usage Data

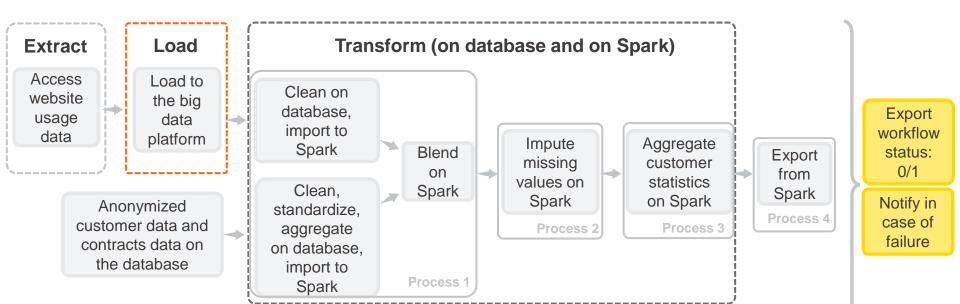

KNIME

#### **Session 4: Orchestration**

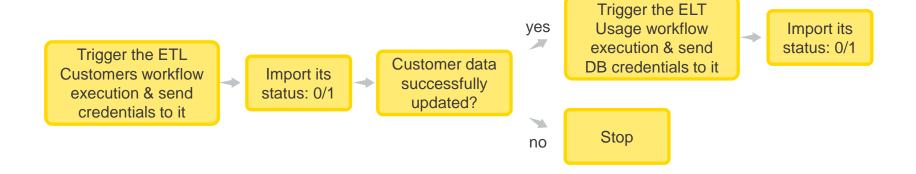

# Recap: ETL on Customers Data

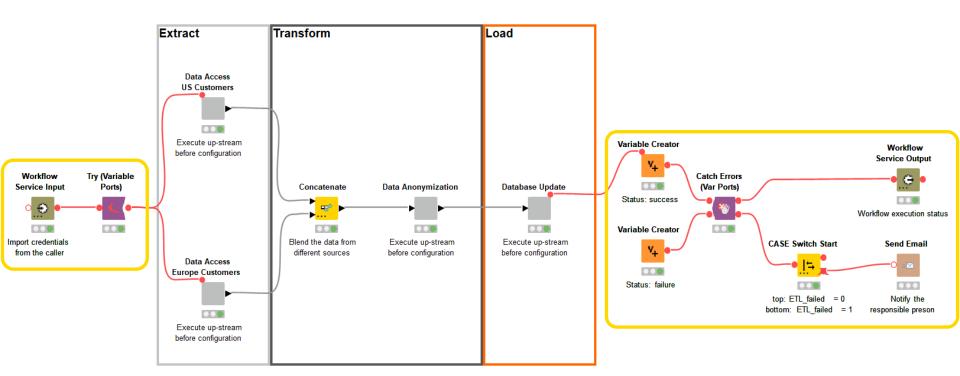

Open for Innovation KNIME

# Recap: ELT on Usage Data

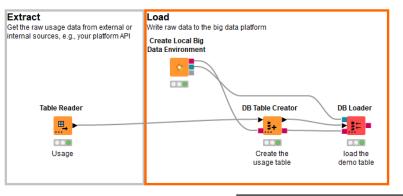

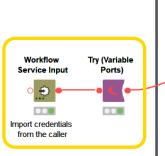

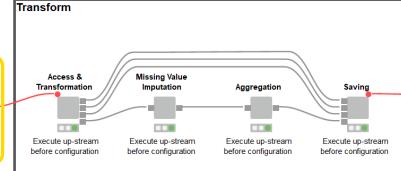

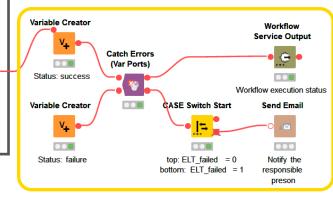

KNIME

# **Today's Example: Orchestration**

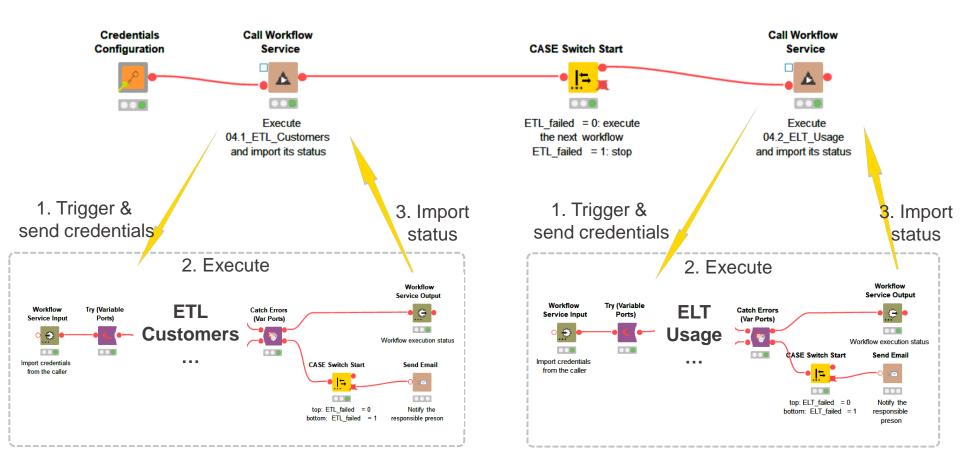

# **Orchestration**

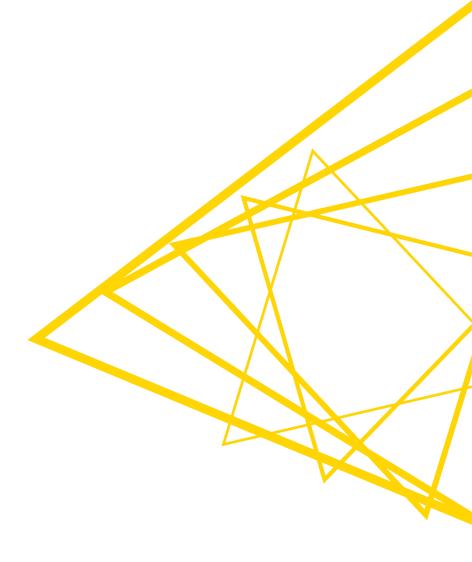

#### **Motivation behind Orchestration**

- When the workflow grows...
  - Many different processes and purposes in one workflow
  - Difficult to maintain
  - Difficult to test
  - Loading slows down

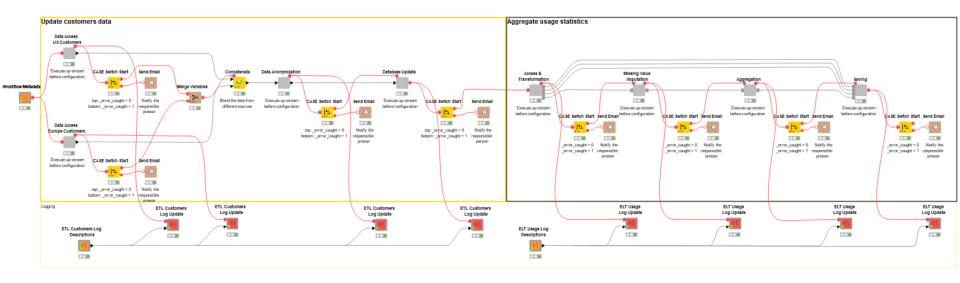

#### **Orchestration**

- Create modular workflows
  - Split workflows that perform different processes (callee workflows) and orchestration workflow (caller)
  - Callee can get data from and expose data to a caller
  - Call and orchestrate in the caller workflow
- Execute in parallel or setup workflow dependencies or cascades

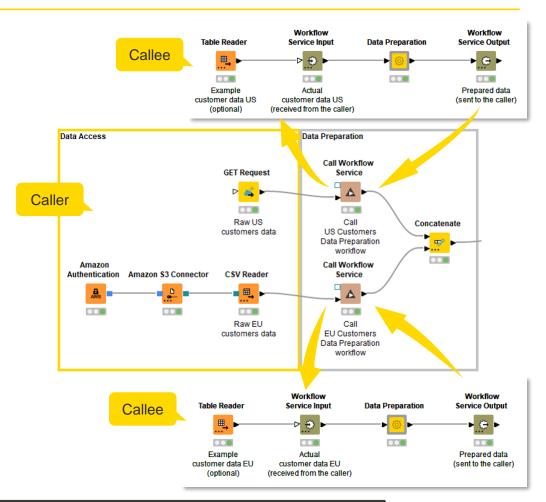

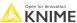

### **Sequential Workflow Execution**

Setup workflow dependencies using Workflow Services nodes

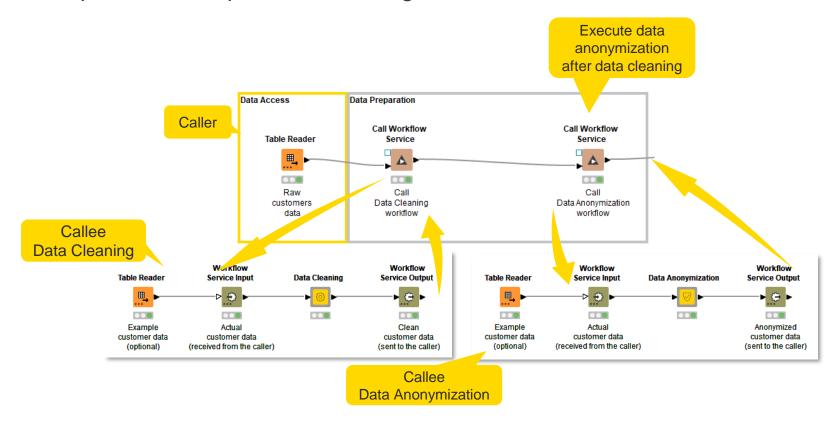

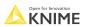

# Sequential Workflow Execution on KNIME Server

 Create an action to trigger the execution of remote workflows from another remote workflow

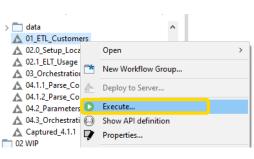

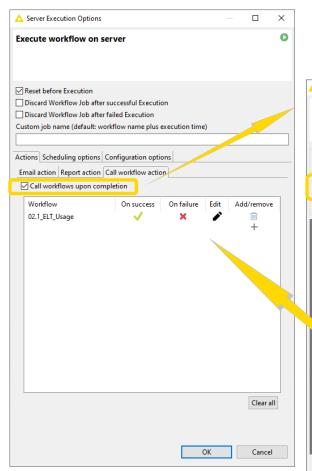

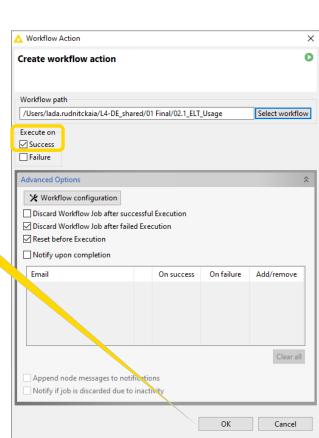

#### Workflow Invocation vs. Workflow Services

- Workflow Invocation (external clients)
  - Expose different data types to the REST interface
  - Use to define KNIME Server REST APIs for external clients
  - Standardized (but limiting) JSON-based APIs

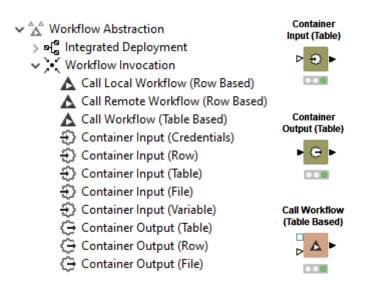

- Workflow Services
  - For KNIME use only easier and faster to call KNIME workflows from other workflows
  - KNIME native API endpoints no serialization into/from JSON-objects
  - Share text, models, and many more data types

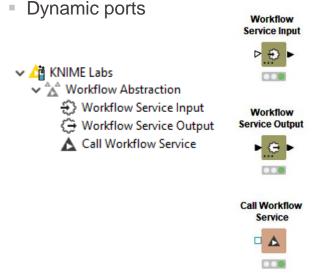

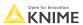

#### Callee Workflow

- Is called by the caller workflow
- Performs a particular task
- Contains
  - Workflow Service Input, Workflow Service Output (KNIME)
  - OR Container Input, or Container Output nodes (external)

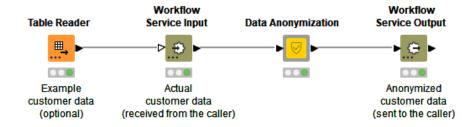

- ✓ △ KNIME Labs → A Workflow Abstraction ⊕ Workflow Service Input 🗎 Workflow Service Output ▲ Call Workflow Service
- ✓ Å

  Morkflow Abstraction
  - > 🍕 Integrated Deployment
  - ✓ Morkflow Invocation
    - ▲ Call Local Workflow (Row Based)
    - Call Remote Workflow (Row Based)
    - Call Workflow (Table Based)
    - Container Input (Credentials)
    - Container Input (Row)
    - Container Input (Table)
    - Container Input (File)
    - Container Input (Variable)
    - Container Output (Table)
    - Container Output (Row)
    - Container Output (File)
- Structured Data
  - - Container Input (JSON)
    - C Container Output (JSON)

#### Caller Workflow

- Calls, sends data to, and gets the data from the callee workflows
- Orchestrates the dedicated callee workflows
- Contains
  - Call Workflow Service (KNIME)
  - Call Local Workflow, Call Remote Workflow, and Call Workflow nodes (external)

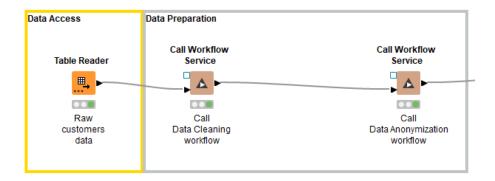

- ✓ △☐ KNIME Labs
  - → A Workflow Abstraction
    - Workflow Service Input
    - ⟨→ Workflow Service Output
    - ▲ Call Workflow Service
- → A Workflow Abstraction
  - > 🎤 Integrated Deployment
  - ✓ ¡ Workflow Invocation
    - ▲ Call Local Workflow (Row Based)
    - ▲ Call Remote Workflow (Row Based)
    - Call Workflow (Table Based)
    - Container Input (Credentials)
    - Container Input (Row)
    - Container Input (Table)
    - Container Input (File)
    - Container Input (Variable)
    - Container Output (Table)
    - Container Output (Row)
    - Container Output (File)

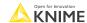

# **Workflow Services**

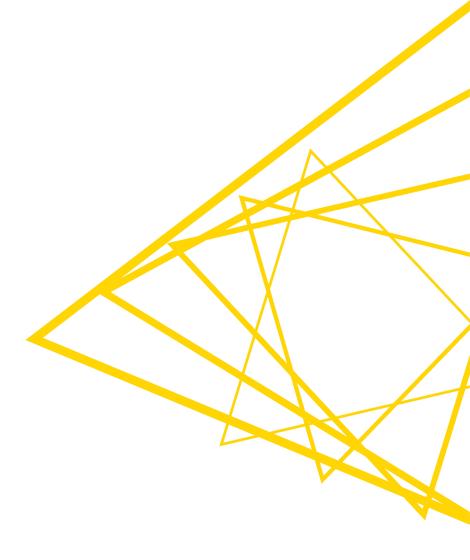

# **Workflow Service Input Node**

- Receives an object from a caller
- Various port types are available

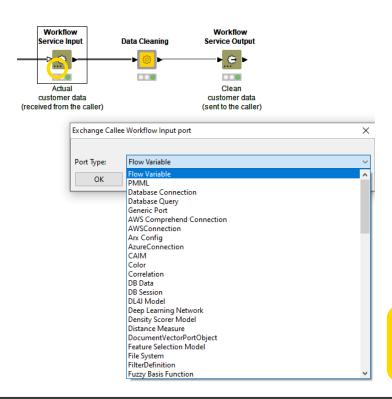

#### Workflow Service Input

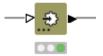

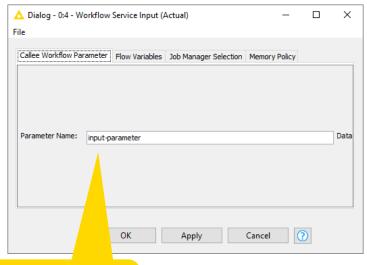

Give this parameter a meaningful name to recognize it from the Caller workflow

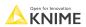

# **Workflow Service Output Node**

- Sends an object to a caller
- Various port types are available

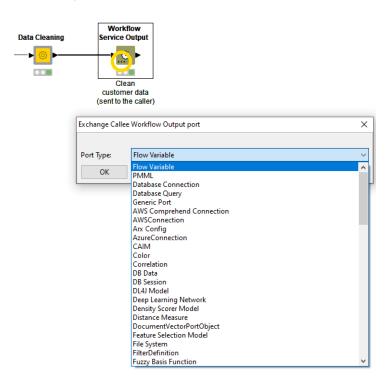

#### Workflow Service Output

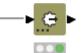

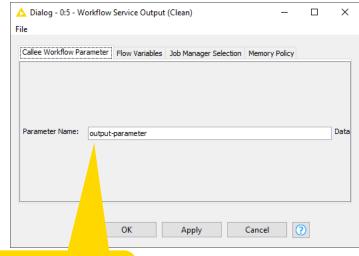

Give this parameter a meaningful name to recognize it from the Caller workflow

Open for Innovation KNIME

#### Call Workflow Service Node

Calls other local and remote workflows

Sends input to, executes, & receives results from callee workflows

Callee

Ports are adjusted automatically in accordance with the callee workflow selected

in the configuration dialog

Various port types, multiple ports

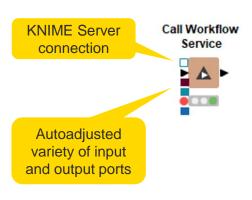

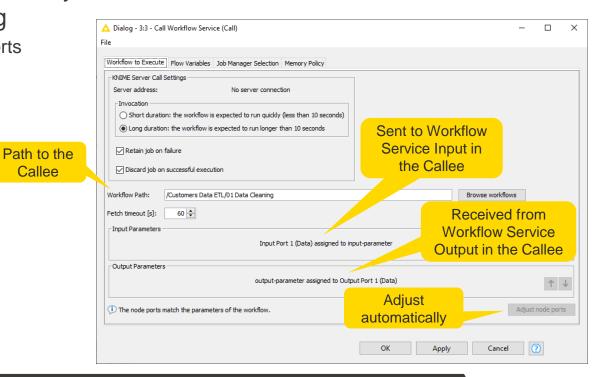

# Demo

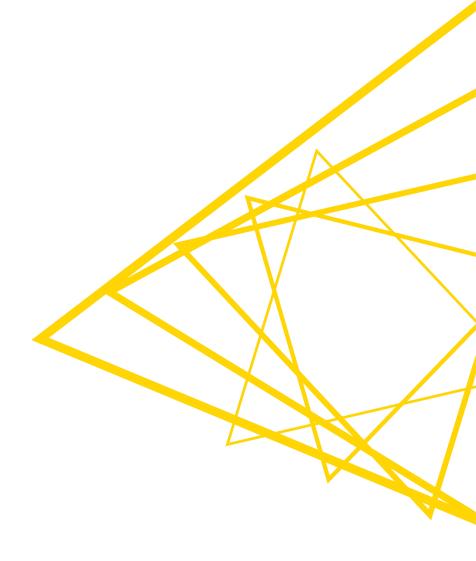

# **Best Practices: Workflow Orchestration**

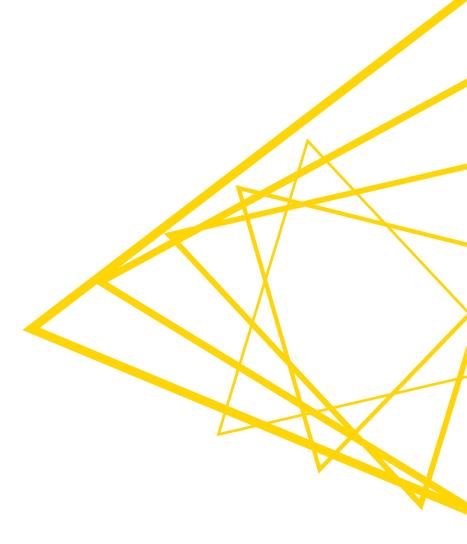

# **Efficiency**

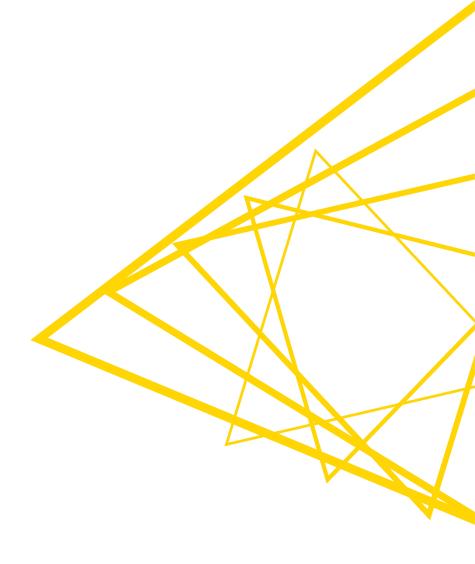

# **Efficiency via Orchestration**

- Multiple, smaller workflows are sometimes faster than one big workflow
  - Makes it easier to maintain the workflows: to handle, i.e., grasp an overview, make changes
  - Each workflow performs a particular task
  - Makes it easier to test the workflows

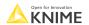

# **Error Handling**

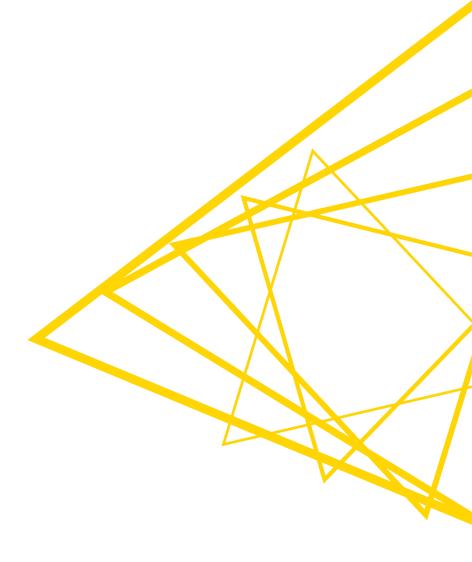

# **Handling Errors**

- Specify REST node behavior in case of error directly in the node
- Allow for a graceful exit with the Try & Catch nodes

Various ports available

Generic port can be used with any KNIME port type

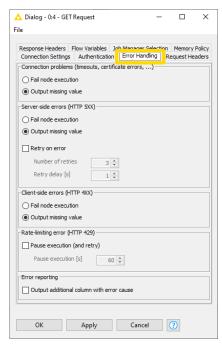

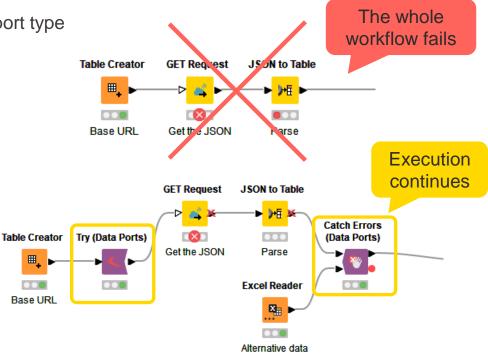

# **Reporting Failures**

Inform responsible people about a failure

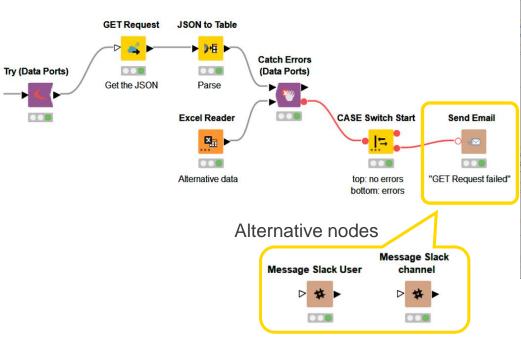

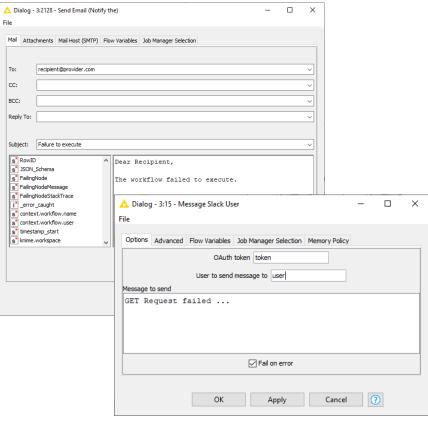

#### **Send Email Node**

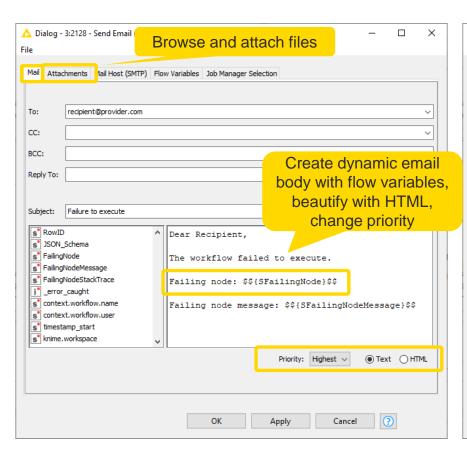

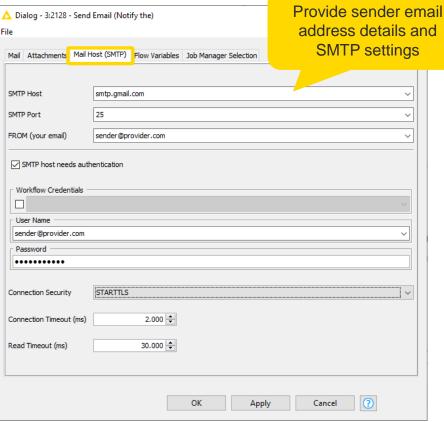

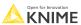

# Handling Errors with Retries and Delay

Setup retries with delay Provide number of retries and ending condition Postare SQL Connector **DB** Insert Try (Variable **Catch Errors Recursive Loop End** Ports) (Data Ports) Recursive Loop Start **Rule Engine** Table Reader **CASE Switch Start** CASE Switch End Variable Try to connect End of End if operation .... <u>|</u>= Try/Catch block to the database was successful or Repeat untill success Wait... if maximum number or until maximum 0.00 of retrials is reached ( number of retrials 0 > failure success => end the loop Alternative 1 > success otherwise continue Delay next trial Proceed in the case of success Delay otherwise Alternative nodes Variable Condition **Counting Loop Start** Loop End

# Handling Errors with Retries on the KNIME Server

Setup several retries when scheduling on the KNIME Server

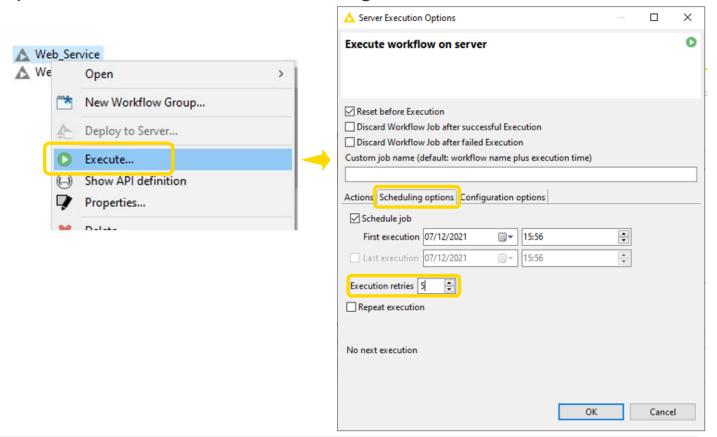

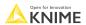

# **Session 4: Summary**

#### Now you should be able to:

- Integrate cloud Hadoop Applications in KNIME
- Orchestrate modular workflows from a caller workflow
- Build an application that triggers and orchestrates the applications from previous sessions

#### Exercises – Session 4

- Before starting the exercise (skip if you performed these steps for session 1)
  - Install local instance of PostgreSQL
  - Download the training workflows from the KNIME Hub
  - Install necessary extensions (open 00.1\_Extensions\_setup)
  - Execute workflow 00.2\_Setup\_PostgreSQL\_Database
    - Use the credentials for your local instance of PostgreSQL
- Execute workflow 04.0\_Reset\_DB&Big\_Data\_Environment (except this step)

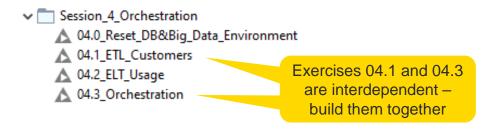

Open for Innovation KNIME

## Exercise – 04.1\_ETL\_Customers

- This exercise is the final step to build application "ETL on Customers Data"
  - The solution to the previous exercises is already in the workflow
  - 1 Import credentials
  - 2-3 Handle errors
  - 4 Export final workflow status
  - Find detailed instructions in the workflow

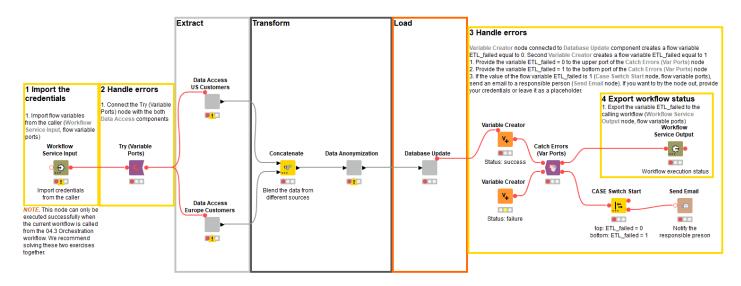

# Exercise – 04.2\_ELT\_Usage

- This workflow is the <u>final</u> step to build application "ELT on Usage data"
  - The solution is analogous to the exercise 04.1\_ETL\_Customers and is already provided

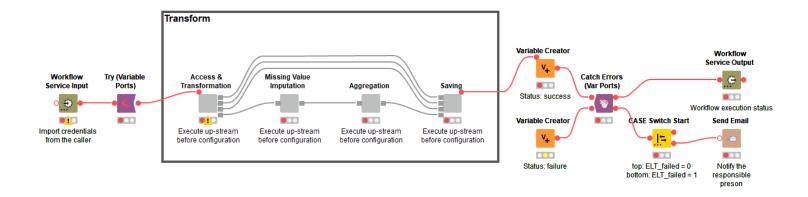

Open for Innovation KNIME

## Exercise – 04.3\_Orchestration

- This exercise connects and orchestrates the applications "ETL on Customers
  Data" and "ELT on Usage data"
  - 1 Call ETL on Customers data and import its final status
  - 2 Call ELT on Usage data if ETL on Customers data executed successfully
  - Find detailed instructions in the workflow

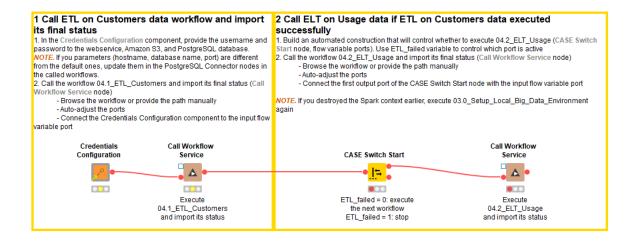

Open for Innovation KNIME

# **Conclusions**

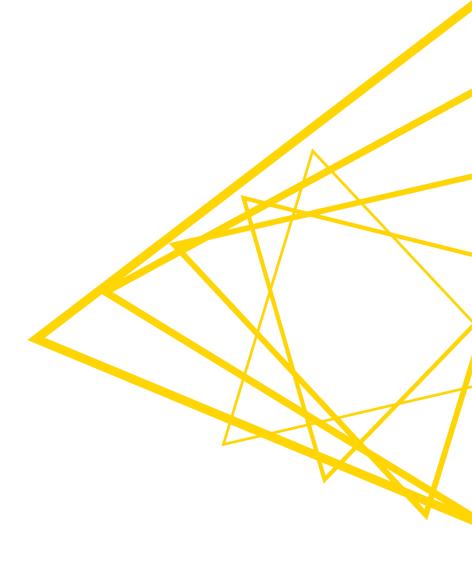

# **Summary of the Course**

- You learnt how to...
  - Access various data types and connect to various data sources
  - Build ETL and ELT data pipelines
  - Work with big data in KNIME Analytics Platform
  - Orchestrate multiple workflows and build workflow dependencies
  - Apply best practices for data engineers
  - Build and orchestrate ETL and ELT applications

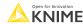

# **Best Practices for Data Engineers**

Efficiency

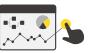

Error handling

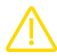

Scalability

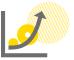

Security

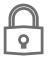

Reusability

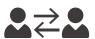

Repeatability

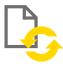

#### More on best practices:

- **KNIME Best Practices Guide**
- Best Practices to Build KNIME Workflows Webinar

# **Stay Up-To-Date and Connected**

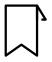

Blog: knime.com/blog

Follow us on social media:

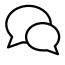

Forum:

forum.knime.com

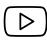

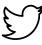

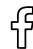

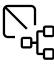

**KNIME** Hub:

hub.knime.com

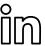

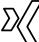

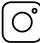

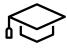

**KNIME Self-paced Courses:** 

https://www.knime.com/knimeself-paced-courses

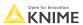

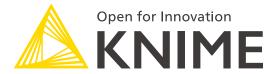

# The End

education@knime.com

Twitter: @KNIME

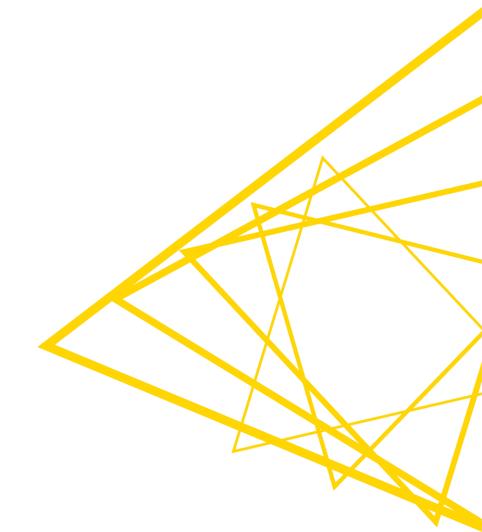